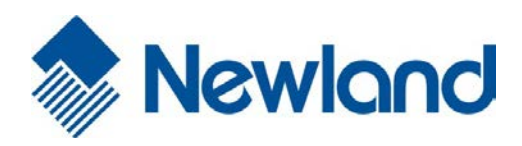

**NLS-EM1395 OEM Scan Engine**

**User Guide**

## **Disclaimer**

© 2014 Fujian Newland Auto-ID Tech. Co., Ltd. All rights reserved.

Please read through the manual carefully before using the product and operate it according to the manual. It is advised that you should keep this manual for future reference.

Do not disassemble the device or remove the seal label from the device. Otherwise, Fujian Newland Auto-ID Tech. Co., Ltd. does not assume responsibility for the warranty or replacement.

All pictures in this manual are for reference only and actual product may differ. Regarding to the product modification and update, Fujian Newland Auto-ID Tech. Co., Ltd. reserves the right to make changes to any software or product to improve reliability, function, or design at any time without notice. Besides, the information contained herein is subject to change without prior notice.

The products depicted in this manual may include software copyrighted by Fujian Newland Auto-ID Tech. Co., Ltd or a third party. The user, corporation or individual, shall not duplicate, in whole or in part, distribute, modify, decompile, disassemble, decode, reverse engineer, rent, transfer or sublicense such software without prior written consent from the copyright holders.

This manual is copyrighted. No part of this publication may be reproduced, distributed or used in any form without written permission from Newland.

Fujian Newland Auto-ID Tech. Co., Ltd. reserves the right to make final interpretation of the statement above.

Fujian Newland Auto-ID Tech. Co., Ltd. 3F, Building A, No.1, Rujiang Xi Rd., Mawei, Fuzhou, Fujian, P.R. China. 350015. [http://www.nlscan.com](http://www.nlscan.com/)

# **Revision History**

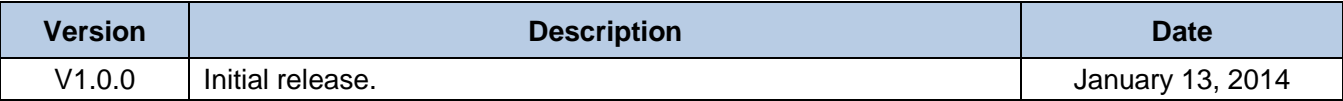

# **Table of Contents**

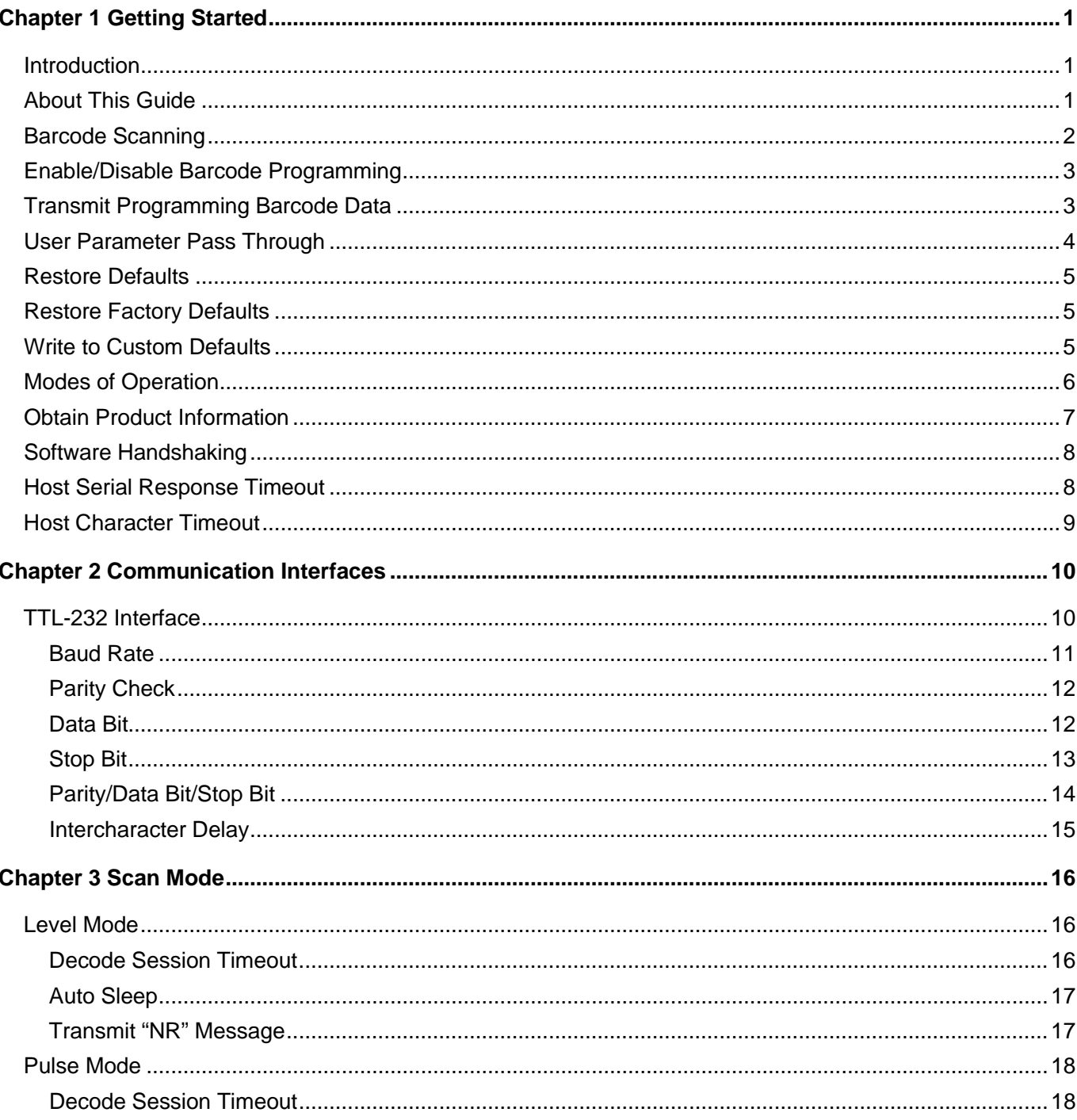

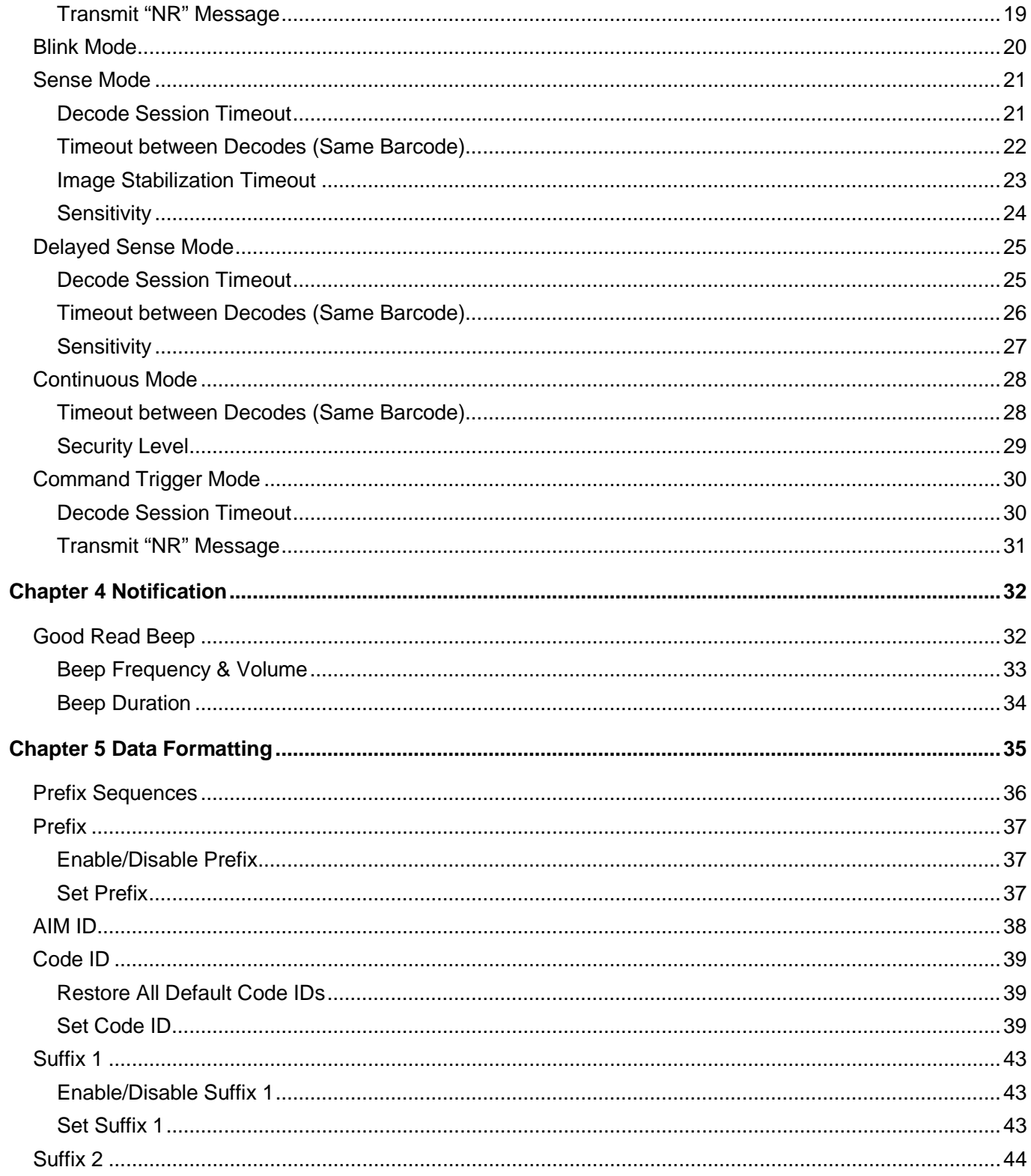

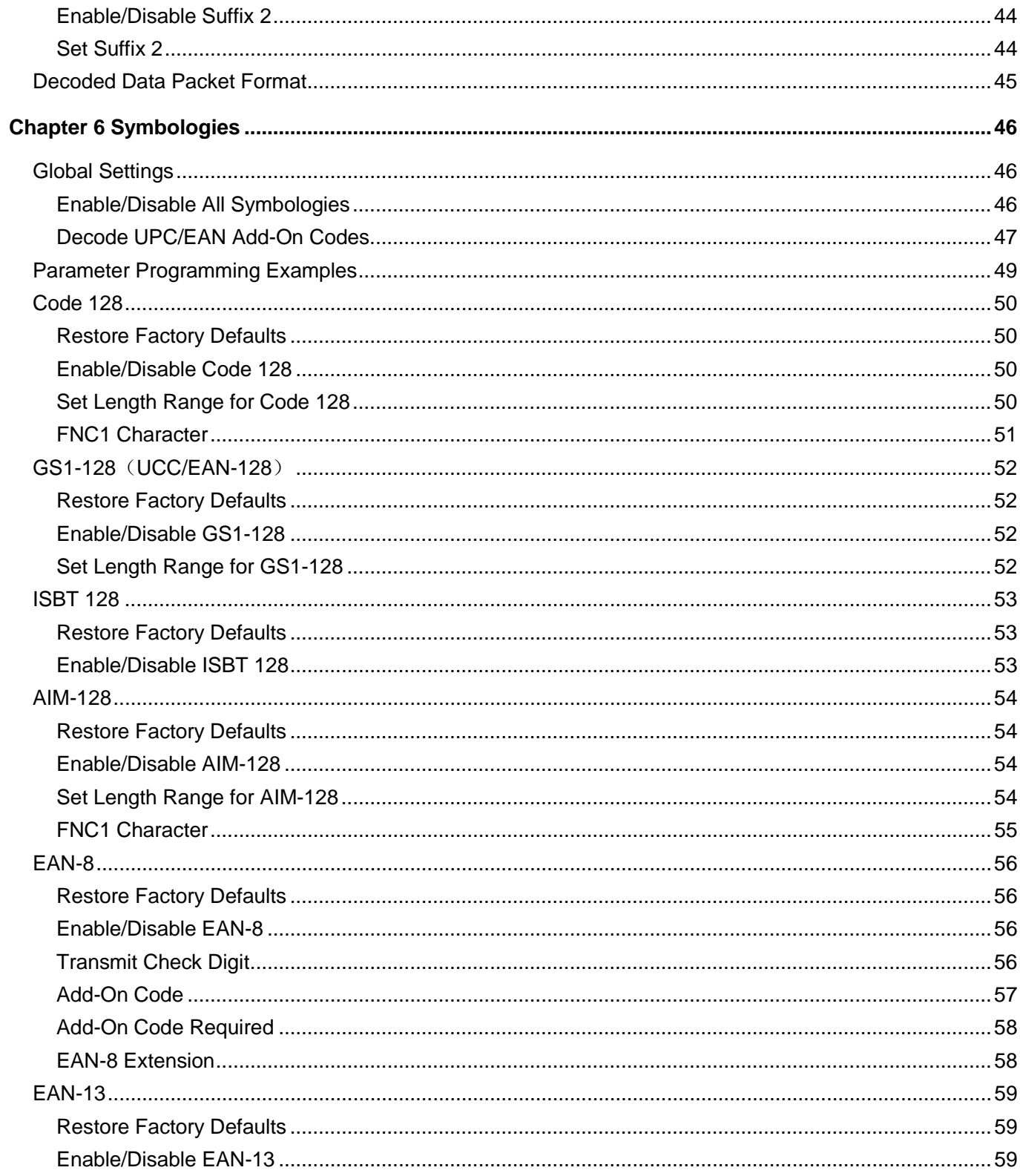

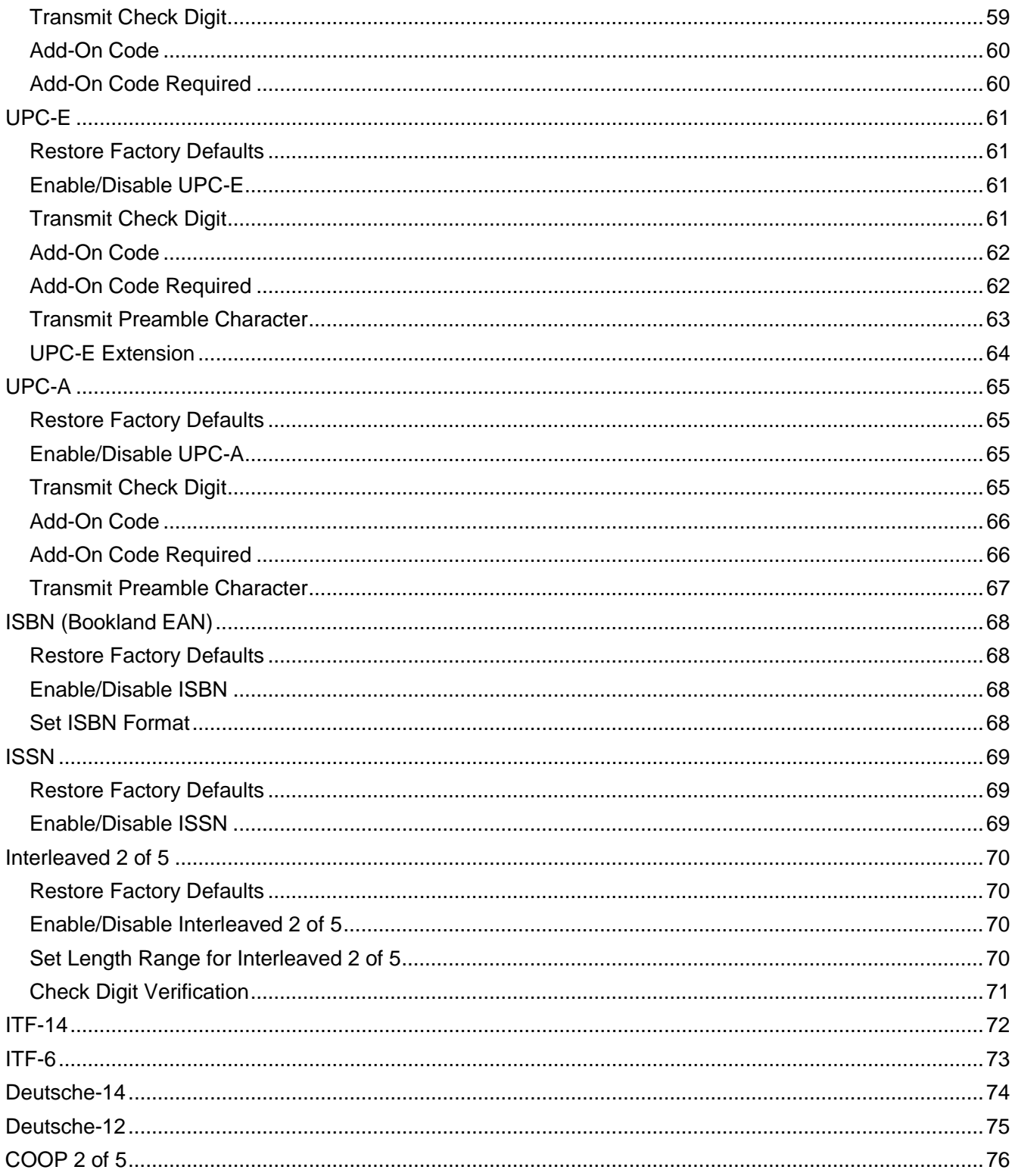

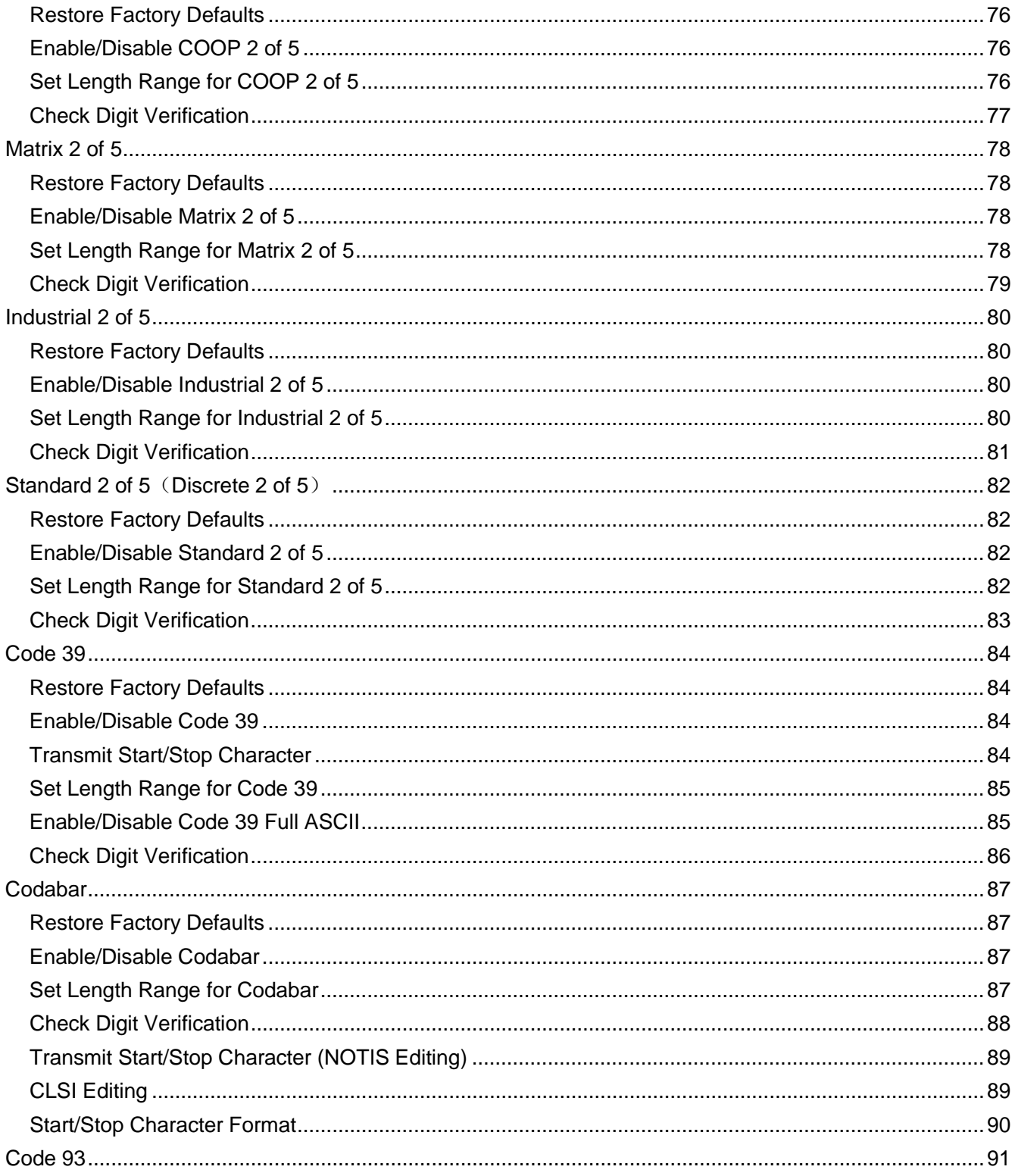

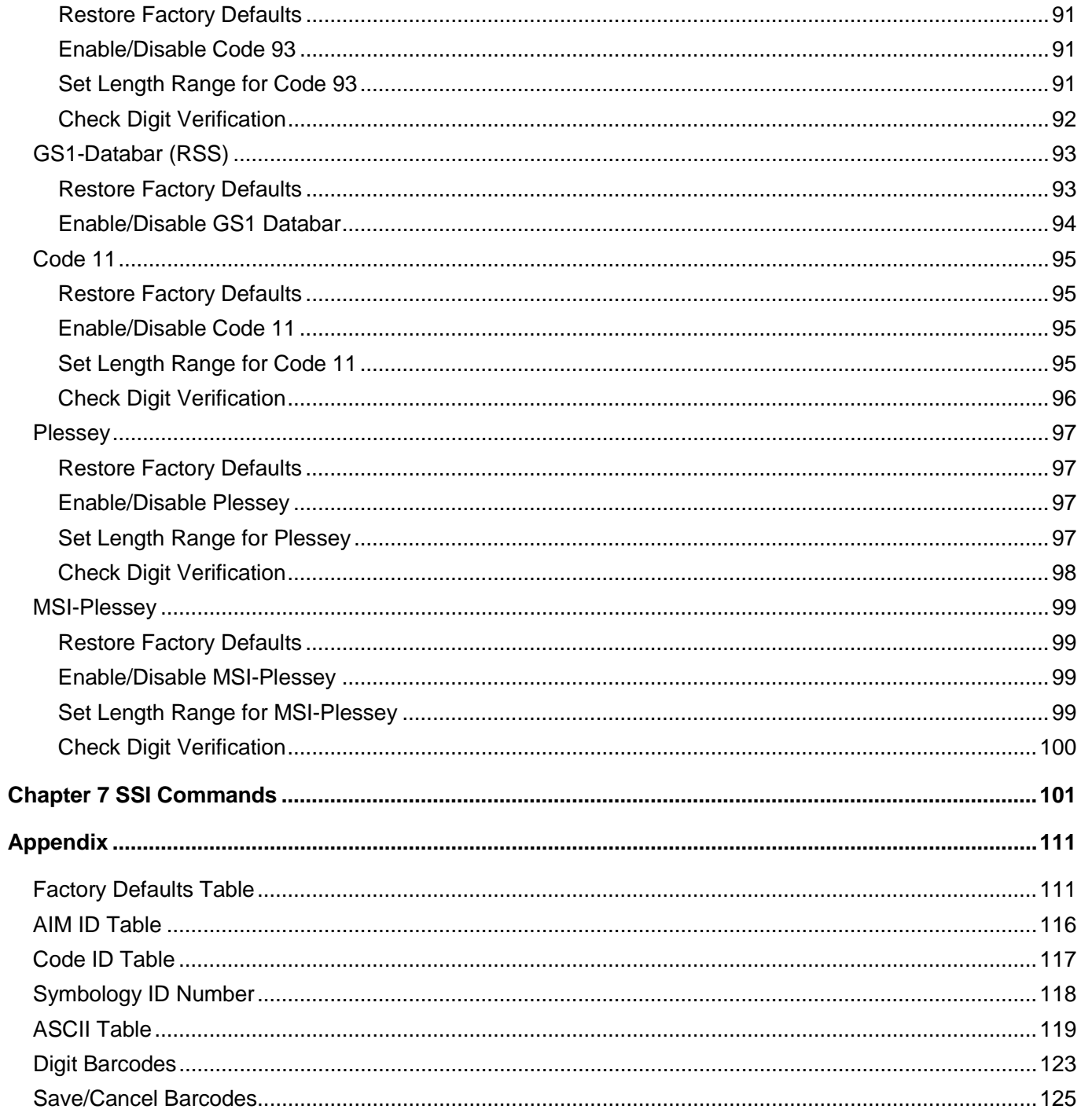

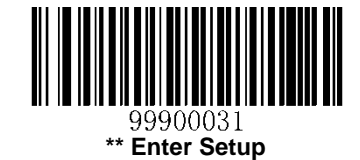

# **Chapter 1 Getting Started**

## <span id="page-9-1"></span><span id="page-9-0"></span>**Introduction**

The EM1395 embedded 1D barcode scan engine, armed with the linear imager and Newland patented **UIMG** image recognition system, can read barcodes on a variety of mediums like paper and magnetic cards and is suitable to be integrated into various OEM devices including handheld barcode engines, PDA, kiosks, etc.

## <span id="page-9-2"></span>**About This Guide**

This guide provides programming instructions for the EM1395. Users can configure the EM1395 by scanning the programming barcodes included in this manual.

The EM1395 has been properly configured for most applications and can be put into use without further configuration. Users may check the *[Factory Defaults Table](#page-119-1)* in Appendix for reference. Throughout the manual, programming barcodes marked with asterisks (\*\*) are factory default values.

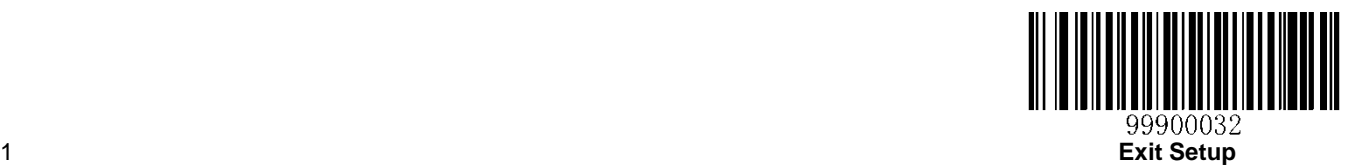

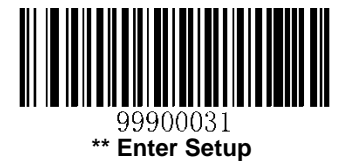

# <span id="page-10-0"></span>**Barcode Scanning**

When scanning a barcode, simply center the aiming beam projected by the EM1395 on the barcode.

**Right**

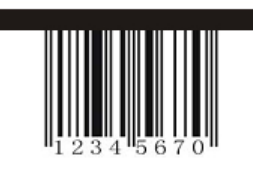

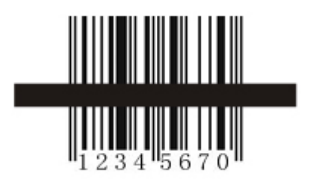

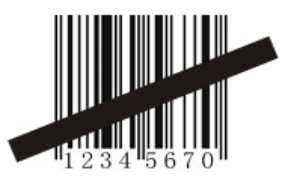

**Wrong**

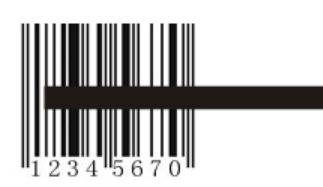

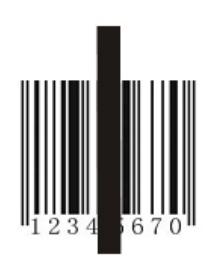

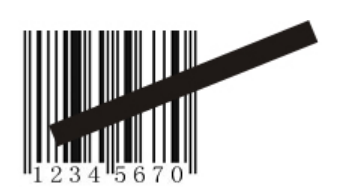

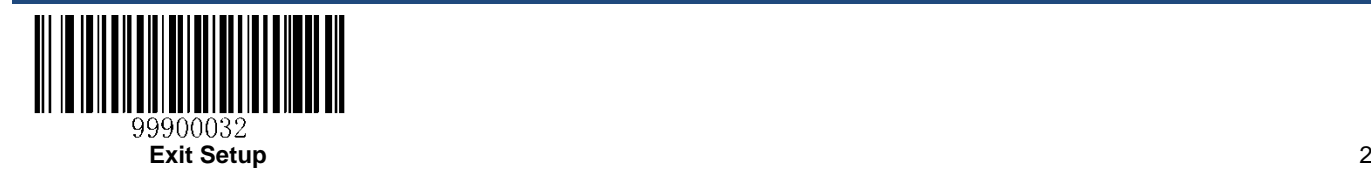

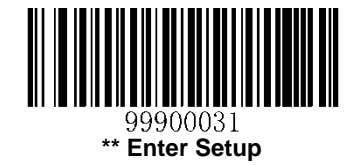

# <span id="page-11-0"></span>**Enable/Disable Barcode Programming**

### *Parameter# 0xEC*

Scanning the **Enter Setup** barcode can enable the engine to enter the setup mode. Then you can scan a number of programming barcodes to configure your engine. To exit the setup mode, scan the **Exit Setup** barcode.

If the engine has exited the setup mode, only some special programming barcodes, such as the **Enter Setup** barcode and **Restore All Factory Defaults** barcode, can be read.

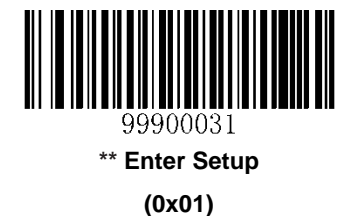

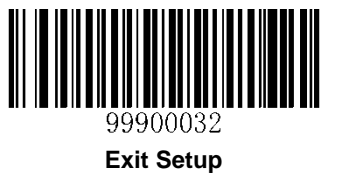

**(0x00)**

# <span id="page-11-1"></span>**Transmit Programming Barcode Data**

Programming barcode data (e.g. 99900060) can be transmitted to the Host. To enable/disable this feature, scan the appropriate barcode below.

When the engine is powered down or rebooted, this feature will be automatically disabled (i.e. the engine does not transmit programming barcode data).

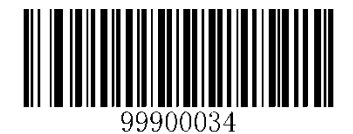

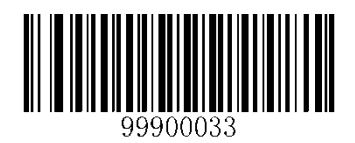

**Transmit Programming Barcode Data \*\* Do Not Transmit Programming Barcode Data**

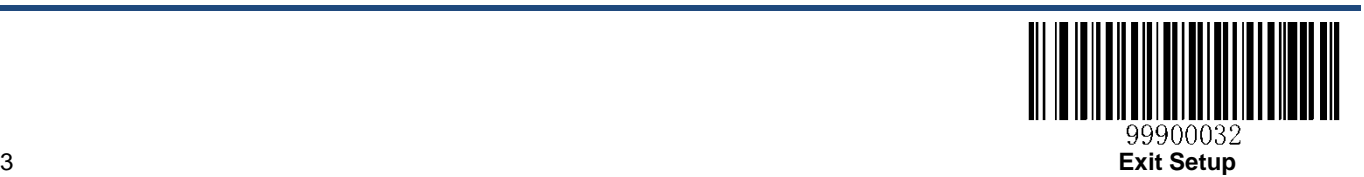

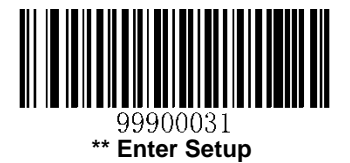

# <span id="page-12-0"></span>**User Parameter Pass Through**

## *Parameter# 0xF1 0x71*

Enable **User Parameter Pass Through** to transmit barcodes in the following format, in Code 128, to the Host:

<FNC3>L<any length data>

<FNC3>B<12 characters of data>

Note that the special Code 128 character <FNC3> must appear at the beginning of this data. However, if the appropriate data does not follow this as shown above, it does not transmit to the host device.

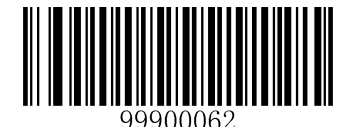

**Enable User Parameter Pass Through (0x01)**

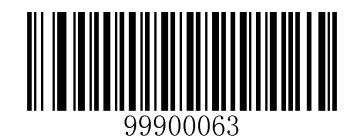

**\*\* Disable User Parameter Pass Through (0x00)**

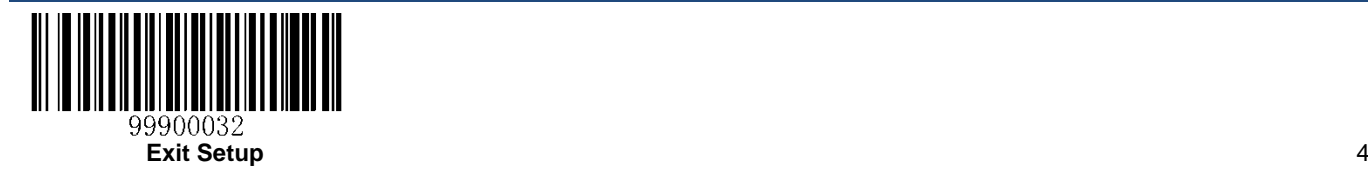

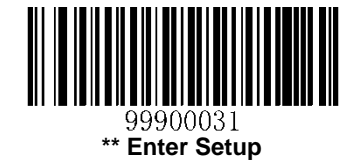

## <span id="page-13-0"></span>**Restore Defaults**

The engine can be reset to the defaults as follows.

1. If custom defaults were set by scanning the **Write to Custom Defaults** barcode, scanning the **Restore Defaults** barcode can retrieve and restore the engine's custom default settings.

2. If no custom defaults were set, scanning the **Restore Defaults** barcode can restore the factory default values listed in the *[Factory Defaults Table](#page-119-1)* in Appendix.

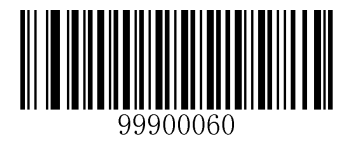

**Restore Defaults**

# <span id="page-13-1"></span>**Restore Factory Defaults**

Scanning the following barcode can restore the engine to the factory default settings. This action will not remove custom defaults stored on the engine.

See the *[Factory Defaults Table](#page-119-1)* in Appendix for more information.

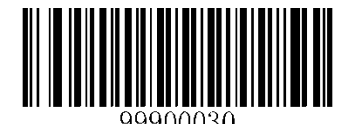

**Restore Factory Defaults**

# <span id="page-13-2"></span>**Write to Custom Defaults**

This feature allows the user to store the current engine settings as custom defaults. Once custom default settings are stored, they can be recovered at any time by scanning the **Restore Defaults** barcode.

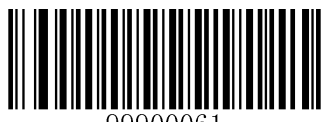

**Write to Custom Defaults**

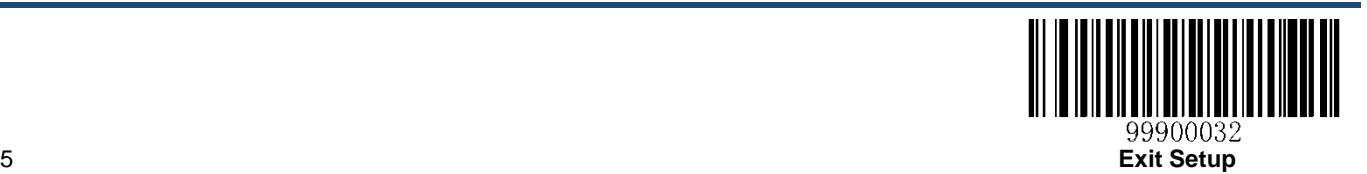

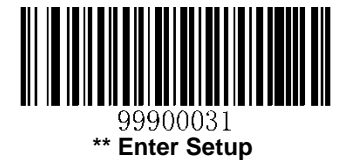

# <span id="page-14-0"></span>**Modes of Operation**

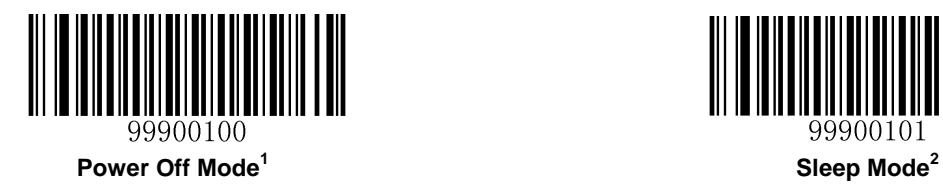

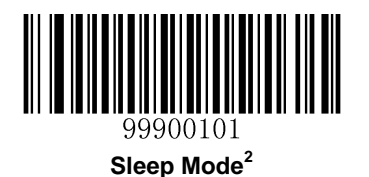

#### **Note:**

- 1. The engine can be woken up from Power Off mode by receiving a wakeup signal at the WAKE pin.
- 2. The engine can be woken up from Sleep mode by receiving a serial command from the host or a wakeup signal at the WAKE pin or a trigger signal at the TRIG pin.

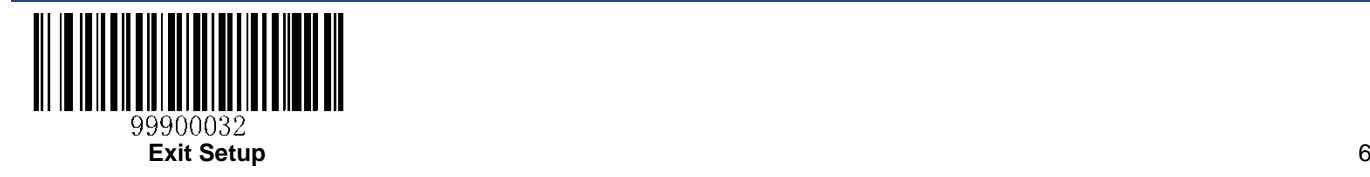

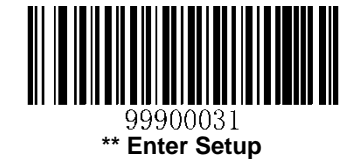

# <span id="page-15-0"></span>**Obtain Product Information**

The user can obtain product information, firmware version and product ID by scanning the appropriate barcode below.

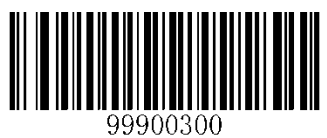

**Product Info**

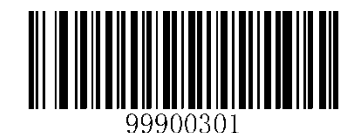

**Firmware Version**

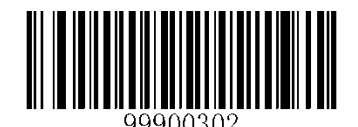

**Product ID**

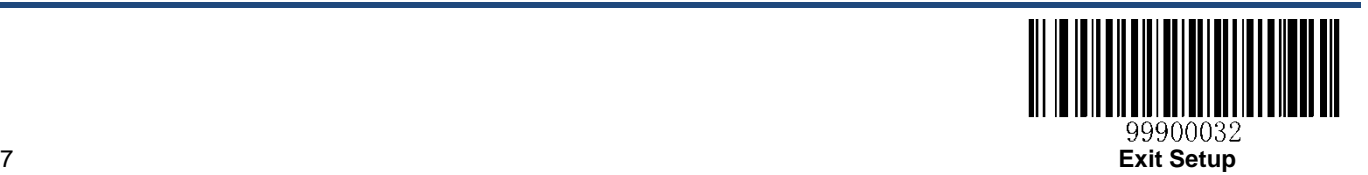

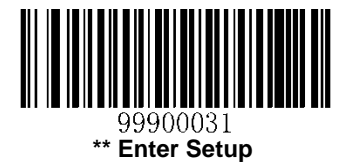

# <span id="page-16-0"></span>**Software Handshaking**

## *Parameter# 0x9F*

This parameter offers control of the data transmission process between the engine and the host to assure reliability of the process.

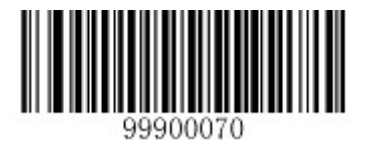

**\*\* Enable ACK/NAK Handshaking**

**(0x01)**

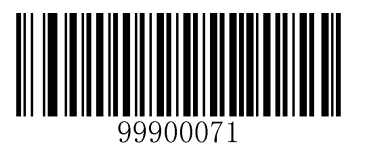

**Disable ACK/NAK Handshaking (0x00)**

# <span id="page-16-1"></span>**Host Serial Response Timeout**

### *Parameter# 0x9B*

This parameter specifies how long the engine waits for an ACK or NAK before resending. Also, if the engine wants to send, and the host has already been granted permission to send, the engine waits for the designated time-out before declaring an error.

The timeout can range from 0.0 to 9.9 seconds in 0.1 second increments.

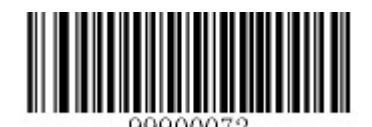

**Host Serial Response Timeout**

**(Default: 2.0s)**

#### **Example: Set the host serial response timeout to 5s**

- 1. Scan the **Enter Setup** barcode.
- 2. Scan the **Host Serial Response Timeout** barcode.
- 3. Scan the numeric barcode "5".
- 4. Scan the **Save** barcode.
- 5. Scan the **Exit Setup** barcode.

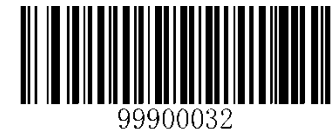

**Exit Setup** 8

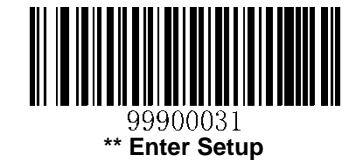

# <span id="page-17-0"></span>**Host Character Timeout**

#### *Parameter# 0xEF*

The intercharacter delay gives the host system time to service its receiver and perform other tasks between characters. The timeout is set in 0.01 second increments from 0.01 seconds to 0.99 seconds.

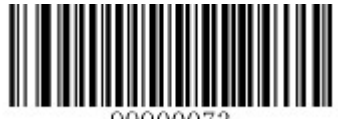

**Host Character Timeout (Default: 0.2s)**

#### **Example: Set the host character timeout to 0.05s**

- 1. Scan the **Enter Setup** barcode.
- 2. Scan the **Host Character Timeout** barcode.
- 3. Scan the numeric barcode "5".
- 4. Scan the **Save** barcode.
- 5. Scan the **Exit Setup** barcode.

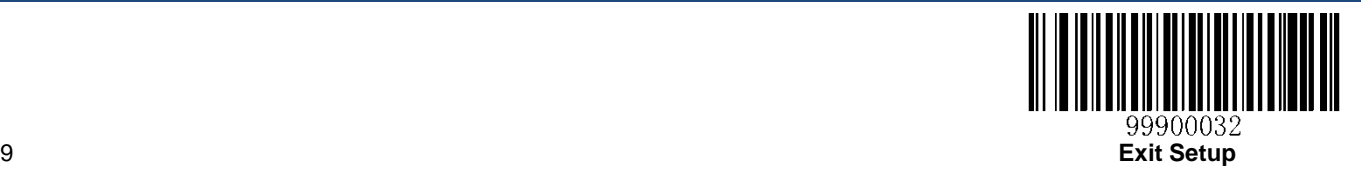

<span id="page-18-0"></span>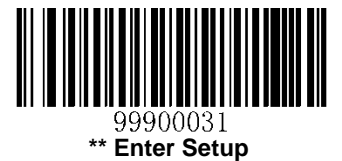

# **Chapter 2 Communication Interfaces**

The EM1395 scan engine provides a TTL-232 interface to communicate with the host device. The host device can receive scanned data and send commands to control the engine or to access/alter the configuration information of the engine via the interface.

# <span id="page-18-1"></span>**TTL-232 Interface**

Serial communication interface is usually used when connecting the engine to a host device (like PC, POS). However, to ensure smooth communication and accuracy of data, you need to set communication parameters (including baud rate, parity check, data bit and stop bit) to match the host device.

The serial communication interface provided by the engine is based on TTL-level signals. TTL-232 can be used for most application architectures. For those requiring RS-232, an external conversion circuit is needed.

Default serial communication parameters are listed below. Make sure all parameters match the host requirements.

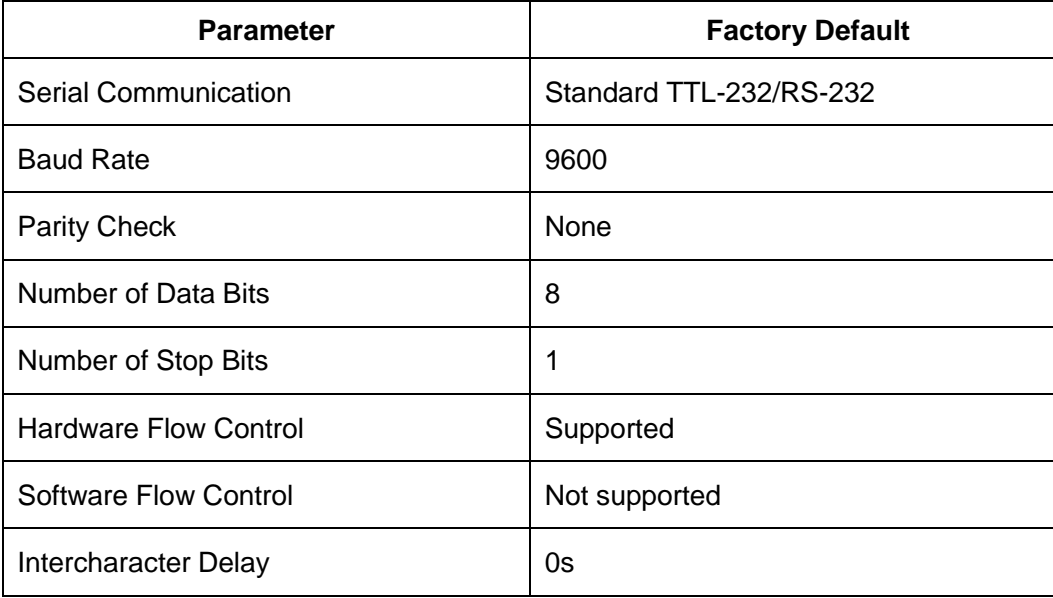

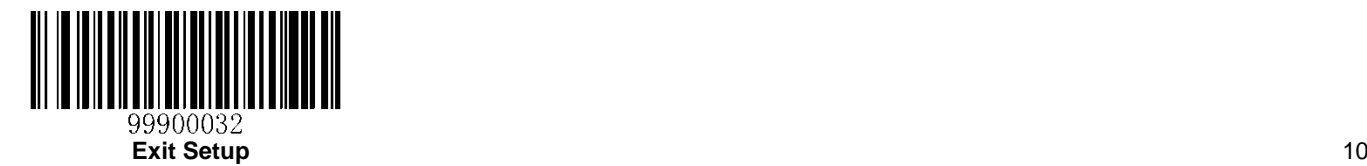

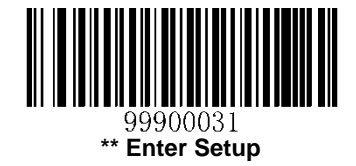

## <span id="page-19-0"></span>**Baud Rate**

## *Parameter# 0x9C*

Baud rate is the number of bits of data transmitted per second. Set the baud rate to match the Host requirements.

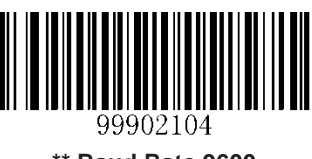

**\*\* Baud Rate 9600 (0x06)**

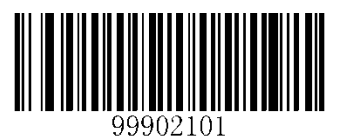

**Baud Rate 1200**

**(0x03)**

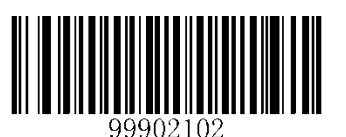

**Baud Rate 2400**

**(0x04)**

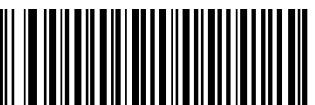

99902103

**Baud Rate 4800**

**(0x05)**

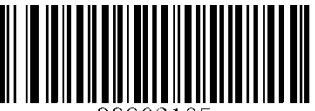

99902105

**Baud Rate 14400 Baud Rate 115200**

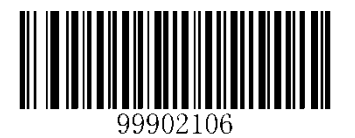

**Baud Rate 19200**

**(0x07)**

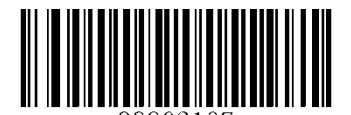

**Baud Rate 38400**

**(0x08)**

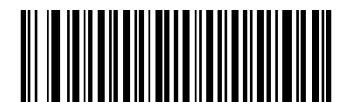

99902110

**Baud Rate 57600**

**(0x0a)**

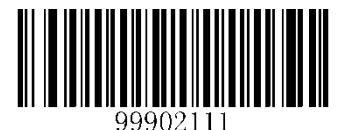

**(0x0b)**

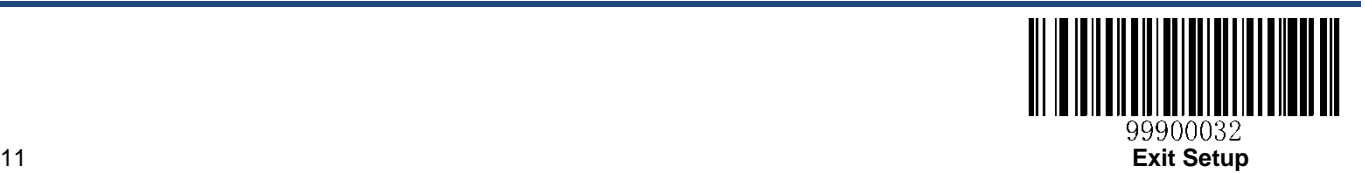

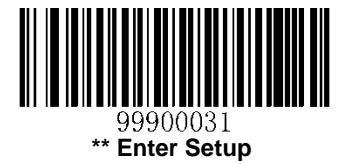

<span id="page-20-0"></span>**Parity Check**

*Parameter# 0x9C*

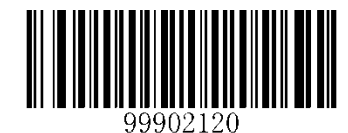

**\*\* None**

**(0x04)**

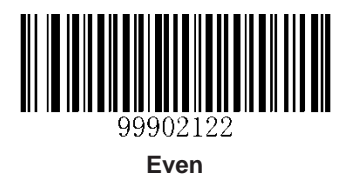

**(0x01)**

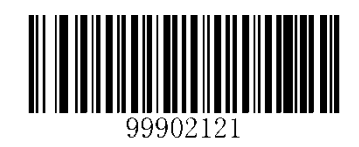

**Odd (0x00)**

<span id="page-20-1"></span>**Data Bit**

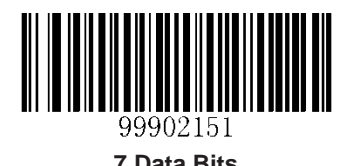

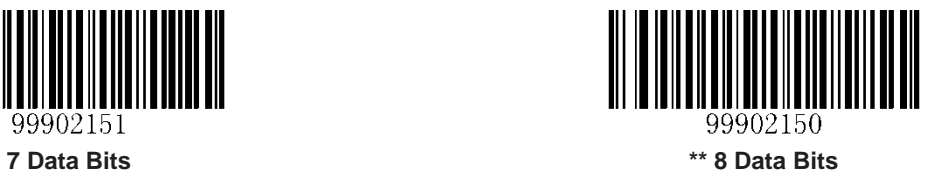

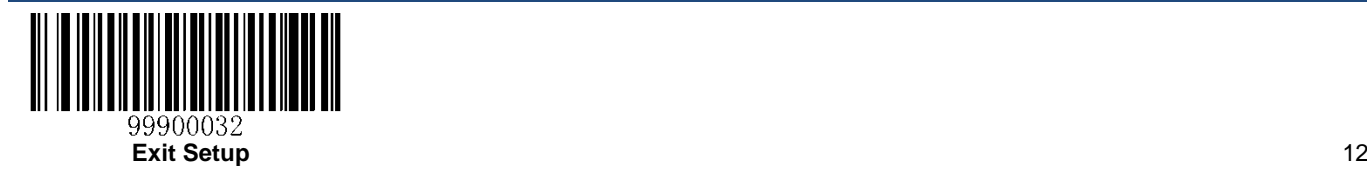

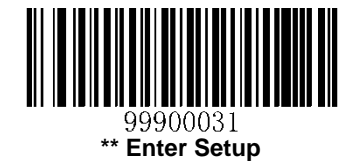

<span id="page-21-0"></span>**Stop Bit**

*Parameter# 0x9D*

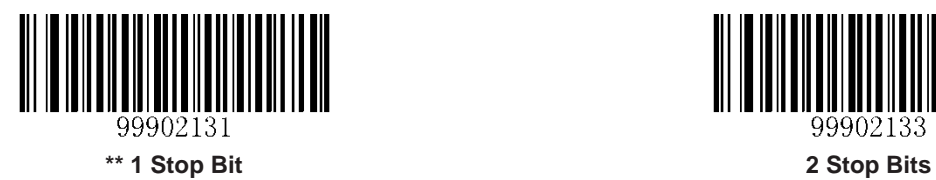

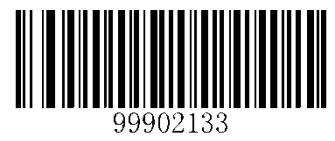

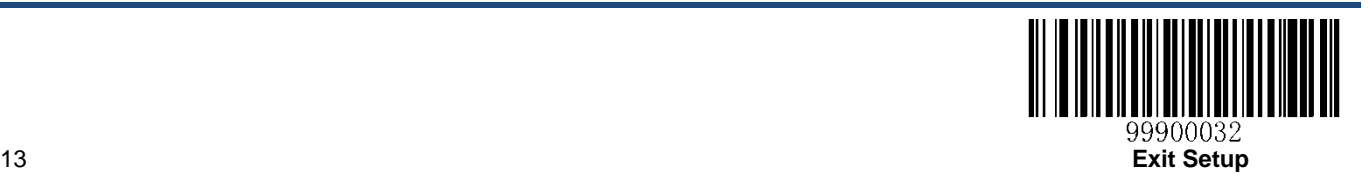

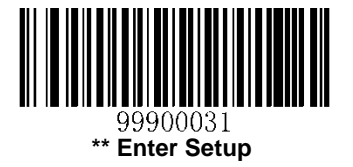

## <span id="page-22-0"></span>**Parity/Data Bit/Stop Bit**

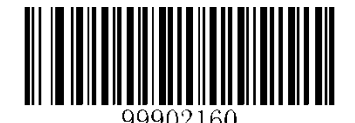

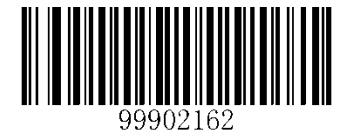

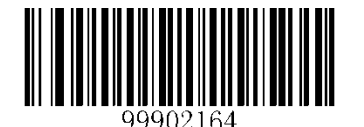

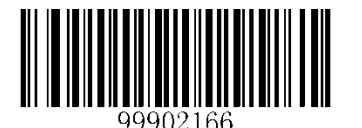

**7 Data Bits, Even Parity, 1 Stop Bit 7 Data Bits, Odd Parity, 1 Stop Bit**

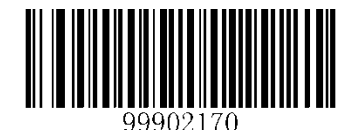

**7 Data Bits, Even Parity, 2 Stop Bits 7 Data Bits, Odd Parity, 2 Stop Bits**

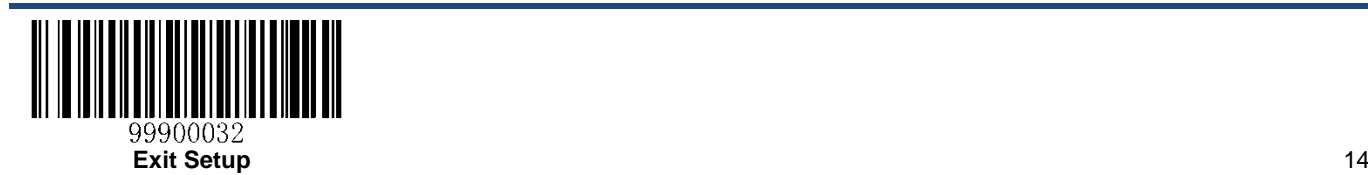

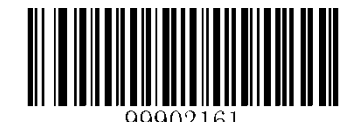

**8 Data Bits, No Parity, 1 Stop Bit 8 Data Bits, Even Parity, 1 Stop Bit**

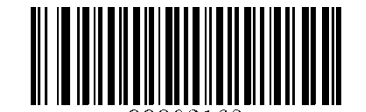

102163 **8 Data Bits, Odd Parity, 1 Stop Bit 8 Data Bits, No Parity, 2 Stop Bits**

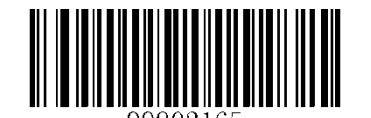

**8 Data Bits, Even Parity , 2 Stop Bits 8 Data Bits, Odd Parity, 2 Stop Bits**

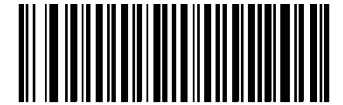

99902167

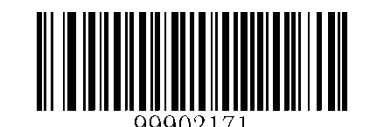

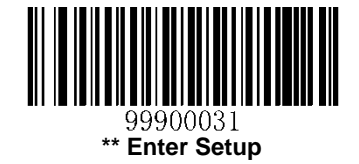

#### <span id="page-23-0"></span>**Intercharacter Delay**

#### *Parameter# 0x6E*

The intercharacter delay gives the host system time to service its receiver and perform other tasks between characters. The delay period can be set to 0, 5, 10, 15, 20, 25, 30, 35, 40, 45, 50, 55, 60, 65, 70 or 75 milliseconds.

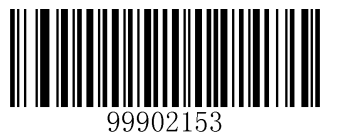

**Intercharacter Delay**

**(Default: 0s)**

#### **Example: Set the intercharacter delay to 5 milliseconds**

- 1. Scan the **Enter Setup** barcode.
- 2. Scan the **Intercharacter Delay** barcode.
- 3. Scan the numeric barcode "5".
- 4. Scan the **Save** barcode.
- 5. Scan the **Exit Setup** barcode.

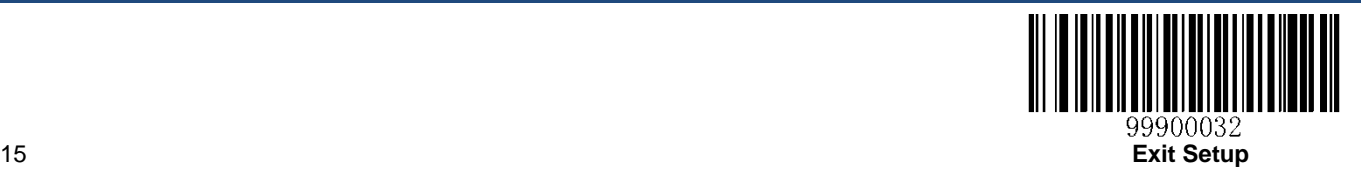

<span id="page-24-0"></span>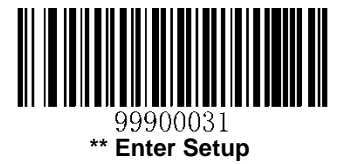

# **Chapter 3 Scan Mode**

# <span id="page-24-1"></span>**Level Mode**

## *Parameter# 0x8A*

A trigger pull activates a decode session. The decode session continues until a trigger release, a valid decode, or the decode session timeout is reached (default: 3 seconds; programmable).

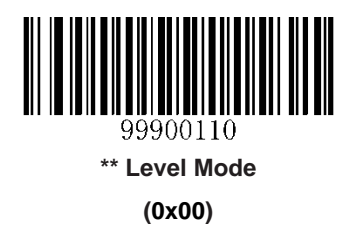

## <span id="page-24-2"></span>**Decode Session Timeout**

#### *Parameter# 0x88*

This parameter sets the maximum time decode session continues during a scan attempt. It is programmable in 1 second increments from 1 to 15 seconds. When it is set to 0, the timeout is infinite.

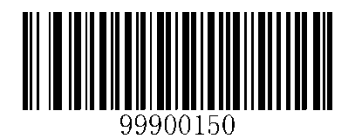

**Decode Session Timeout**

**(Default: 3s)**

#### **Example: Set the decode session timeout to 5 seconds**

- 1. Scan the **Enter Setup** barcode.
- 2. Scan the **Decode Session Timeout** barcode.
- 3. Scan the numeric barcode "5".
- 4. Scan the **Save** barcode.
- 5. Scan the **Exit Setup** barcode.

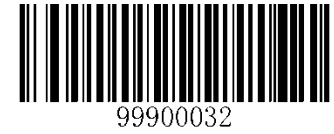

**Exit Setup** 16

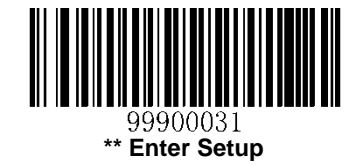

## <span id="page-25-0"></span>**Auto Sleep**

## *Parameter# 0x80*

Auto Sleep allows the engine in the Level mode to enter a low power consumption Sleep state after staying idle for two seconds. The engine can be woken up from Sleep mode by receiving a serial command from the host or a wakeup signal at the WAKE pin or a trigger signal at the TRIG pin.

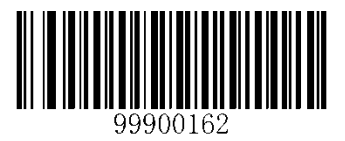

**\*\* Enable Auto Sleep (Low Power) (0x01)**

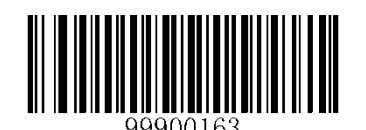

**Disable Auto Sleep (Continuous Power) (0x00)**

## <span id="page-25-1"></span>**Transmit "NR" Message**

## *Parameter# 0x5E*

This parameter determines whether the engine transmits "NR" when it fails to decode a barcode during the timeout period or before the trigger is released.

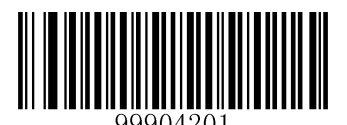

**Transmit "NR" Message**

**(0x01)**

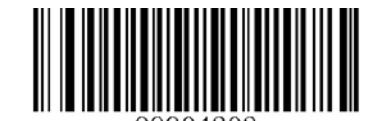

**\*\* Do Not Transmit "NR" Message**

**(0x00)**

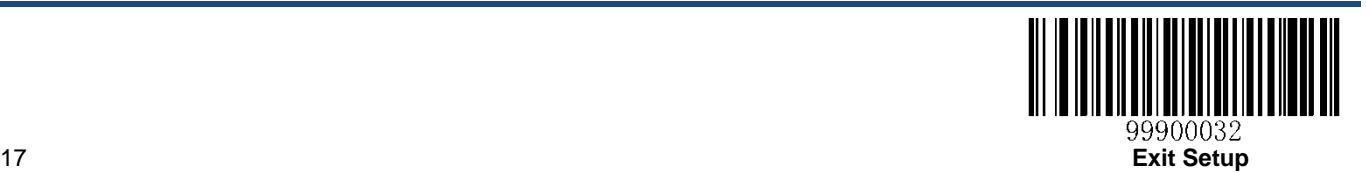

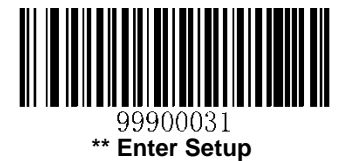

# <span id="page-26-0"></span>**Pulse Mode**

## *Parameter# 0x80*

A trigger pull activates a decode session. The decode session continues until a valid decode or the decode session timeout is reached (default: 3 seconds; programmable).

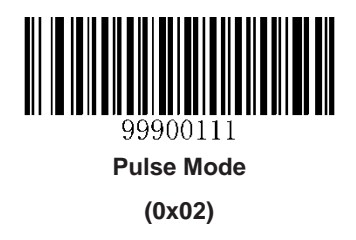

### <span id="page-26-1"></span>**Decode Session Timeout**

#### *Parameter# 0x88*

This parameter sets the maximum time decode session continues during a scan attempt. It is programmable in 1 second increments from 1 to 15 seconds. When it is set to 0, the timeout is infinite.

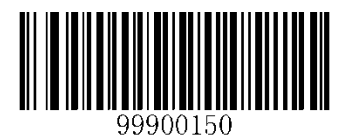

**Decode Session Timeout**

**(Default: 3s)**

#### **Example: Set the decode session timeout to 5 seconds**

- 1. Scan the **Enter Setup** barcode.
- 2. Scan the **Decode Session Timeout** barcode.
- 3. Scan the numeric barcode "5".
- 4. Scan the **Save** barcode.
- 5. Scan the **Exit Setup** barcode.

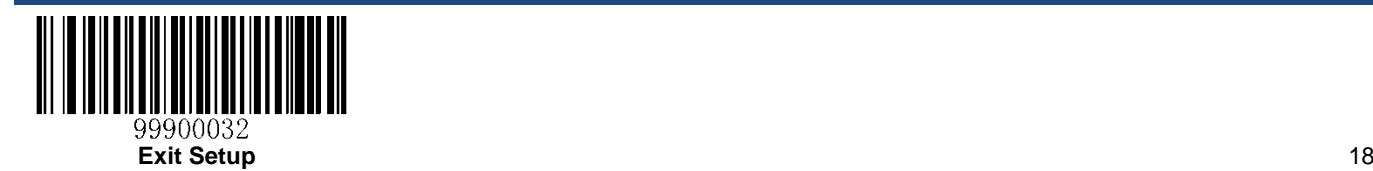

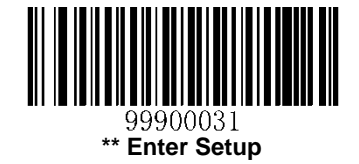

## <span id="page-27-0"></span>**Transmit "NR" Message**

#### *Parameter# 0x5E*

This parameter determines whether the engine transmits "NR" when it fails to decode a barcode during the timeout period or before the trigger is released.

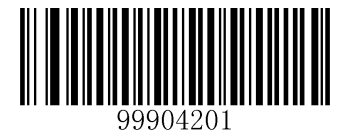

**Transmit "NR" Message (0x01)**

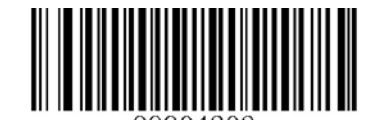

904202 **\*\* Do Not Transmit "NR" Message (0x00)**

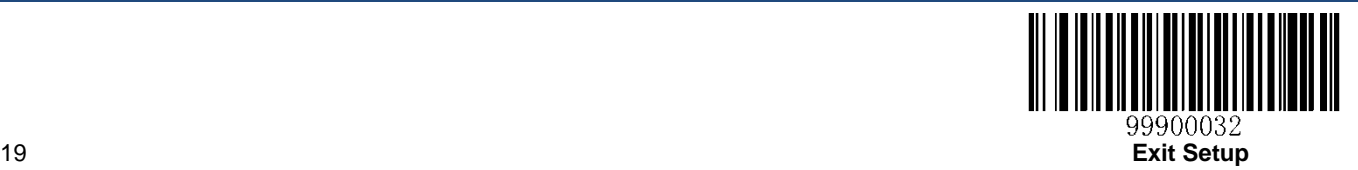

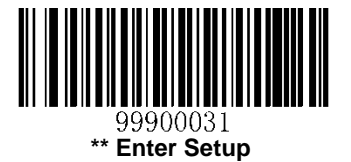

# <span id="page-28-0"></span>**Blink Mode**

## *Parameter# 0x8A*

This scan mode is used for triggerless operation. Decode sessions are activated at a fixed interval of 100 milliseconds with an exception that same barcode cannot be reread until the timeout between decodes (same barcode) is reached (1 second; non-programmable). Each decode session lasts until a valid decode or the decode session timeout is reached (100 milliseconds; non-programmable). If no barcode is presented to the engine within 180 seconds, then the decode interval and decode session timeout are changed to 500 milliseconds.

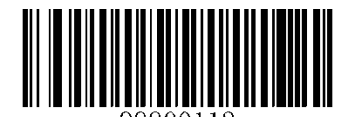

19900112 **Blink Mode (0x07)**

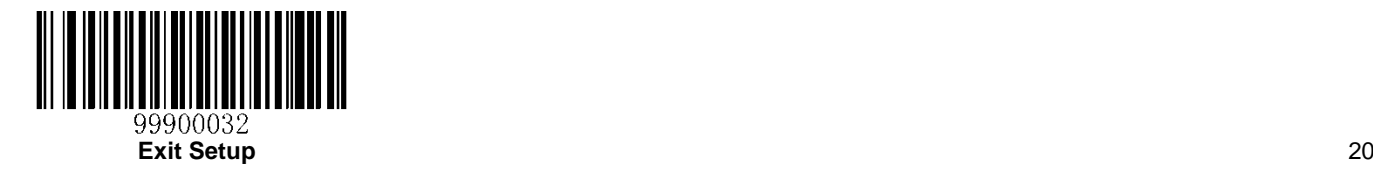

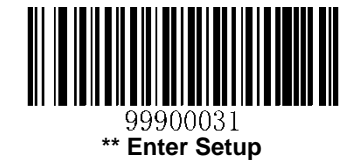

## <span id="page-29-0"></span>**Sense Mode**

The engine activates a decode session every time when it detects a change in ambient illumination and waits for the image stabilization timeout (default: 1 second; programmable) to expire. Decode session continues until a valid decode or the decode session timeout is reached (default: 3 seconds; programmable). Same barcode cannot be reread until the timeout between decodes (same barcode) is reached (1 second; programmable).

The engine interprets an actual trigger pull as a Level triggering option.

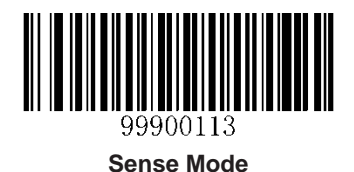

#### <span id="page-29-1"></span>**Decode Session Timeout**

This parameter sets the maximum time decode session continues during a scan attempt. It is programmable in 1 second increments from 1 to 15 seconds. When it is set to 0, the timeout is infinite.

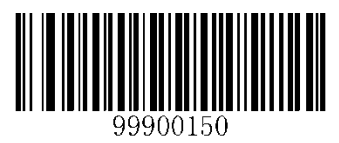

**Decode Session Timeout**

**(Default: 3s)**

#### **Example: Set the decode session timeout to 5 seconds**

- 1. Scan the **Enter Setup** barcode.
- 2. Scan the **Decode Session Timeout** barcode.
- 3. Scan the numeric barcode "5".
- 4. Scan the **Save** barcode.
- 5. Scan the **Exit Setup** barcode.

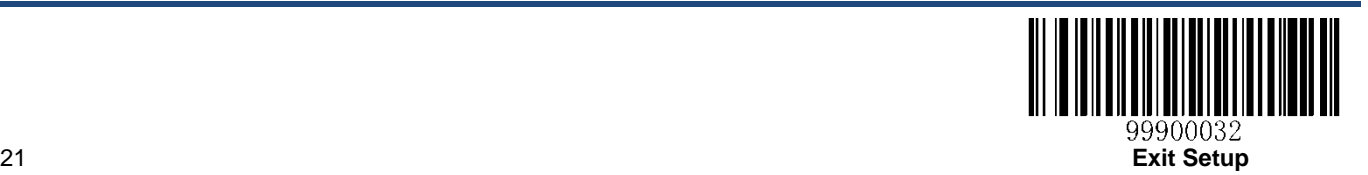

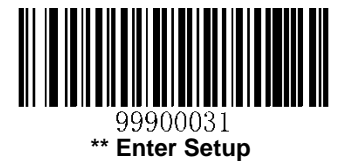

## <span id="page-30-0"></span>**Timeout between Decodes (Same Barcode)**

### *Parameter# 0x89*

This parameter is used to avoid undesired rereading of same barcode in a given period of time. It is programmable in 0.1 second increments from 0 to 12.0 seconds. If the parameter is set to 12.7, the timeout is infinite.

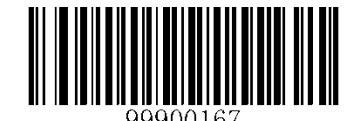

**Timeout between Decodes (Same Barcode) (Default: 1.0s)**

**Example: Set the timeout between decodes (same barcode) to 0.5 second**

- 1. Scan the **Enter Setup** barcode.
- 2. Scan the **Timeout between Decodes (Same Barcode)** barcode.
- 3. Scan the numeric barcode "5".
- 4. Scan the **Save** barcode.
- 5. Scan the **Exit Setup** barcode.

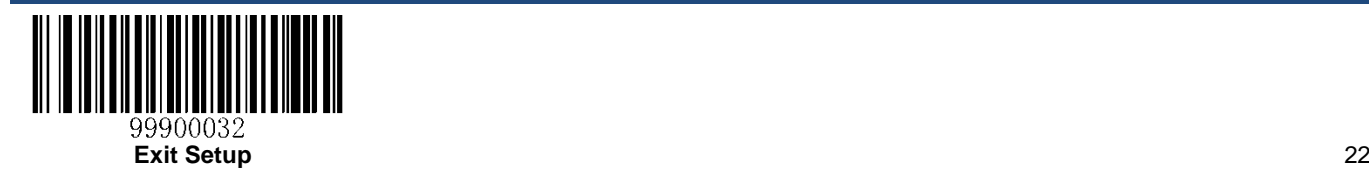

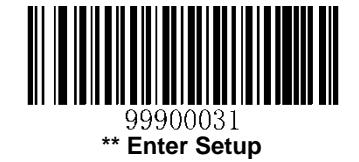

### <span id="page-31-0"></span>**Image Stabilization Timeout**

The engine waits for the image stabilization timeout to expire before activating a decode session every time it detects a change in ambient illumination. This parameter is programmable in 0.5 second increments from 0.5 to 7.5 seconds.

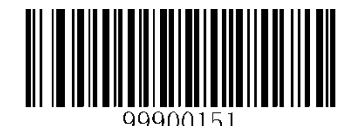

**Image Stabilization Timeout (Default: 1.0s)**

#### **Example: Set the image stabilization timeout to 3 seconds**

- 1. Scan the **Enter Setup** barcode.
- 2. Scan the **Image Stabilization Timeout** barcode.
- 3. Scan the numeric barcode "6".
- 4. Scan the **Save** barcode.
- 5. Scan the **Exit Setup** barcode.

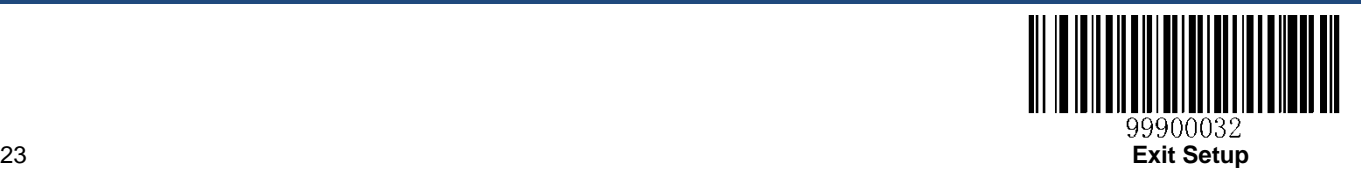

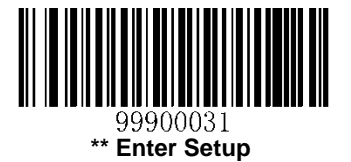

## <span id="page-32-0"></span>**Sensitivity**

Sensitivity specifies the degree of acuteness of the engine's response to changes in ambient illumination. The higher the sensitivity, the lower requirement in illumination change to trigger the engine. You can select an appropriate degree of sensitivity that fits the ambient environment.

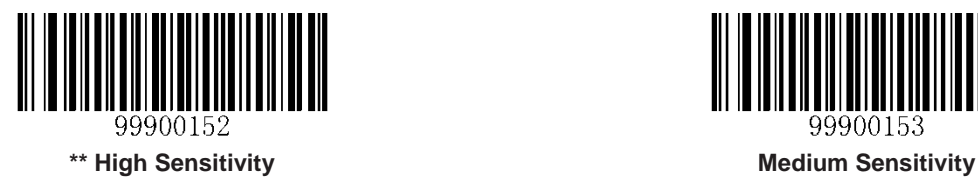

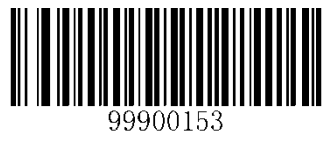

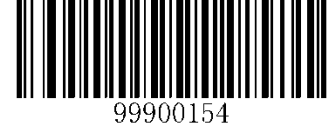

**Low Sensitivity**

Sensitivity levels range from 0 to F. The smaller the number, the higher the sensitivity.

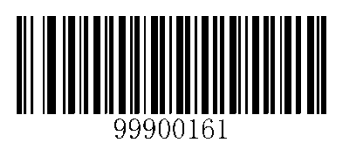

**Custom Sensitivity**

#### **Example: Set the sensitivity to Level 5**

- 1. Scan the **Enter Setup** barcode.
- 2. Scan the **Custom Sensitivity** barcode.
- 3. Scan the numeric barcode "5".
- 4. Scan the **Save** barcode.
- 5. Scan the **Exit Setup** barcode.

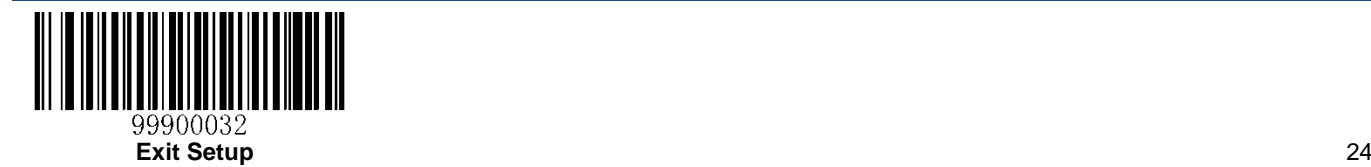

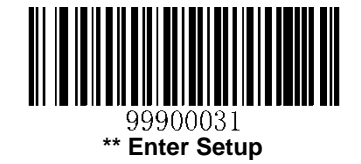

## <span id="page-33-0"></span>**Delayed Sense Mode**

The engine activates a decode session every time when it detects a change in ambient illumination and waits for the image stabilization timeout (200 milliseconds; non-programmable) to expire. Decode session continues until a valid decode or the decode session timeout is reached (default: 6 seconds; programmable). Same barcode cannot be reread until the timeout between decodes (same barcode) is reached (1 second; programmable).

The engine interprets an actual trigger pull as a Level triggering option.

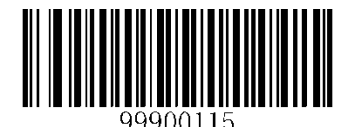

**Delayed Sense Mode**

#### <span id="page-33-1"></span>**Decode Session Timeout**

#### *Parameter# 0x88*

This parameter sets the maximum time decode session continues during a scan attempt. It is programmable in 2 second increments from 2 to 30 seconds. When it is set to 0, the timeout is infinite.

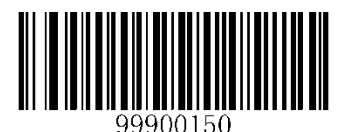

**Decode Session Timeout**

**(Default: 6s)**

#### **Example: Set the decode session timeout to 8 seconds**

- 1. Scan the **Enter Setup** barcode.
- 2. Scan the **Decode Session Timeout** barcode.
- 3. Scan the numeric barcode "4".
- 4. Scan the **Save** barcode.
- 5. Scan the **Exit Setup** barcode.

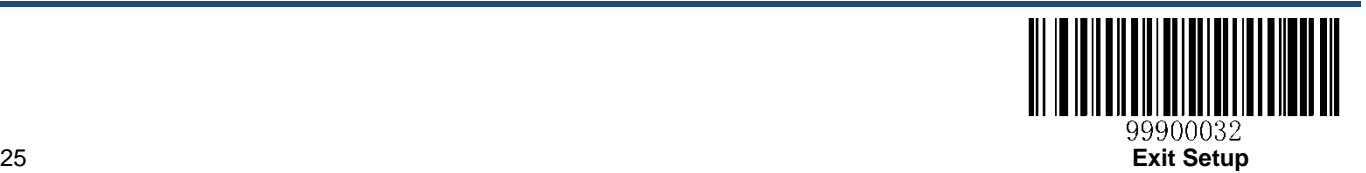

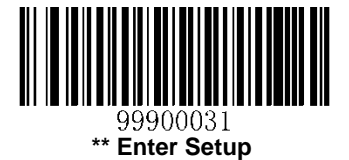

## <span id="page-34-0"></span>**Timeout between Decodes (Same Barcode)**

This parameter is used to avoid undesired rereading of same barcode in a given period of time. It is programmable in 0.2 second increments from 0 to 3.0 seconds.

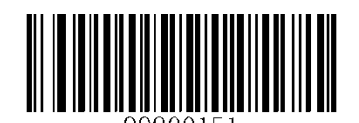

**Timeout between Decodes (Same Barcode) (Default: 1.0s)**

**Example: Set the timeout between decodes (same barcode) to 0.8 second**

- 1. Scan the **Enter Setup** barcode.
- 2. Scan the **Timeout between Decodes (Same Barcode)** barcode.
- 3. Scan the numeric barcode "4".
- 4. Scan the **Save** barcode.
- 5. Scan the **Exit Setup** barcode.

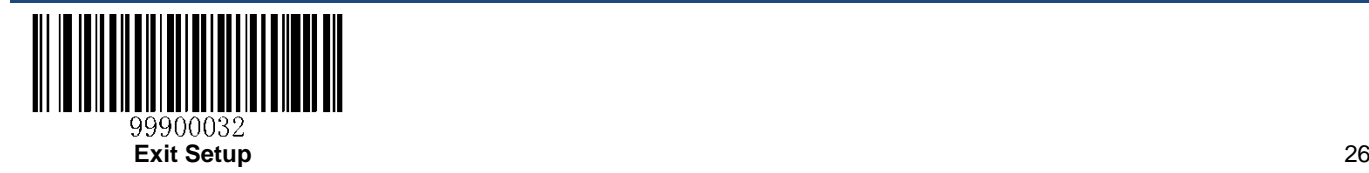

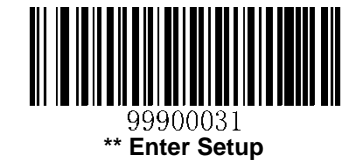

## <span id="page-35-0"></span>**Sensitivity**

Sensitivity specifies the degree of acuteness of the engine's response to changes in ambient illumination. The higher the sensitivity, the lower requirement in illumination change to trigger the engine. You can select an appropriate degree of sensitivity that fits the ambient environment.

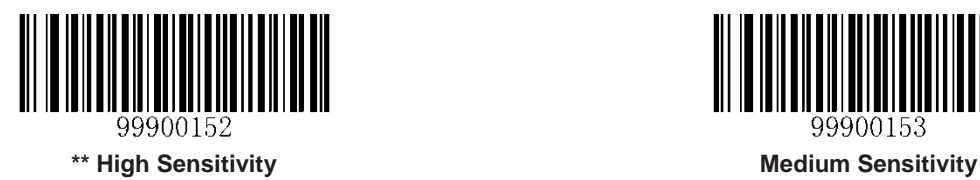

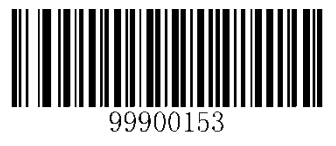

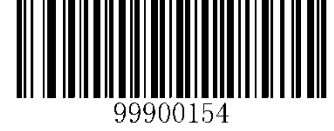

**Low Sensitivity**

Sensitivity levels range from 0 to F. The smaller the number, the higher the sensitivity.

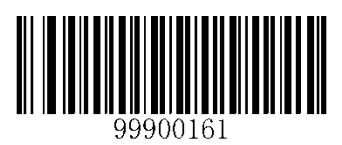

**Custom Sensitivity**

#### **Example: Set the sensitivity to Level 5**

- 1. Scan the **Enter Setup** barcode.
- 2. Scan the **Custom Sensitivity** barcode.
- 3. Scan the numeric barcode "5".
- 4. Scan the **Save** barcode.
- 5. Scan the **Exit Setup** barcode.

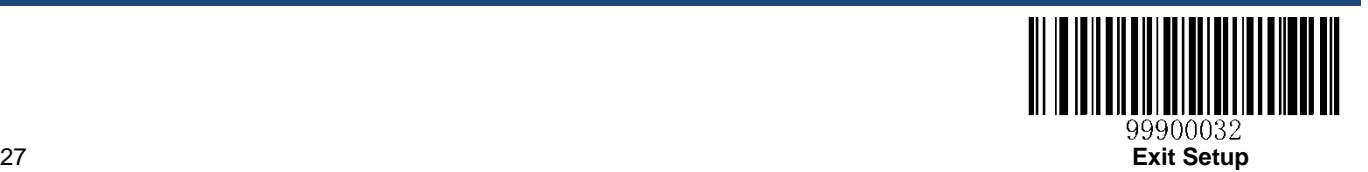
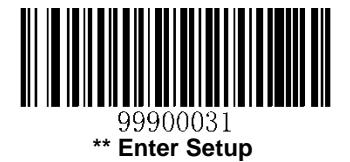

# **Continuous Mode**

## *Parameter# 0x8A*

The engine automatically activates one decode session after another. Same barcode cannot be reread until the timeout between decodes (same barcode) is reached (1 second; programmable).

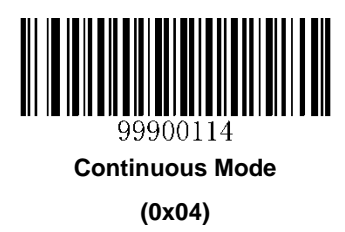

### **Timeout between Decodes (Same Barcode)**

### *Parameter# 0x89*

This parameter is used to avoid undesired rereading of same barcode in a given period of time. It is programmable in 0.1 second increments from 0 to 12.0 seconds. If the parameter is set to 12.7, the timeout is infinite.

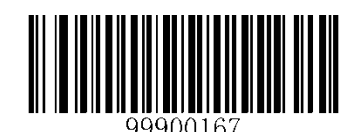

**Timeout between Decodes (Same Barcode)**

**(Default: 1.0s)**

**Example: Set the timeout between decodes (same barcode) to 0.5 second**

- 1. Scan the **Enter Setup** barcode.
- 2. Scan the **Timeout between Decodes (Same Barcode)** barcode.
- 3. Scan the numeric barcode "5".
- 4. Scan the **Save** barcode.
- 5. Scan the **Exit Setup** barcode.

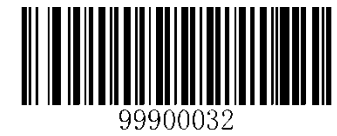

**Exit Setup** 28

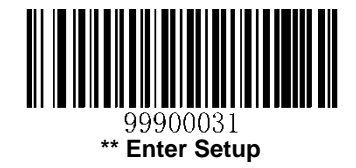

### **Security Level**

*Parameter# 0x4E*

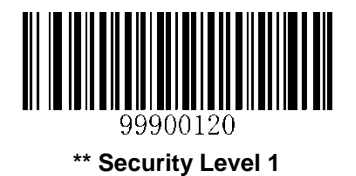

**(0x01)**

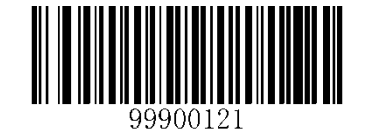

**Security Level 2**

**(0x02)**

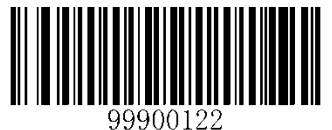

**Security Level 3 (0x03)**

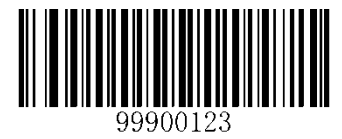

**Security Level 4 (0x04)**

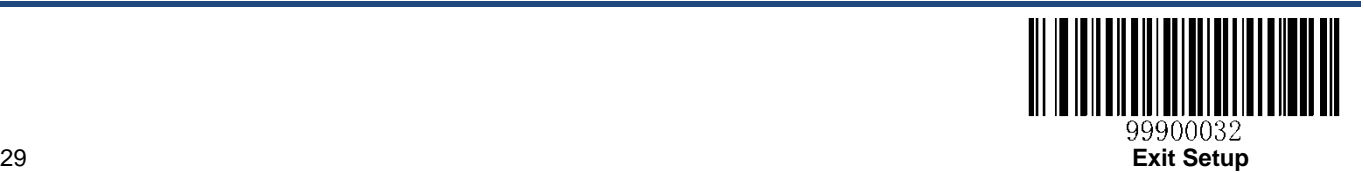

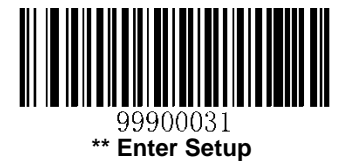

# **Command Trigger Mode**

### *Parameter# 0x8A*

Decode session is activated by a host command. The decode session continues until a valid decode, or a Stop command is received, or the decode session timeout is reached (default: 3 seconds; programmable).

The engine interprets an actual trigger pull as a Level triggering option.

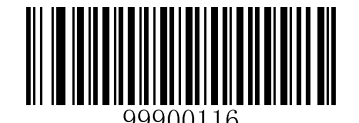

**Command Trigger Mode**

**(0x08)**

### **Decode Session Timeout**

### *Parameter# 0x88*

This parameter sets the maximum time decode session continues during a scan attempt. It is programmable in 1 second increments from 1 to 15 seconds. When it is set to 0, the timeout is infinite.

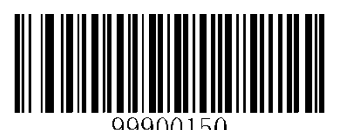

**Decode Session Timeout**

**(Default: 3s)**

#### **Example: Set the decode session timeout to 5 seconds**

- 1. Scan the **Enter Setup** barcode.
- 2. Scan the **Decode Session Timeout** barcode.
- 3. Scan the numeric barcode "5".
- 4. Scan the **Save** barcode.
- 5. Scan the **Exit Setup** barcode.

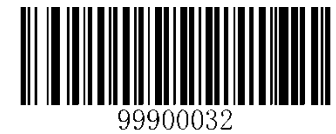

**Exit Setup** 30

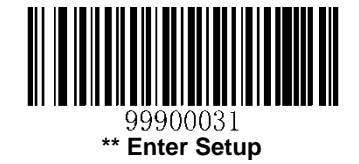

### **Transmit "NR" Message**

### *Parameter# 0x5E*

This parameter determines whether the engine transmits "NR" when it fails to decode a barcode during the timeout period or before the trigger is released.

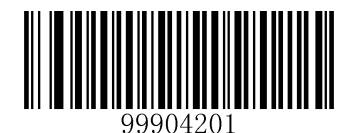

**Transmit "NR" Message**

**(0x01)**

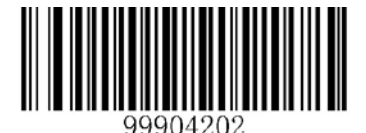

**\*\* Do Not Transmit "NR" Message (0x00)**

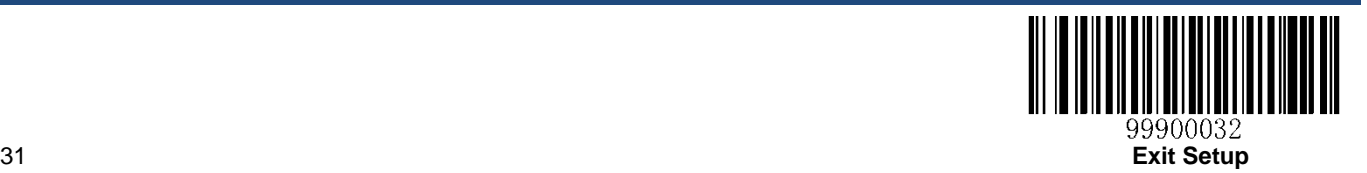

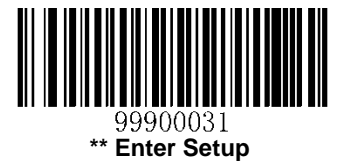

# **Chapter 4 Notification**

# **Good Read Beep**

## *Parameter# 0x38*

The engine can be configured to beep after good decode. Beep frequency, volume and duration are also user programmable.

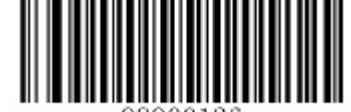

**\*\* Good Read Beep On**

**(0x01)**

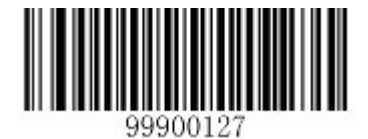

**Good Read Beep Off**

**(0x00)**

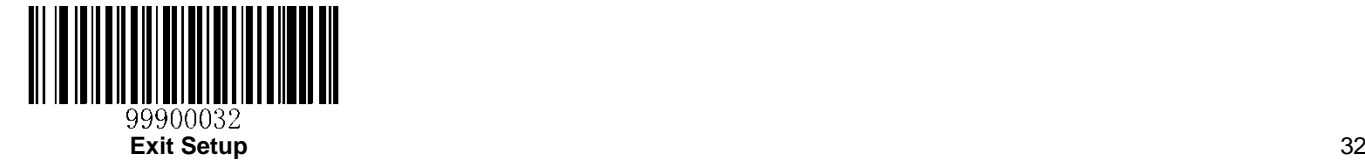

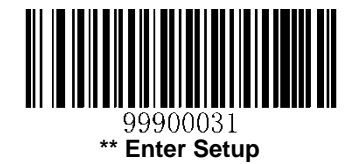

### **Beep Frequency & Volume**

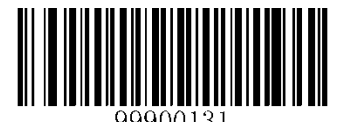

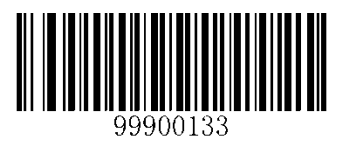

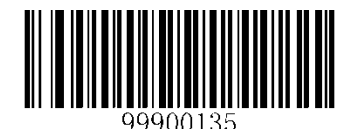

**Medium Frequency, Medium-loud Medium Frequency, Low**

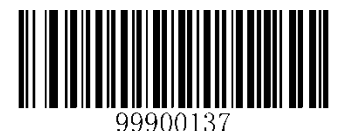

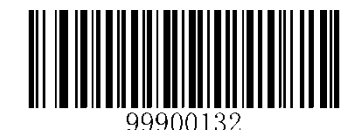

**High Frequency, Loud High Frequency, Medium-loud**

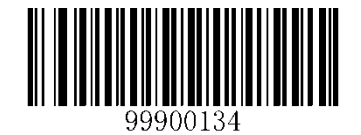

**High Frequency, Low \*\* Medium Frequency, Loud**

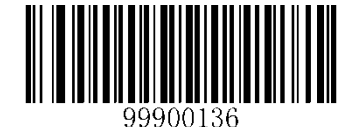

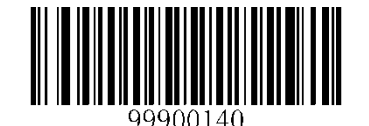

**Low Frequency, Loud Low Frequency, Medium-loud**

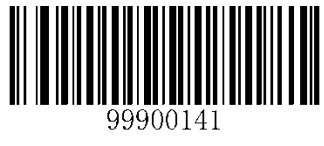

**Low Frequency, Low**

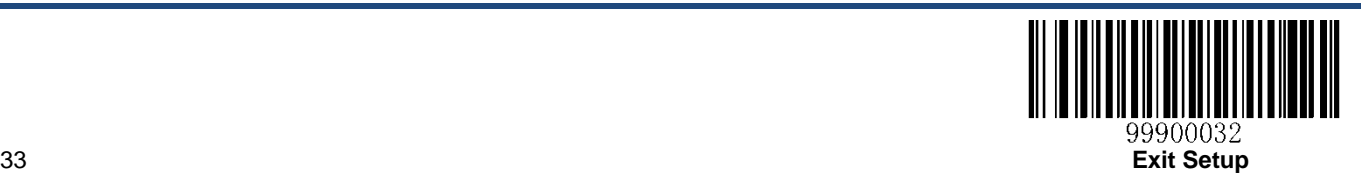

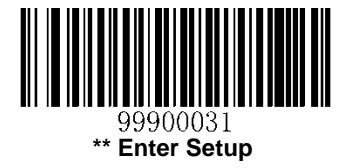

**Beep Duration**

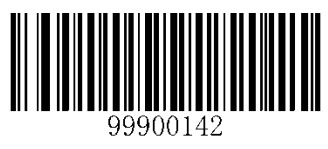

\*\***150ms**

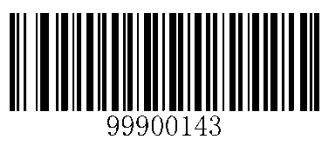

**100ms**

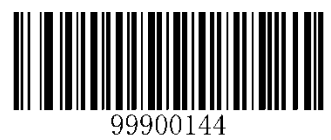

**50ms**

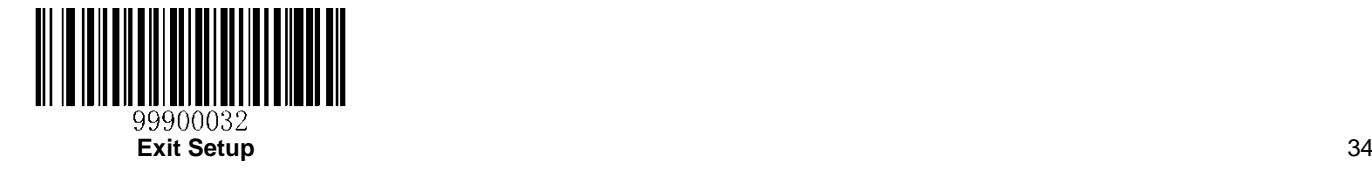

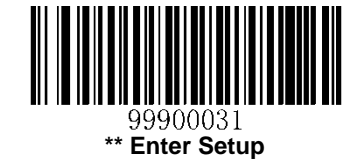

# **Chapter 5 Data Formatting**

In many applications, barcode data needs to be edited and distinguished from one another.

Usually AIM ID and Code ID can be used as identifiers, but in some special cases terminating character suffix like Carriage Return or Line Feed can also be the alternative.

Data formatting may include appending prefix/suffix and sending data in the packet format.

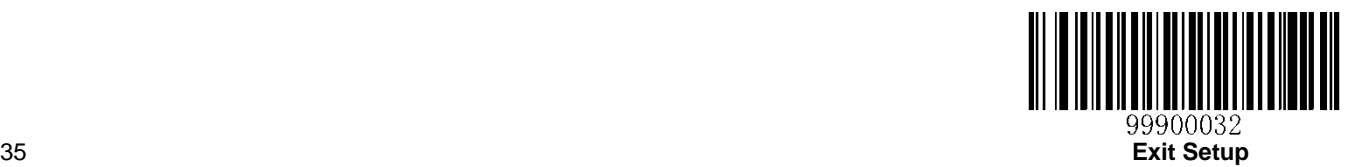

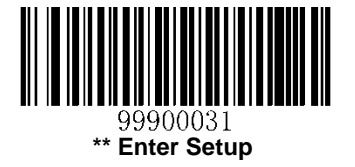

# **Prefix Sequences**

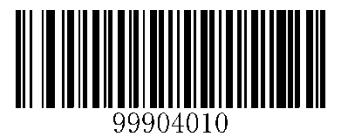

**\*\* Code ID+ Prefix+AIM ID Prefix+Code ID+AIM ID**

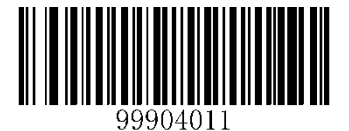

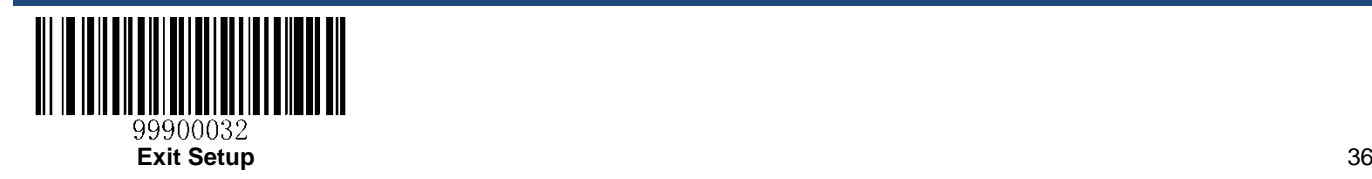

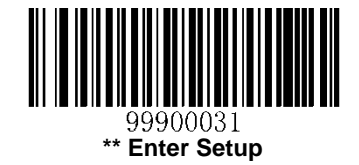

# **Prefix**

### **Enable/Disable Prefix**

If prefix is enabled, you are allowed to append to decoded data a user-defined prefix that can only contain one character.

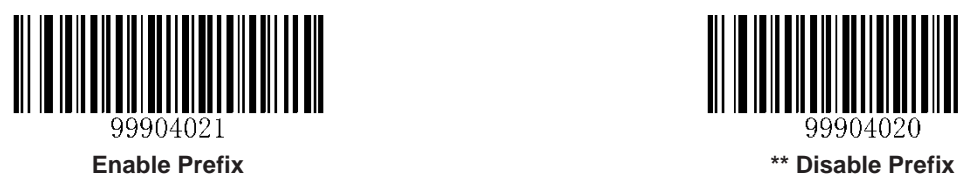

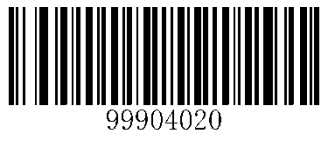

### **Set Prefix**

### *Parameter# 0x69*

To set a prefix, scan the **Set Prefix** barcode and the numeric barcodes that correspond to the hexadecimal values of a desired prefix and then scan the **Save** barcode. Refer to the *[ASCII Table](#page-127-0)* in Appendix for hexadecimal values of characters.

**Note:** A prefix can only contain one character.

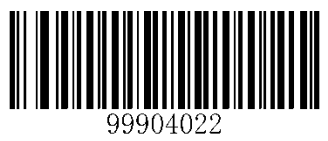

**Set Prefix**

#### **Example: Set the custom prefix to "C"**

- 1. Check the hex value of "C" in the ASCII Table. ("C": 43)
- 2. Scan the **Enter Setup** barcode.
- 3. Scan the **Set Prefix** barcode.
- 4. Scan the numeric barcodes "4" and "3".
- 5. Scan the **Save** barcode.
- 6. Scan the **Exit Setup** barcode.

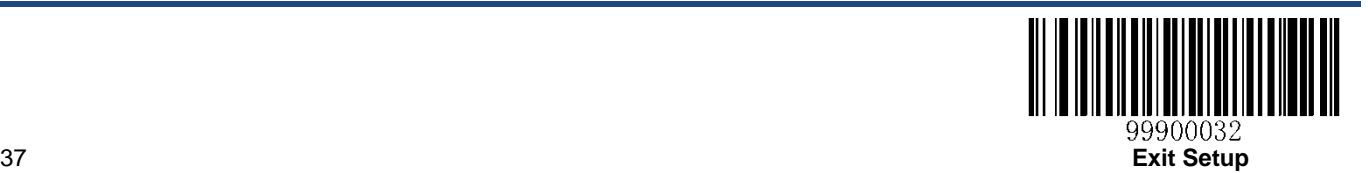

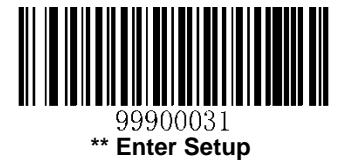

# **AIM ID**

AIM (Automatic Identification Manufacturers) IDs and ISO/IEC 15424 standards define symbology identifiers and data carrier identifiers. (For the details, see the *[AIM ID Table](#page-124-0)* in Appendix). If AIM ID is enabled, the engine will add the symbology identifier before the data after decoding.

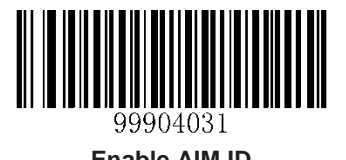

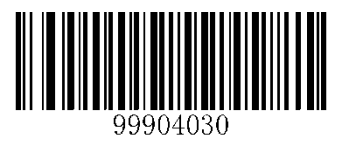

**Enable AIM ID \*\* Disable AIM ID**

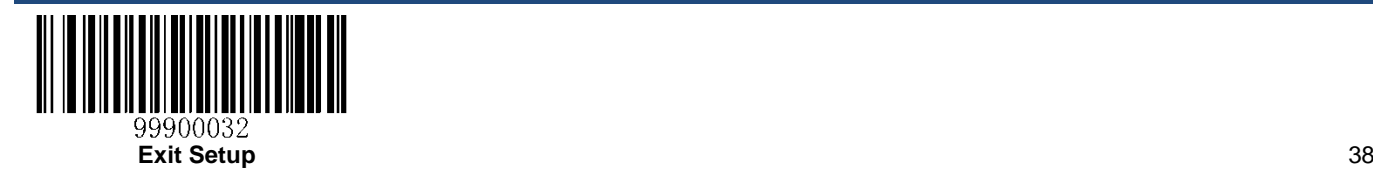

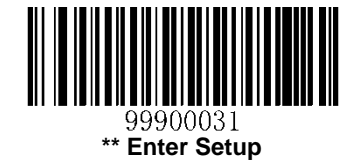

# **Code ID**

Code ID can also be used to identify barcode type. Unlike AIM ID, Code ID is user programmable. Code ID can only consist of one or two English letters.

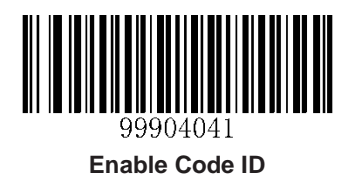

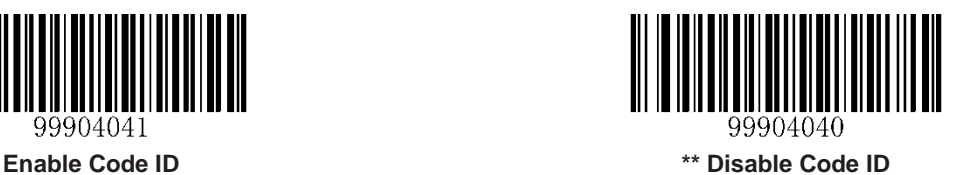

## **Restore All Default Code IDs**

For the information of default Code IDs, see the *[Code ID Table](#page-125-0)* in Appendix.

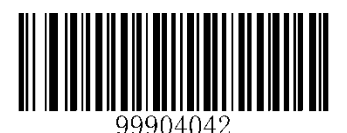

**Restore All Default Code IDs**

## **Set Code ID**

Code ID of each symbology can be programmed separately. See the following example to learn how to set a Code ID.

### **Example: Set the Code ID of Code 128 to "p"**

- 1. Check the hex value of "p" in the ASCII Table. ("p": 70)
- 2. Scan the **Enter Setup** barcode.
- 3. Scan the **Set Code 128 Code ID** barcode.
- 4. Scan the numeric barcodes "7" and "0".
- 5. Scan the **Save** barcode.
- 6. Scan the **Exit Setup** barcode.

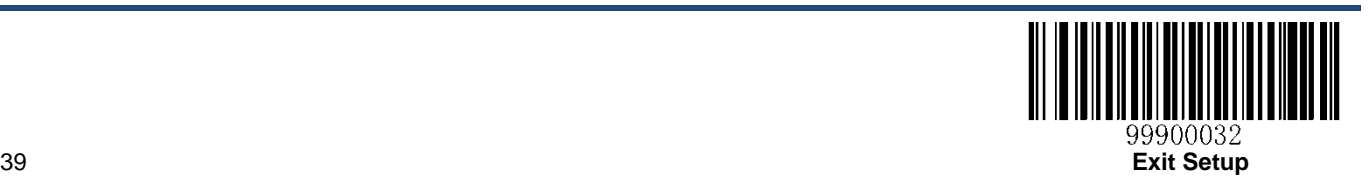

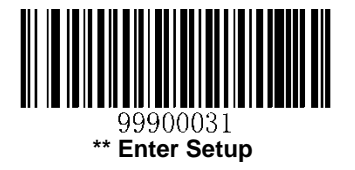

## **Set Code ID Barcodes**

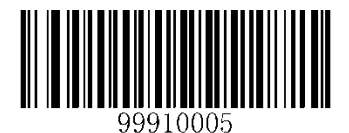

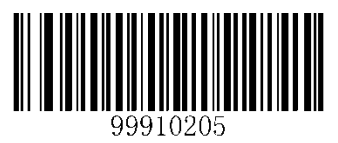

**Set AIM 128 Code ID Set EAN-8 Code ID**

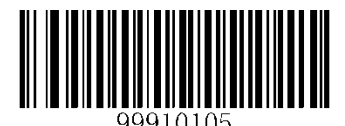

**Set Code 128 Code ID Set UCC/EAN-128 Code ID**

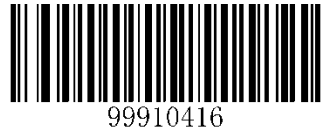

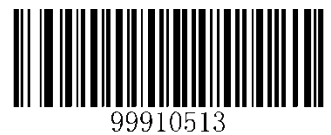

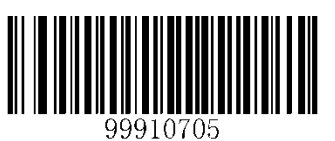

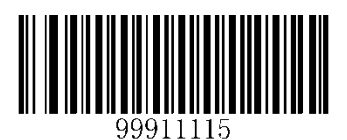

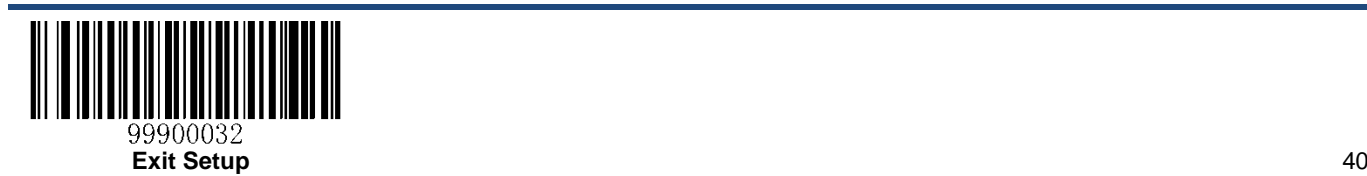

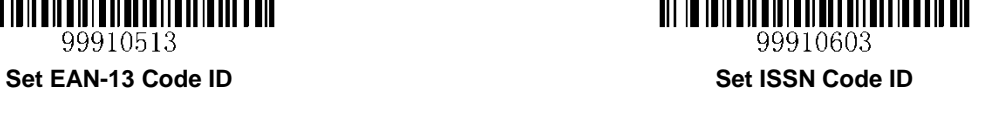

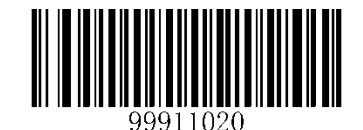

**Set ISBN Code ID Set UPC-E Code ID**

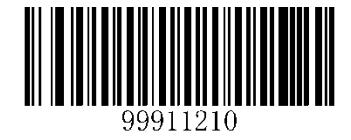

**Set UPC-A Code ID Set Interleaved 2 of 5 Code ID**

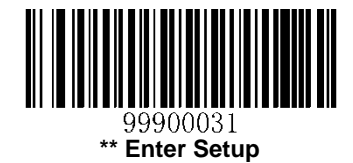

**Set Code ID Barcodes (continued)**

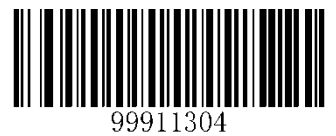

**Set ITF-6 Code ID Set ITF-14 Code ID**

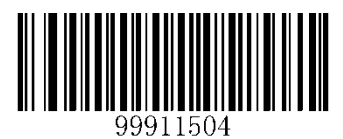

**Set Deutsche 14 Code ID Set Deutsche 12 Code ID**

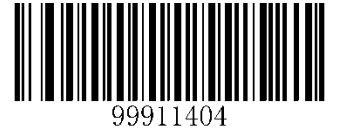

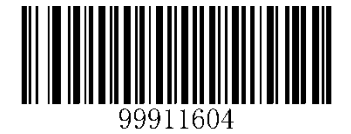

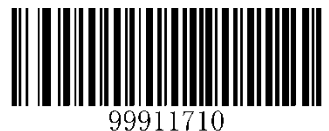

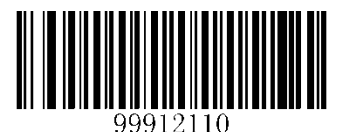

**Set Industrial 25 Code ID Set Standard 25 Code ID**

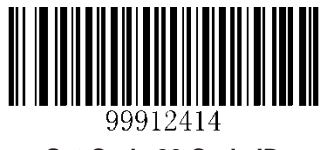

**Set Code 39 Code ID Set Codabar Code ID**

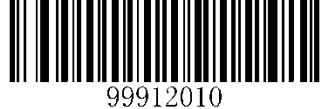

**Set Coop 25 Code ID Set Matrix 25 Code ID**

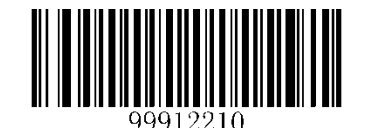

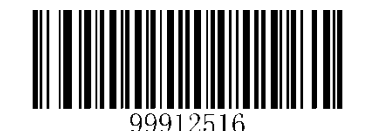

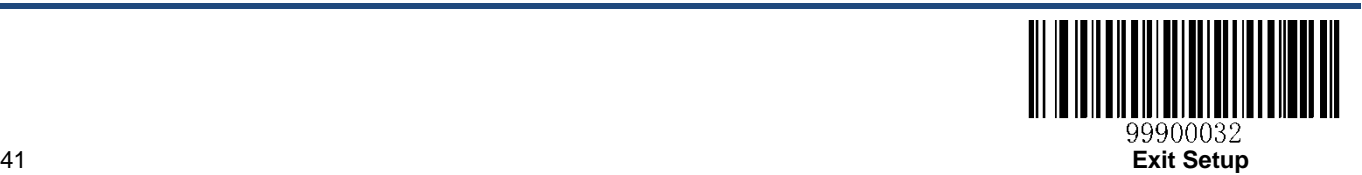

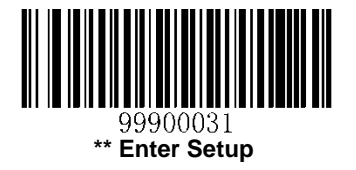

**Set Code ID Barcodes (continued)**

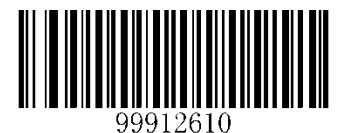

**Set Code 93 Code ID Set Code 11 Code ID**

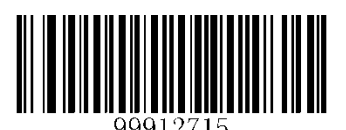

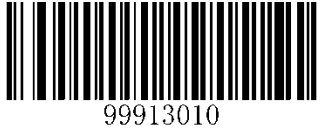

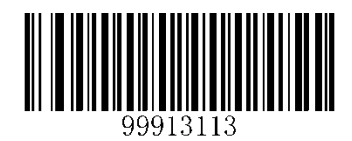

**Set Plessey Code ID Set MSI-Plessey Code ID**

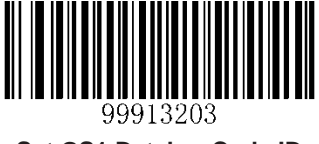

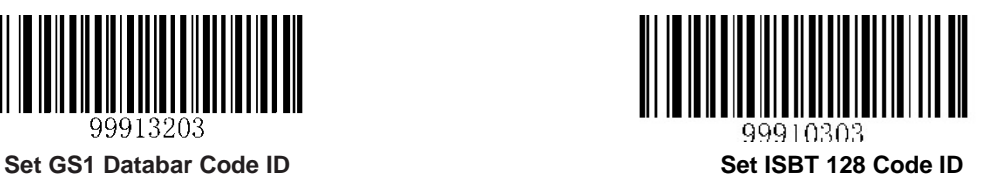

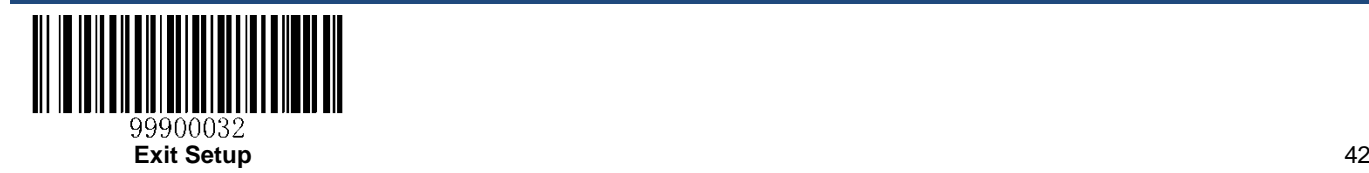

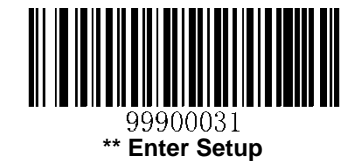

# **Suffix 1**

## **Enable/Disable Suffix 1**

If suffix 1 is enabled, you are allowed to append to the data a user-defined suffix that can only contain one character.

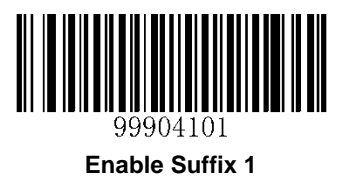

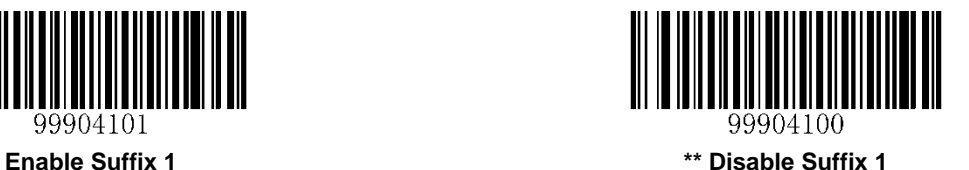

### **Set Suffix 1**

### *Parameter# 0x68*

To set suffix 1, scan the **Set Suffix 1** barcode, the numeric barcodes corresponding to the hexadecimal value of a desired suffix and the **Save** barcode. Refer to the *[ASCII Table](#page-127-0)* in Appendix for hexadecimal values of characters.

**Note**: Suffix 1 can only contain one character.

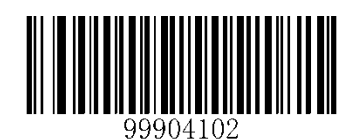

**Set Suffix 1**

### **Example: Set suffix 1 to "C"**

- 1. Check the hex value of "C" in the ASCII Table. ("C": 43)
- 2. Scan the **Enter Setup** barcode.
- 3. Scan the **Set Suffix 1** barcode.
- 4. Scan the numeric barcodes "4" and "3".
- 5. Scan the **Save** barcode.
- 6. Scan the **Exit Setup** barcode.

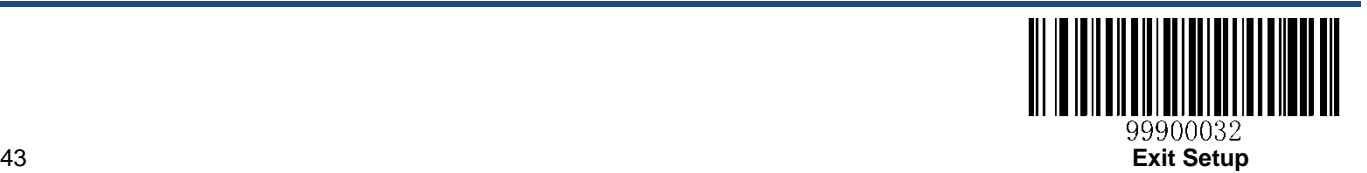

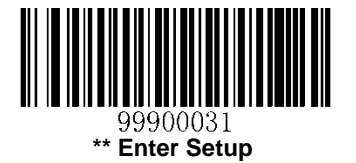

# **Suffix 2**

## **Enable/Disable Suffix 2**

The user can scan the appropriate barcode below to determine whether to append suffix 2 to decoded data.

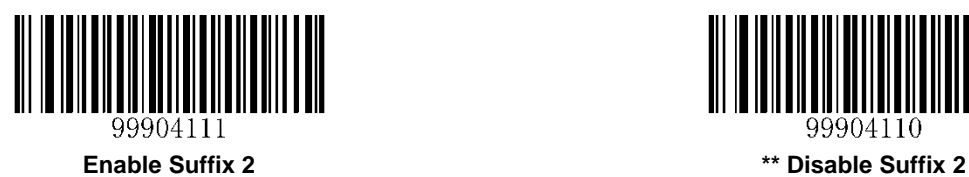

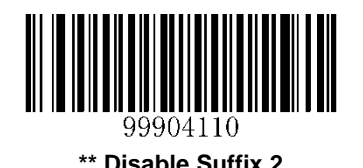

## **Set Suffix 2**

### *Parameter# 0x6A*

To set suffix 2, scan the **Set Suffix 2** barcode, the numeric barcodes corresponding to the hexadecimal value of a desired suffix and the **Save** barcode. Refer to the *[ASCII Table](#page-127-0)* in Appendix for hexadecimal values of characters.

**Note**: Suffix 2 can only contain one character.

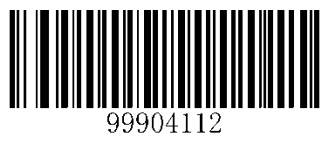

**Set Suffix 2**

### **Example: Set suffix 2 to Carriage Return (0x0D)**

- 1. Scan the **Enter Setup** barcode.
- 2. Scan the **Set Suffix 2** barcode.
- 3. Scan the numeric barcodes "0" and "D".
- 4. Scan the **Save** barcode.
- 5. Scan the **Exit Setup** barcode.

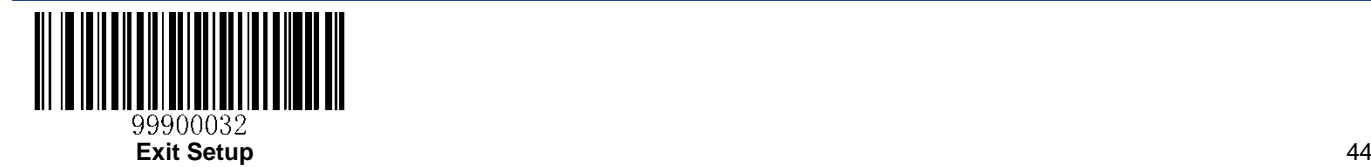

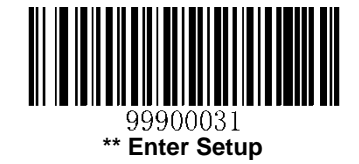

# **Decoded Data Packet Format**

### *Parameter# 0xEE*

This parameter selects whether decoded data is transmitted in raw format (unpacketed), or transmitted in the packet format as defined by the serial protocol.

If the raw format is selected, ACK/NAK handshaking is disabled for decoded data.

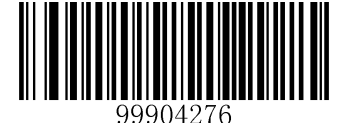

**Send Packeted Decoded Data**

**(0x01)**

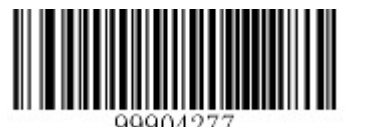

**\*\* Send Raw Decoded Data**

**(0x00)**

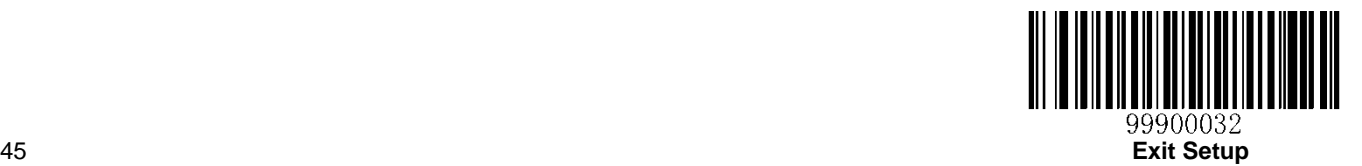

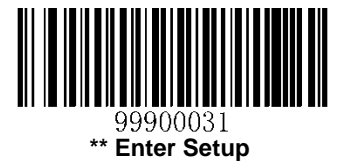

# **Chapter 6 Symbologies**

# **Global Settings**

## **Enable/Disable All Symbologies**

If all symbologies are disabled, the engine can only identify programming barcodes.

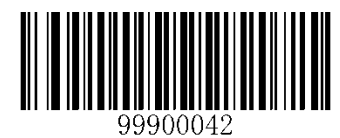

**Enable All Symbologies Disable All Symbologies**

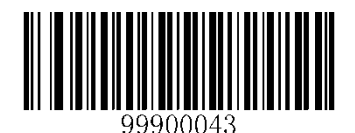

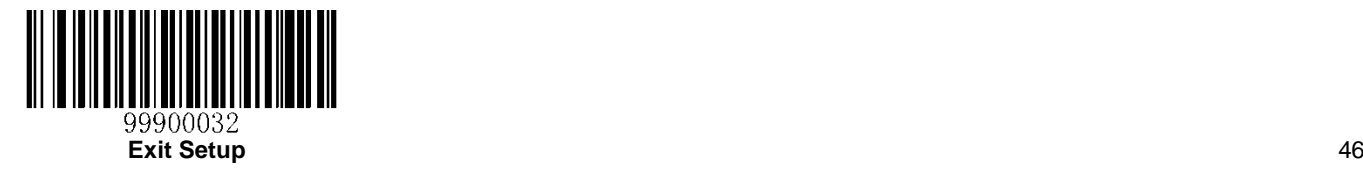

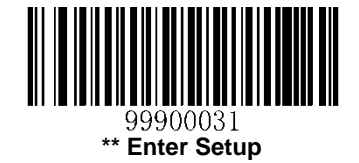

### **Decode UPC/EAN Add-On Codes**

#### *Parameter# 0x10*

Add-on codes are appended characters (2 or 5) according to specific code format conventions. Several options are available:

**Decode UPC/EAN with Add-On Code:** The engine does not decode UPC/EAN barcodes without add-on codes.

**Ignore UPC/EAN with Add-On Code:** When presented with a UPC/EAN barcode with an add-on code, the engine decodes the UPC/EAN and ignores the add-on code.

**Autodiscriminate UPC/EAN Add-On Codes:** The engine decodes a mix of UPC/EAN barcodes with and without add-on codes.

**Enable 378/379 Supplemental Mode:** The engine identifies add-on codes for EAN-13 barcodes starting with a '378' or '379' prefix only. All other UPC/EAN barcodes are decoded immediately and the add-on codes ignored.

**Enable 978 Supplemental Mode:** The engine identifies add-on codes for EAN-13 barcodes starting with a '978' prefix only. All other UPC/EAN barcodes are decoded immediately and the add-on codes ignored.

**Enable Smart Supplemental Mode:** The engine identifies add-on codes for EAN-13 barcodes starting with a '378', '379', or '978' prefix only. All other UPC/EAN barcodes are decoded immediately and the add-on codes ignored.

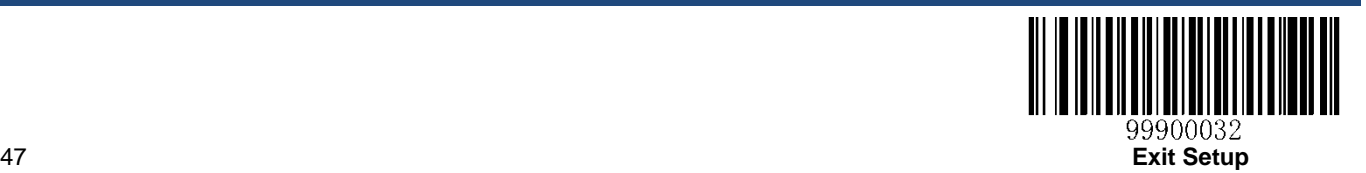

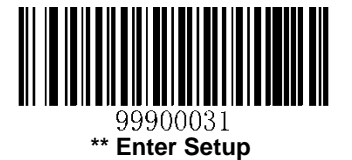

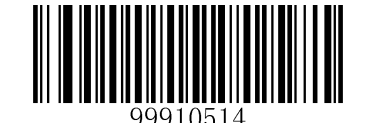

**Decode UPC/EAN with Add-On Code**

**(0x01)**

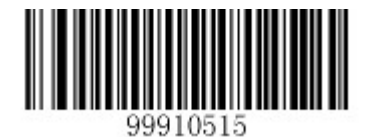

**\*\* Ignore UPC/EAN with Add-On Code**

**(0x00)**

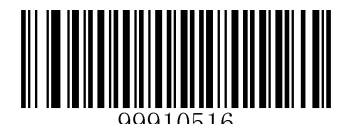

**Autodiscriminate UPC/EAN Add-On Codes**

**(0x02)**

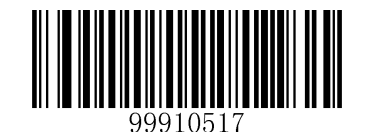

**Enable 378/379 Supplemental Mode (0x04)**

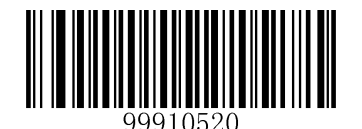

**Enable 978 Supplemental Mode**

**(0x05)**

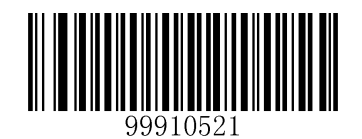

**Enable Smart Supplemental Mode (0x03)**

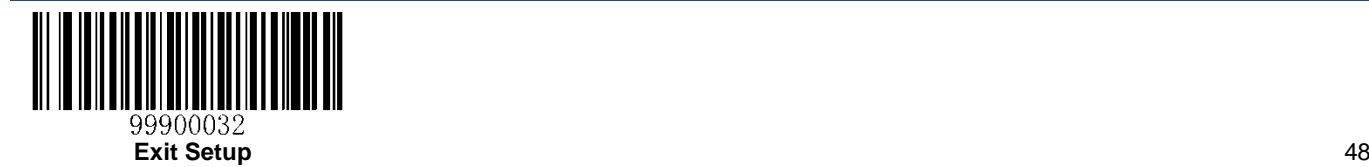

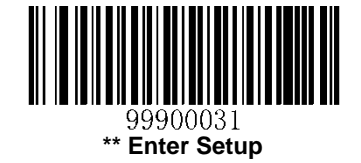

## <span id="page-57-0"></span>**Parameter Programming Examples**

The engine can be configured to only decode barcodes with lengths that fall between (inclusive) the minimum and maximum lengths.

For 1D barcodes, the supported maximum length is 255 characters. If minimum length is set to be greater than maximum length, the engine only decodes barcodes with either the minimum or maximum length. If minimum length is same as maximum length, only barcodes with that length are to be decoded.

#### **Example: Set the engine to decode Code 128 barcodes containing between 8 and 12 characters**

- 1. Scan the **Enter Setup** barcode.
- 2. Scan the **Set the Minimum Length** barcode.
- 3. Scan the numeric barcode "8".
- 4. Scan the **Save** barcode.
- 5. Scan the **Set the Maximum Length** barcode.
- 6. Scan the numeric barcodes "1" and "2".
- 7. Scan the **Save** barcode.
- 8. Scan the **Exit Setup** barcode.

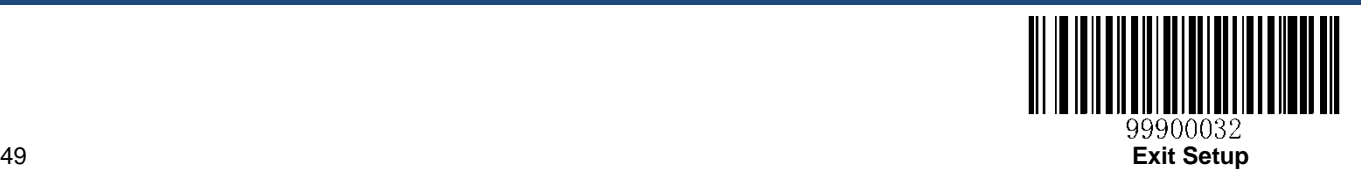

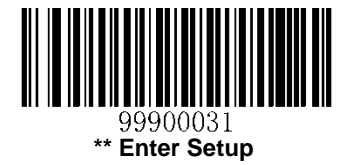

# **Code 128**

**Restore Factory Defaults**

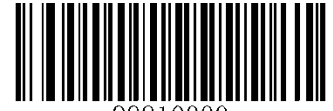

**Restore the Factory Defaults of Code 128**

## **Enable/Disable Code 128**

*Parameter# 0x08*

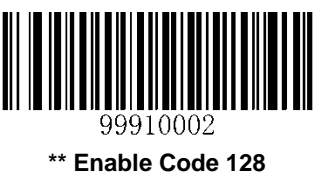

**(0x01)**

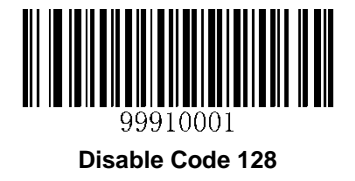

**(0x00)**

## **Set Length Range for Code 128**

To learn how to program the following parameters, see the *[Parameter Programming Examples](#page-57-0)* section.

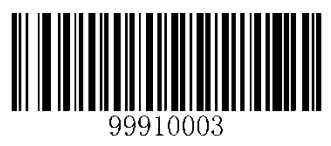

**Set the Minimum Length Set the Maximum Length**

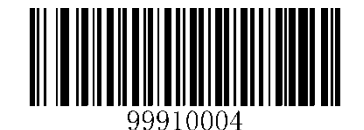

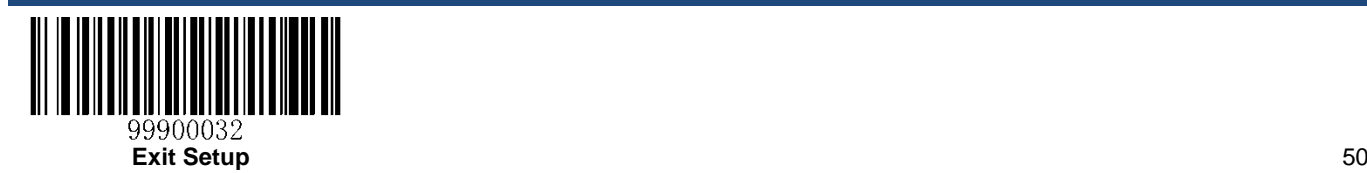

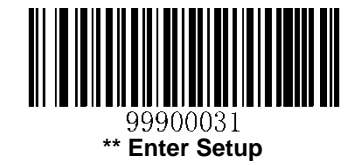

**FNC1 Character**

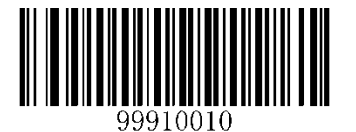

**\*\* FNC1 Character Sent as GS (ASCII value: 29) FNC1 Character Sent as** "~" **(ASCII value: 126)**

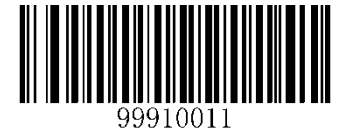

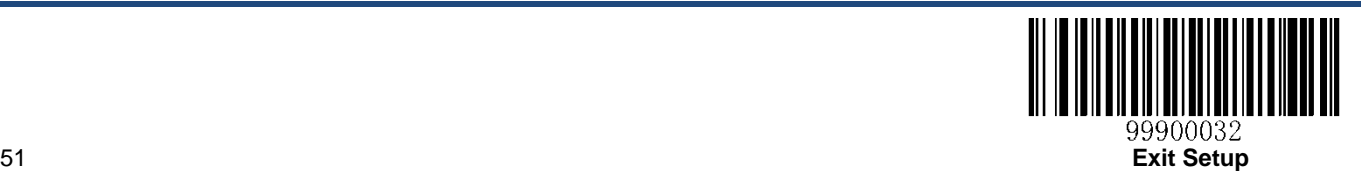

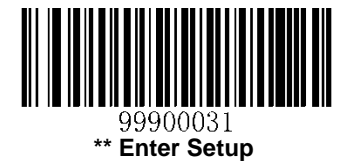

# **GS1-128**(**UCC/EAN-128**)

**Restore Factory Defaults**

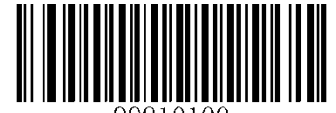

**Restore the Factory Defaults of GS1-128**

## **Enable/Disable GS1-128**

*Parameter# 0x0E*

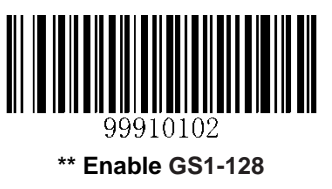

**(0x01)**

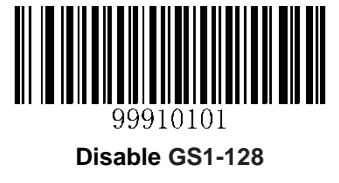

**(0x00)**

## **Set Length Range for GS1-128**

To learn how to program the following parameters, see the *[Parameter Programming Examples](#page-57-0)* section.

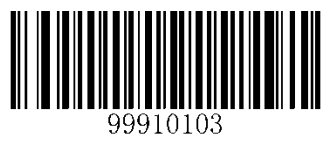

**Set the Minimum Length Set the Maximum Length**

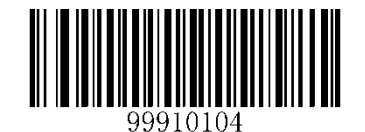

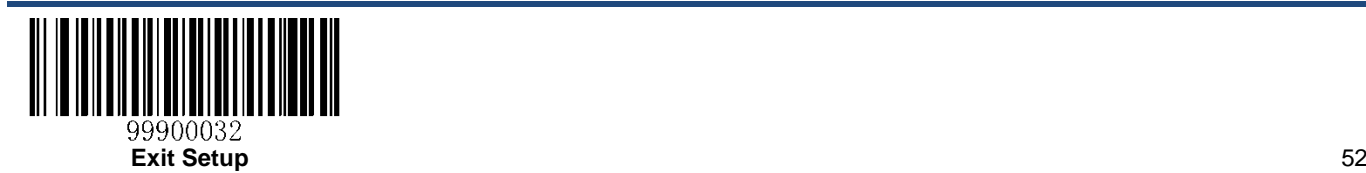

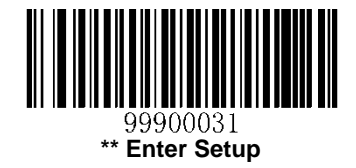

**ISBT 128**

**Restore Factory Defaults**

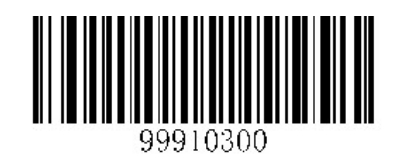

**Restore the Factory Defaults of ISBT 128**

**Enable/Disable ISBT 128**

*Parameter# 0x54*

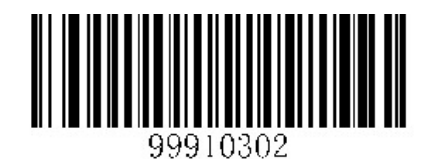

**\*\* Enable ISBT 128 (0x01)**

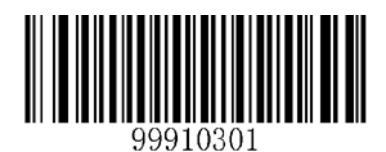

**Disable ISBT 128 (0x00)**

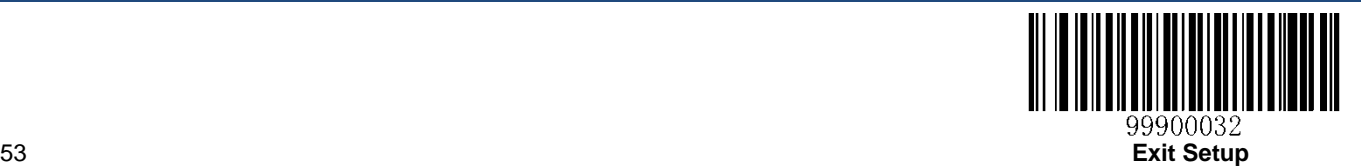

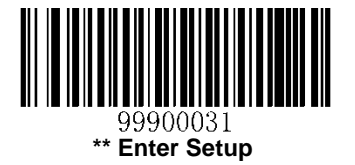

# **AIM-128**

**Restore Factory Defaults**

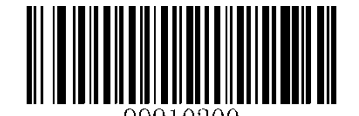

**Restore the Factory Defaults of AIM-128**

**Enable/Disable AIM-128**

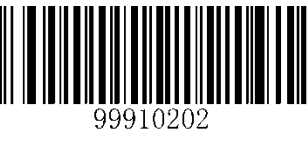

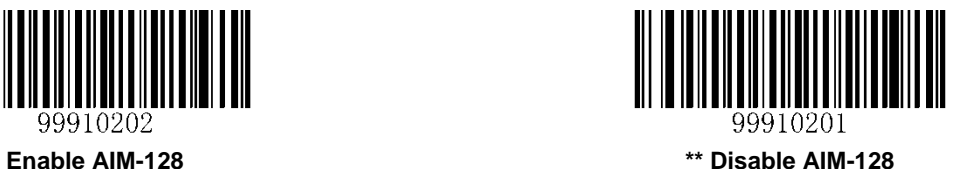

# **Set Length Range for AIM-128**

To learn how to program the following parameters, see the *[Parameter Programming Examples](#page-57-0)* section.

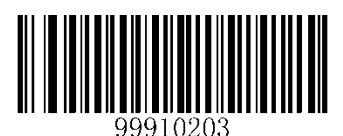

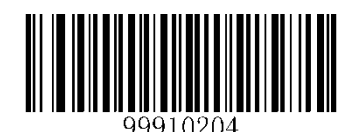

**Set the Minimum Length Set the Maximum Length**

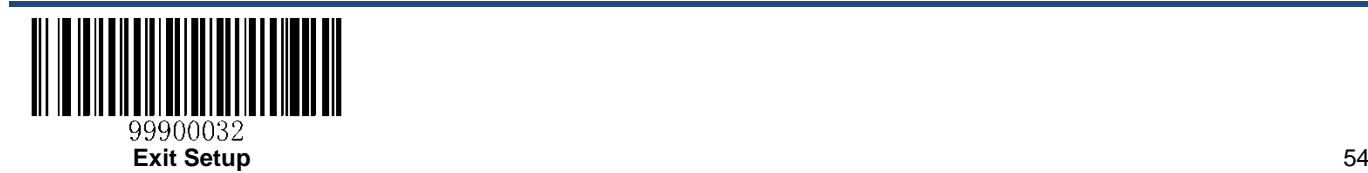

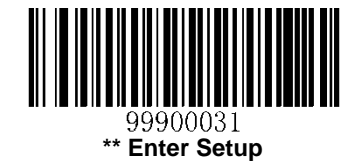

**FNC1 Character**

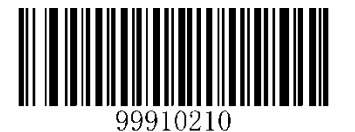

**\*\* FNC1 Character Sent as GS (ASCII value: 29) FNC1 Character Sent as** "~" **(ASCII value: 126)**

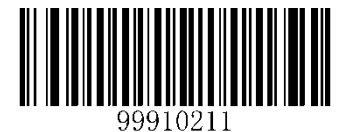

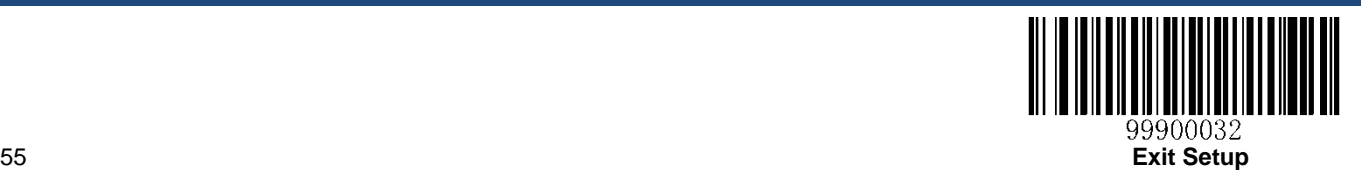

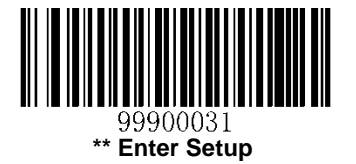

# **EAN-8**

**Restore Factory Defaults**

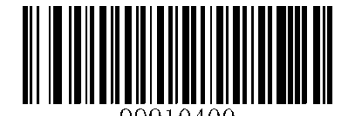

**Restore the Factory Defaults of EAN-8**

## **Enable/Disable EAN-8**

*Parameter# 0x04*

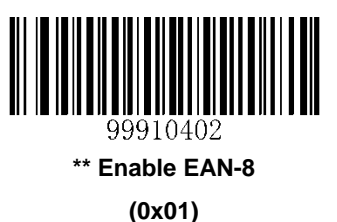

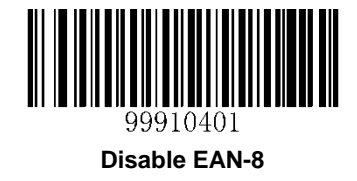

**(0x00)**

## **Transmit Check Digit**

EAN-8 is 8 digits in length with the last one as its check digit used to verify the integrity of the data.

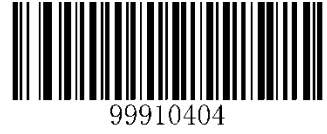

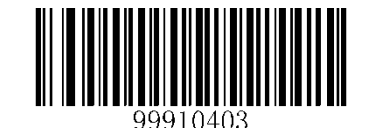

**\*\* Transmit EAN-8 Check Digit Do Not Transmit EAN-8 Check Digit**

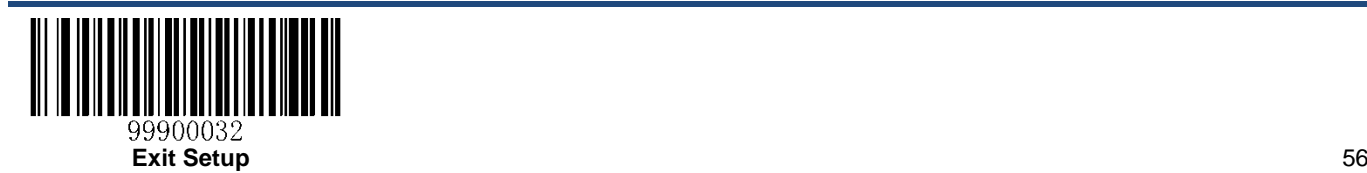

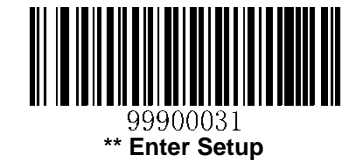

## **Add-On Code**

An EAN-8 barcode can be augmented with a two-digit or five-digit add-on code to form a new one. In the examples below, the part surrounded by blue dotted line is an EAN-8 barcode while the part circled by red dotted line is add-on code.

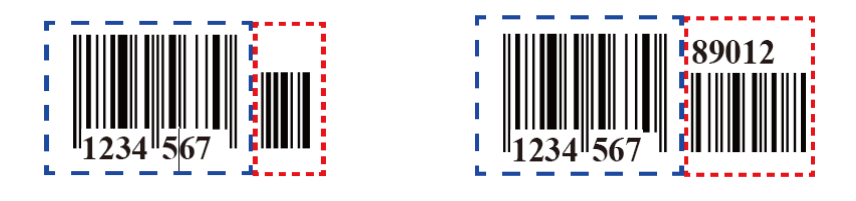

**Enable 2-Digit Add-On Code/ Enable 5-Digit Add-On Code:** The engine decodes a mix of EAN-8 barcodes with and without 2-digit/5-digit add-on codes.

**Disable 2-Digit Add-On Code/ Disable 5-Digit Add-On Code:** The engine decodes EAN-8 and ignores the add-on code when presented with an EAN-8 plus add-on barcode. It can also decode EAN-8 barcodes without add-on codes.

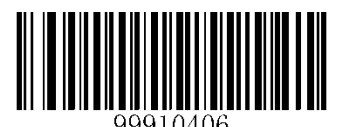

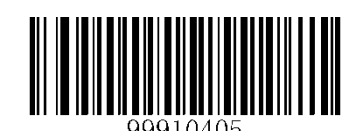

**Enable 2-Digit Add-On Code \*\* Disable 2-Digit Add-On Code**

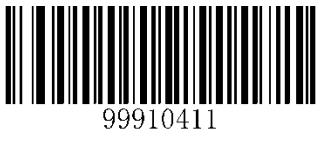

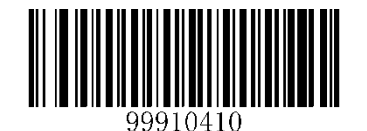

**Enable 5-Digit Add-On Code \*\* Disable 5-Digit Add-On Code**

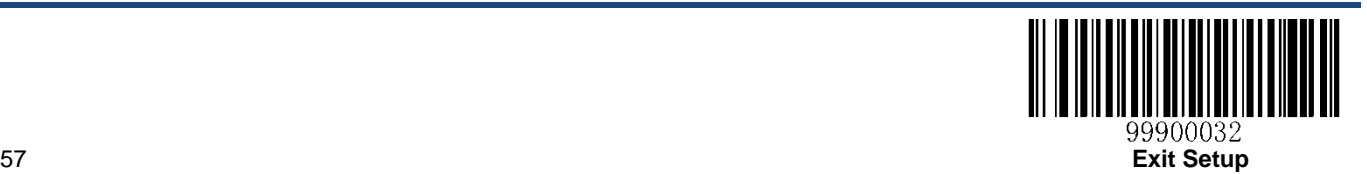

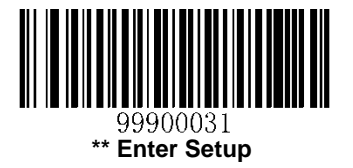

# **Add-On Code Required**

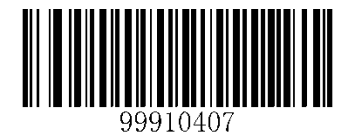

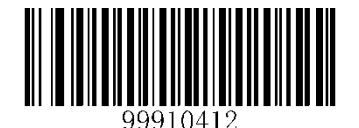

**2-Digit Add-On Code Required 5-Digit Add-On Code Required**

### **EAN-8 Extension**

**Disable EAN-8 Zero Extend**: Transmit EAN-8 barcodes as is.

**Enable EAN-8 Zero Extend**: Add five leading zeros to decoded EAN-8 barcodes to extend to13 digits.

**Convert EAN-8 to EAN-13:** Add five leading zeros to decoded EAN-8 barcodes to make them compatible in format to EAN-13 barcodes.

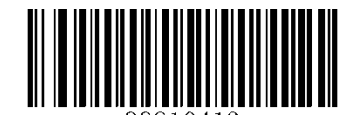

**\*\* Disable EAN-8 Zero Extend**

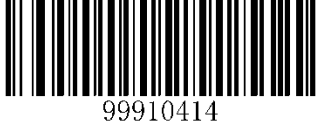

**Enable EAN-8 Zero Extend Convert EAN-8 to EAN-13**

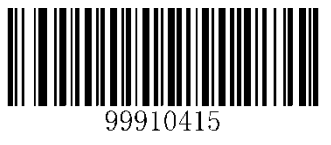

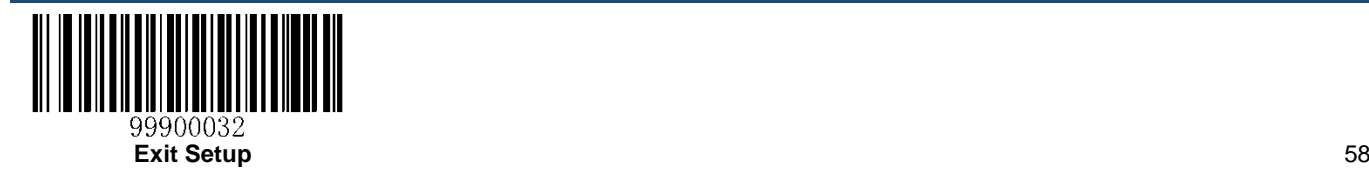

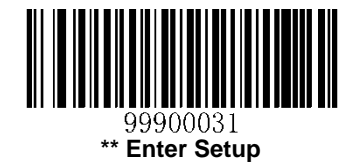

# **EAN-13**

**Restore Factory Defaults**

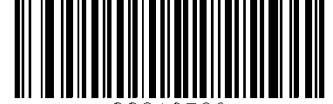

**Restore the Factory Defaults of EAN-13**

### **Enable/Disable EAN-13**

*Parameter# 0x03*

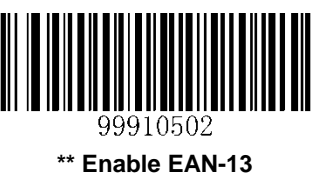

**(0x01)**

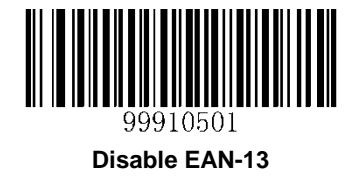

**(0x00)**

## **Transmit Check Digit**

EAN-13 is 13 digits in length with the last one as its check digit used to verify the integrity of the data.

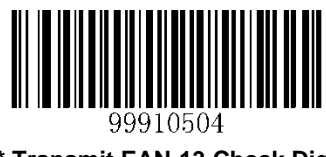

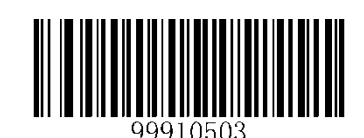

**\*\* Transmit EAN-13 Check Digit Do Not Transmit EAN-13 Check Digit**

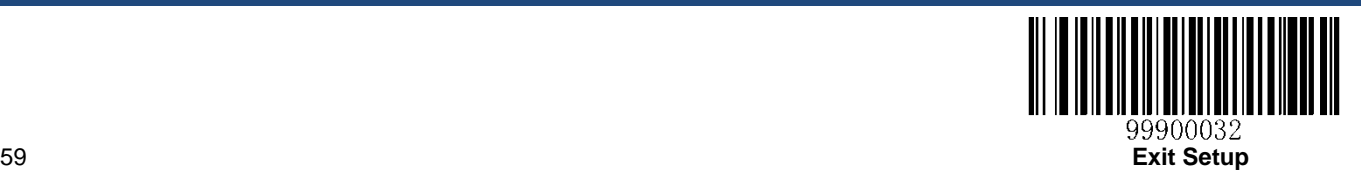

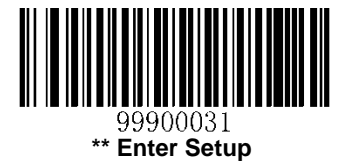

## **Add-On Code**

An EAN-13 barcode can be augmented with a two-digit or five-digit add-on code to form a new one.

**Enable 2-Digit Add-On Code/ Enable 5-Digit Add-On Code:** The engine decodes a mix of EAN-13 barcodes with and without 2-digit/5-digit add-on codes.

**Disable 2-Digit Add-On Code/ Disable 5-Digit Add-On Code:** The engine decodes EAN-13 and ignores the add-on code when presented with an EAN-13 plus add-on barcode. It can also decode EAN-13 barcodes without add-on codes.

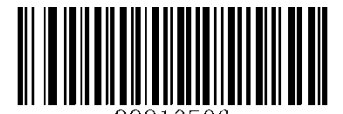

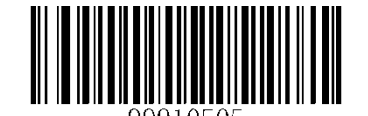

**Enable 2-Digit Add-On Code \*\* Disable 2-Digit Add-On Code**

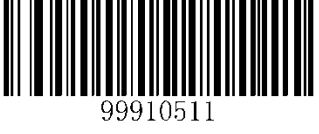

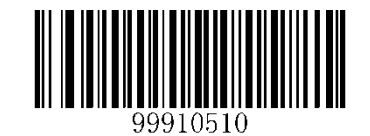

**Enable 5-Digit Add-On Code \*\* Disable 5-Digit Add-On Code**

## **Add-On Code Required**

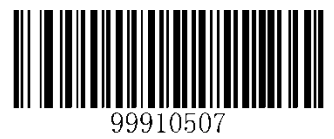

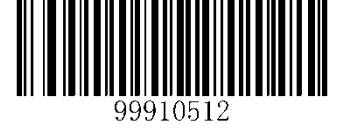

**2-Digit Add-On Code Required 5-Digit Add-On Code Required**

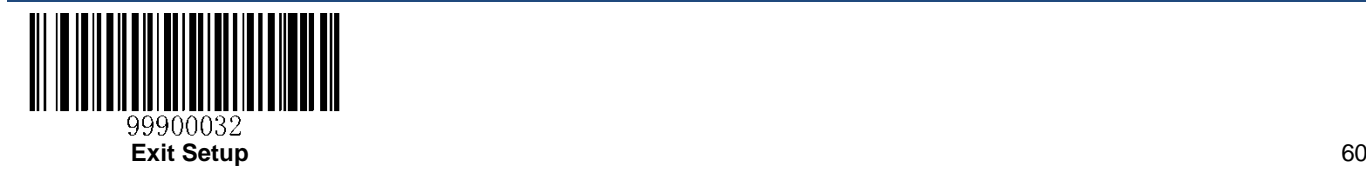

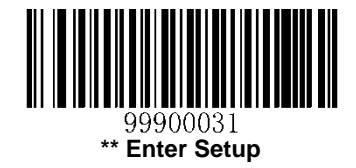

# **UPC-E**

**Restore Factory Defaults**

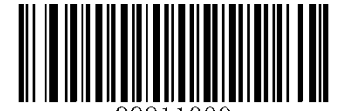

**Restore the Factory Defaults of UPC-E**

## **Enable/Disable UPC-E**

*Parameter# 0x02*

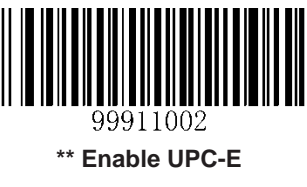

**(0x01)**

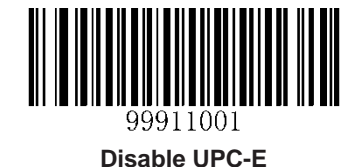

**(0x00)**

## **Transmit Check Digit**

## *Parameter# 0x29*

UPC-E is 8 digits in length with the last one as its check digit used to verify the integrity of the data.

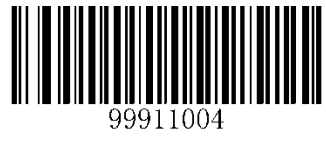

**\*\* Transmit UPC-E Check Digit**

**(0x01)**

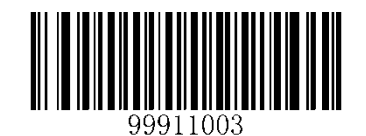

**Do Not Transmit UPC-E Check Digit**

**(0x00)**

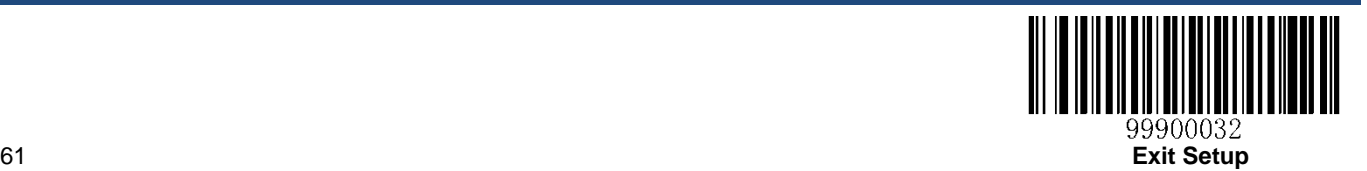

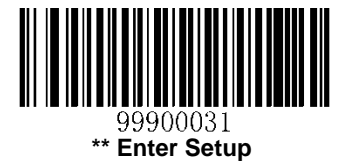

## **Add-On Code**

A UPC-E barcode can be augmented with a two-digit or five-digit add-on code to form a new one.

**Enable 2-Digit Add-On Code/ Enable 5-Digit Add-On Code:** The engine decodes a mix of UPC-E barcodes with and without 2-digit/5-digit add-on codes.

**Disable 2-Digit Add-On Code/ Disable 5-Digit Add-On Code:** The engine decodes UPC-E and ignores the add-on code when presented with a UPC-E plus add-on barcode. It can also decode UPC-E barcodes without add-on codes.

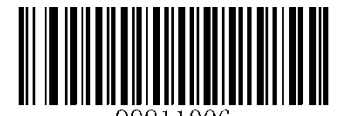

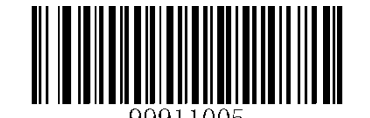

**Enable 2-Digit Add-On Code \*\* Disable 2-Digit Add-On Code**

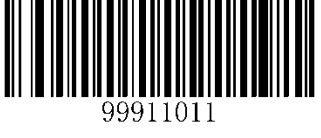

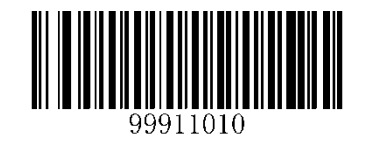

**Enable 5-Digit Add-On Code \*\* Disable 5-Digit Add-On Code**

## **Add-On Code Required**

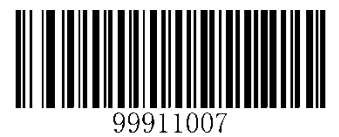

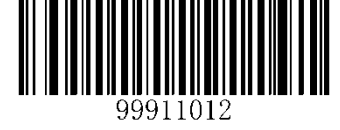

**2-Digit Add-On Code Required 5-Digit Add-On Code Required**

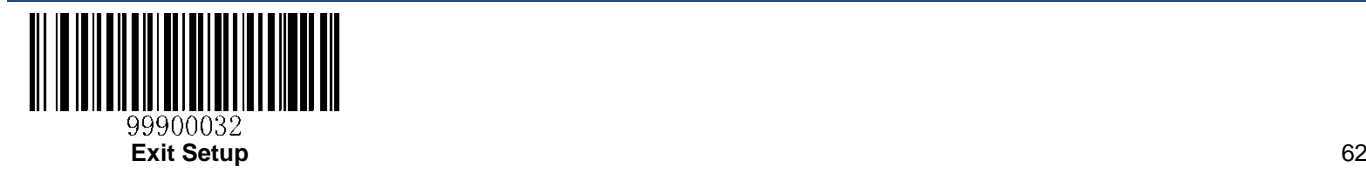

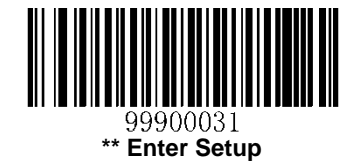

### **Transmit Preamble Character**

### *Parameter# 0x23*

Preamble characters (Country Code and System Character) can be transmitted as part of a UPC-E barcode. Select one of the following options for transmitting UPC-E preamble to the host device: transmit system character only, transmit system character and country code ("0" for USA), or transmit no preamble.

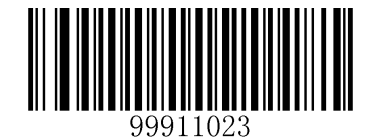

**No Preamble (0x00)**

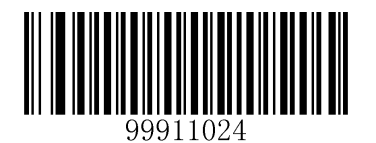

**\*\* System Character**

**(0x01)**

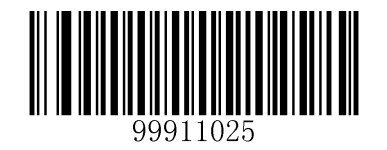

**System Character & Country Code (0x02)**

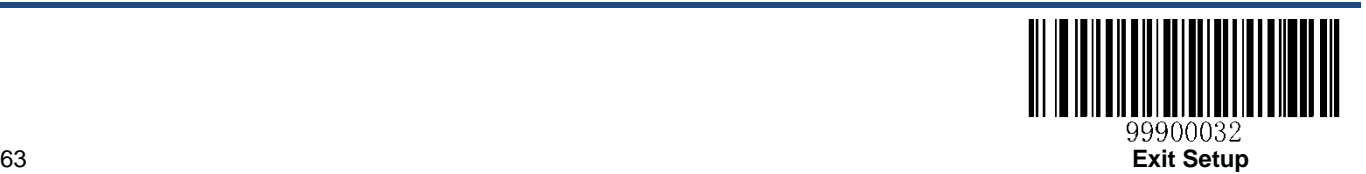
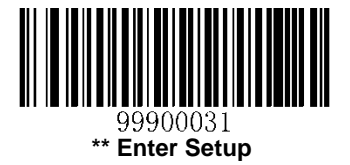

## **UPC-E Extension**

**Disable UPC-E Extend:** Transmit UPC-E barcodes as is.

**Enable UPC-E Extend:** Extend UPC-E barcodes to make them compatible in length to UPC-A.

**Convert UPC-E to UPC-A:** Extend UPC-E barcodes to make them compatible in format to UPC-A.

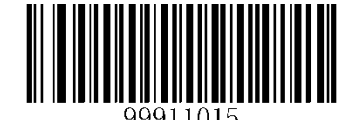

**\*\* Disable UPC-E Extend**

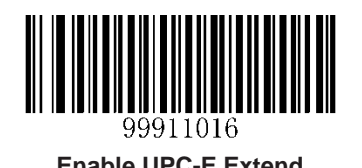

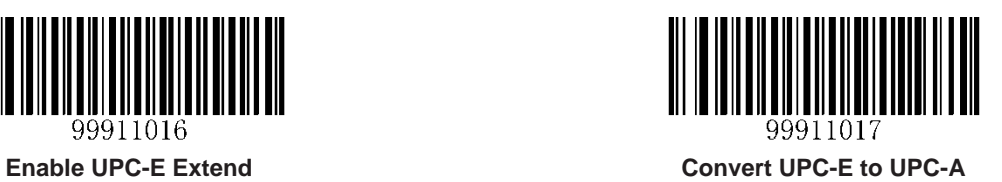

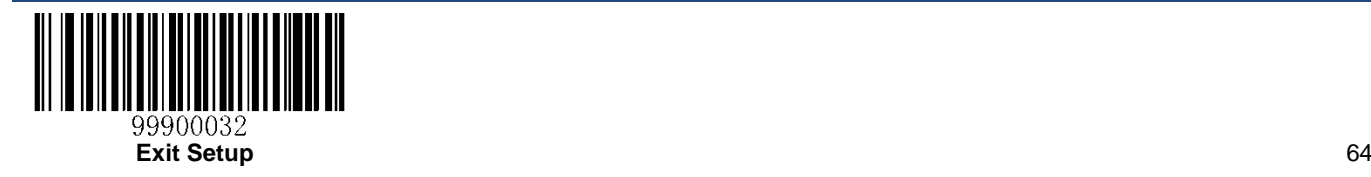

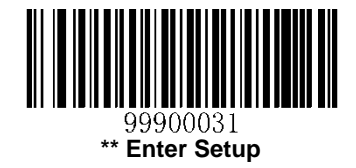

# **UPC-A**

**Restore Factory Defaults**

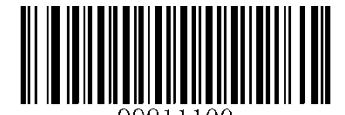

**Restore the Factory Defaults of UPC-A**

## **Enable/Disable UPC-A**

*Parameter# 0x01*

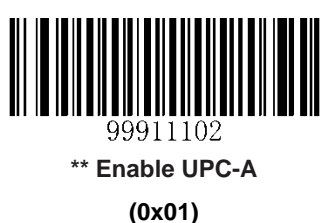

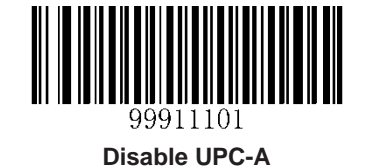

**(0x00)**

# **Transmit Check Digit**

## *Parameter# 0x28*

UPC-A is 13 digits in length with the last one as its check digit used to verify the integrity of the data.

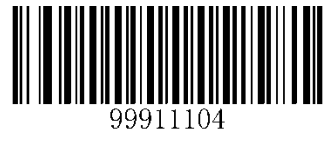

**\*\* Transmit UPC-A Check Digit**

**(0x01)**

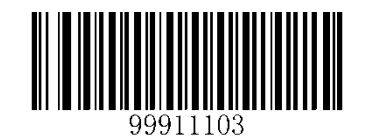

**Do Not Transmit UPC-A Check Digit**

**(0x00)**

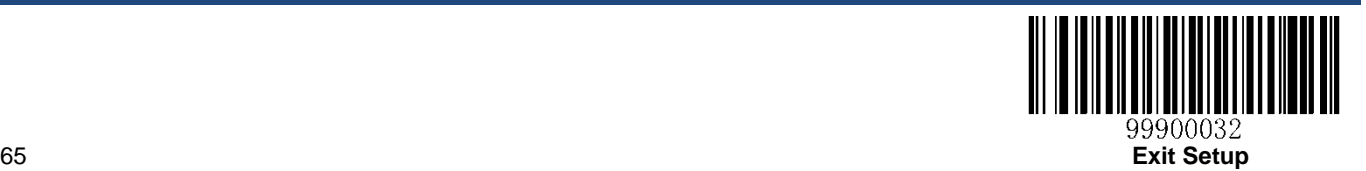

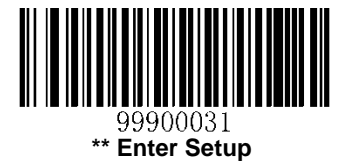

# **Add-On Code**

A UPC-A barcode can be augmented with a two-digit or five-digit add-on code to form a new one.

**Enable 2-Digit Add-On Code/ Enable 5-Digit Add-On Code:** The engine decodes a mix of UPC-A barcodes with and without 2-digit/5-digit add-on codes.

**Disable 2-Digit Add-On Code/ Disable 5-Digit Add-On Code:** The engine decodes UPC-A and ignores the add-on code when presented with a UPC-A plus add-on barcode. It can also decode UPC-A barcodes without add-on codes.

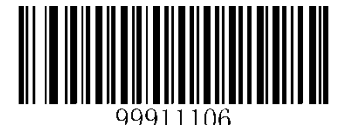

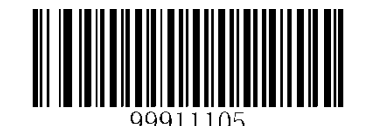

**Enable 2-Digit Add-On Code \*\* Disable 2-Digit Add-On Code**

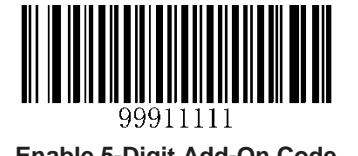

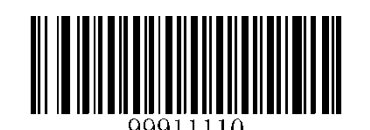

**Enable 5-Digit Add-On Code \*\* Disable 5-Digit Add-On Code**

**Add-On Code Required**

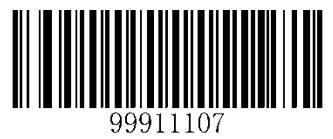

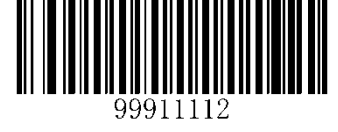

**2-Digit Add-On Code Required 5-Digit Add-On Code Required**

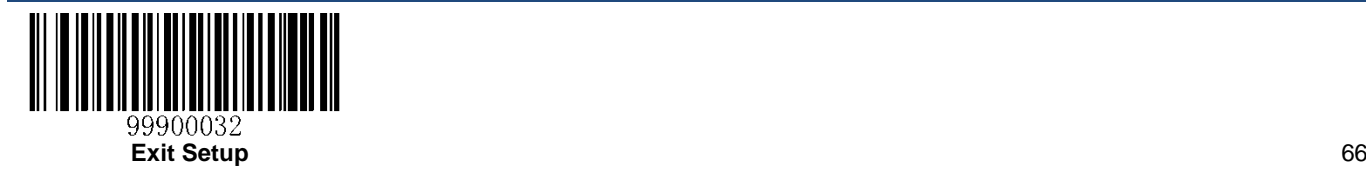

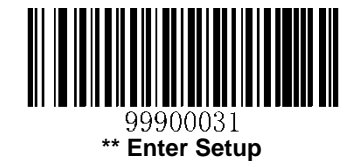

#### **Transmit Preamble Character**

#### *Parameter# 0x22*

Preamble characters (Country Code and System Character) can be transmitted as part of a UPC-A barcode. Select one of the following options for transmitting UPC-A preamble to the host device: transmit system character only, transmit system character and country code ("0" for USA), or transmit no preamble.

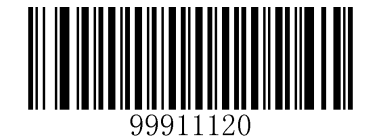

**No Preamble (0x00)**

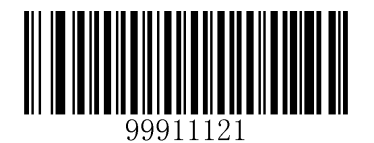

**\*\* System Character**

**(0x01)**

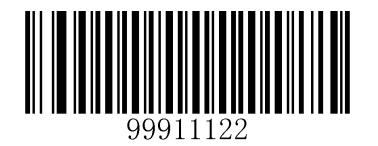

**System Character & Country Code (0x02)**

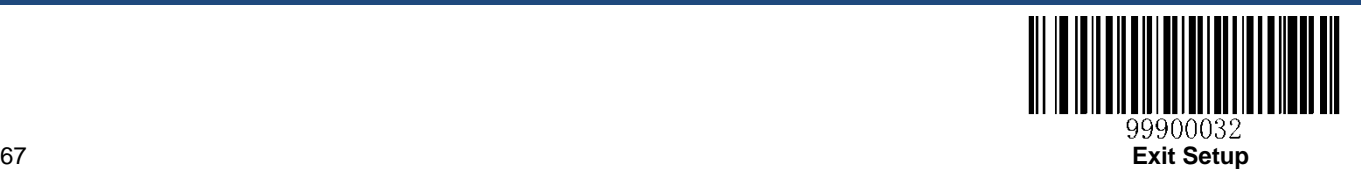

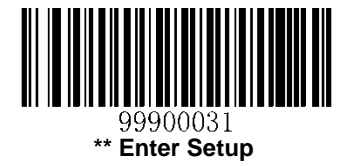

# **ISBN (Bookland EAN)**

**Restore Factory Defaults**

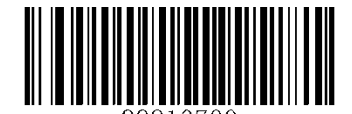

**Restore the Factory Defaults of ISBN**

**Enable/Disable ISBN**

*Parameter# 0x53*

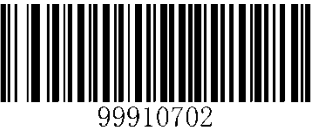

**Enable ISBN (0x01)**

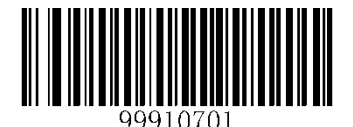

**\*\* Disable ISBN (0x00)**

**Set ISBN Format**

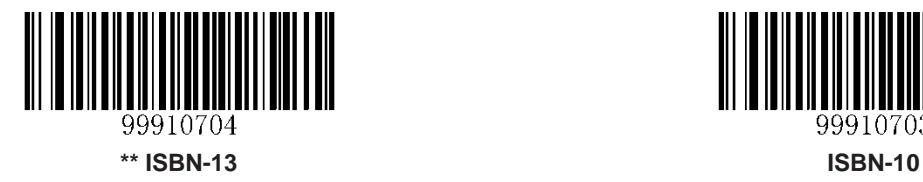

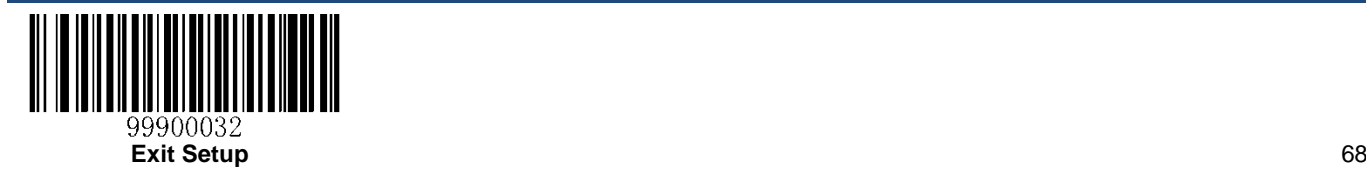

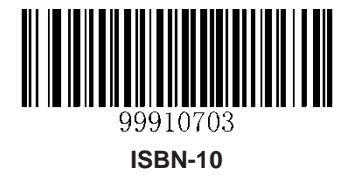

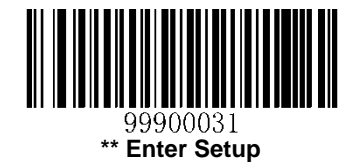

# **ISSN**

**Restore Factory Defaults**

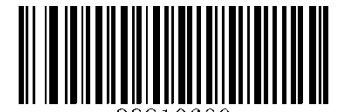

99910600 **Restore the Factory Defaults of ISSN**

**Enable/Disable ISSN**

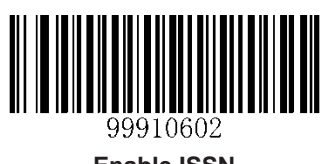

99910601

**Enable ISSN \*\* Disable ISSN**

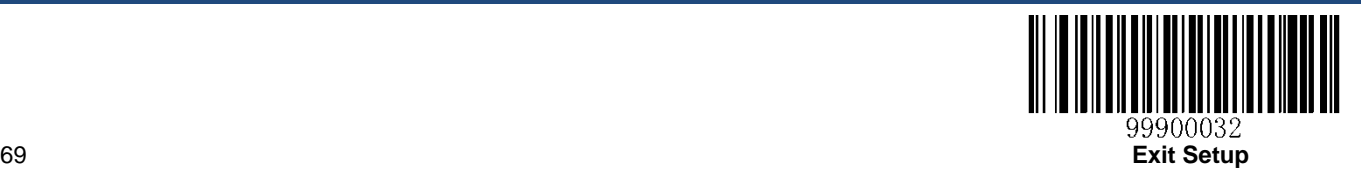

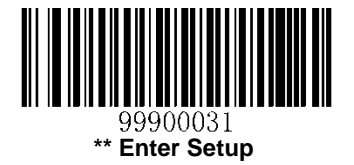

# **Interleaved 2 of 5**

**Restore Factory Defaults**

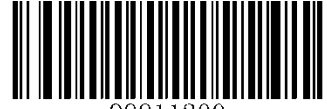

**Restore the Factory Defaults of Interleaved 2 of 5**

## **Enable/Disable Interleaved 2 of 5**

*Parameter# 0x06*

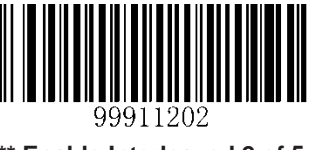

**\*\* Enable Interleaved 2 of 5 (0x01)**

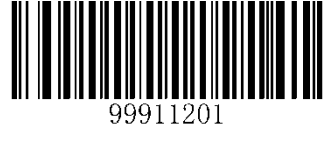

**Disable Interleaved 2 of 5 (0x00)**

## **Set Length Range for Interleaved 2 of 5**

## *Parameter# 0x16 0x17*

To learn how to program the following parameters, see the *Parameter [Programming Examples](#page-57-0)* section.

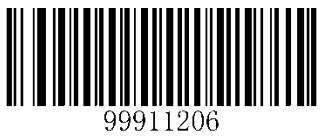

**Set the Minimum Length**

**(0x16)**

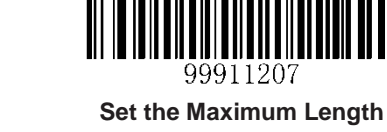

**(0x17)**

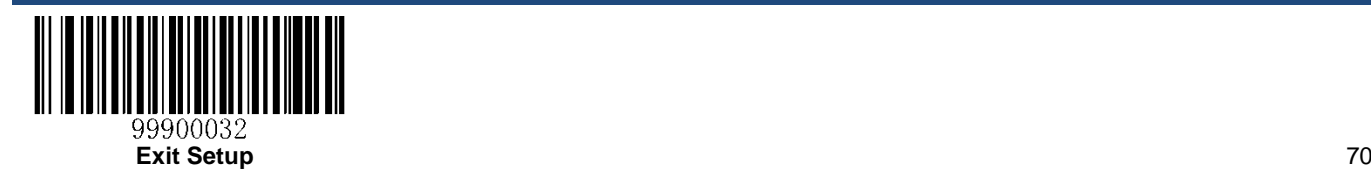

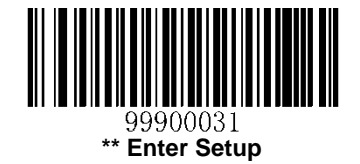

A check digit is optional for Interleaved 2 o 5 and can be added as the last digit. It is a calculated value used to verify the integrity of the data.

**Disable:** The engine transmits Interleaved 2 of 5 barcodes as is.

**Do Not Transmit Check Digit After Verification:** The engine checks the integrity of all Interleaved 2 of 5 barcodes to verify that the data complies with the check digit algorithm. Barcodes passing the check will be transmitted except the last digit, whereas those failing it will not be transmitted.

**Transmit Check Digit After Verification:** The engine checks the integrity of all Interleaved 2 of 5 barcodes to verify that the data complies with the check digit algorithm. Barcodes passing the check will be transmitted, whereas those failing it will not be transmitted.

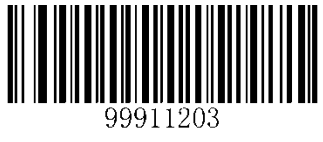

**\*\* Disable**

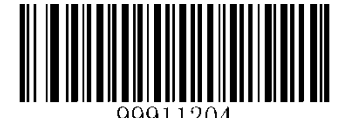

**Do Not Transmit Check Digit After Verification Transmit Check Digit After Verification**

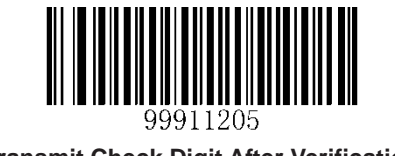

**Note:** If the **Do Not Transmit Check Digit After Verification** option is enabled, Interleaved 2 of 5 barcodes with a length that is less than the configured minimum length after having the check digit excluded will not be decoded. (For example, when the **Do Not Transmit Check Digit After Verification** option is enabled and the minimum length is set to 4, Interleaved 2 of 5 barcodes with a total length of 4 characters including the check digit cannot be read.)

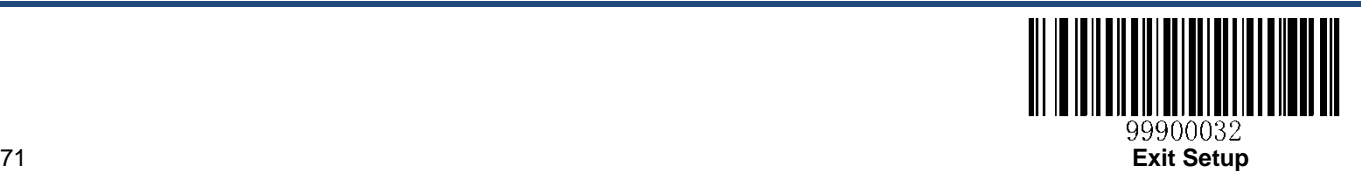

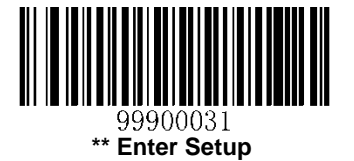

# **ITF-14**

ITF-14 is a special kind of Interleaved 2 of 5 with a length of 14 characters and the last character as the check character.

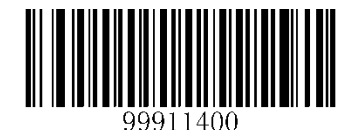

**Restore the Factory Defaults of ITF-14**

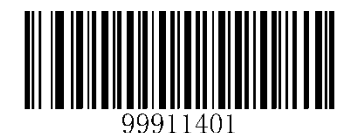

**\*\* Disable ITF-14**

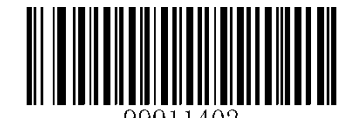

**Enable ITF-14 But Do Not Transmit Check Digit**

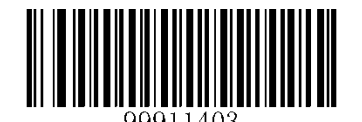

**Enable ITF-14 and Transmit Check Digit**

**Note:** It is advised not to enable ITF-14 and Interleaved 2 of 5 at the same time.

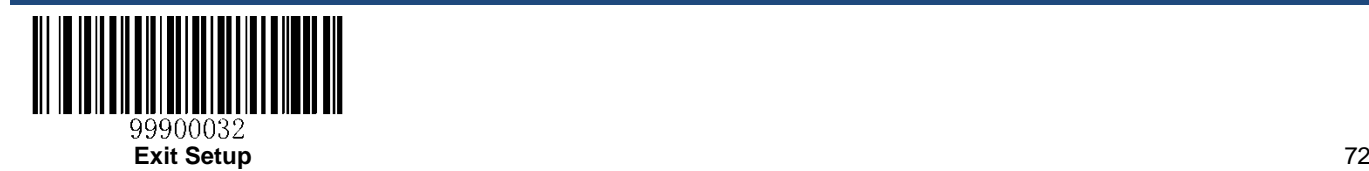

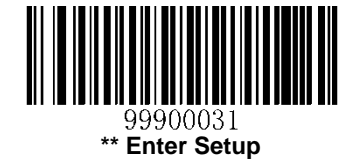

# **ITF-6**

ITF-6 is a special kind of Interleaved 2 of 5 with a length of 6 characters and the last character as the check character.

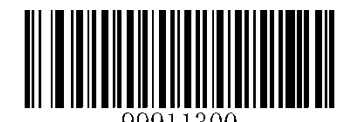

**Restore the Factory Defaults of ITF-6**

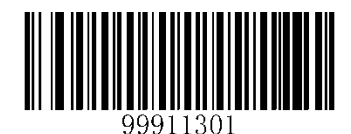

**\*\* Disable ITF-6**

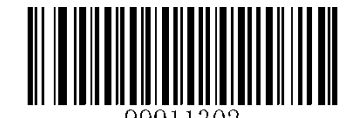

**Enable ITF-6 But Do Not Transmit Check Digit**

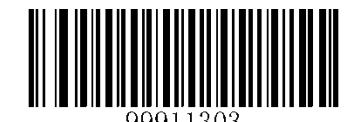

**Enable ITF-6 and Transmit Check Digit**

**Note:** It is advised not to enable ITF-6 and Interleaved 2 of 5 at the same time.

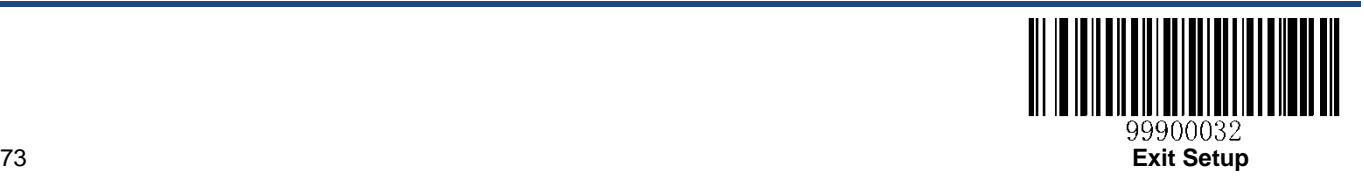

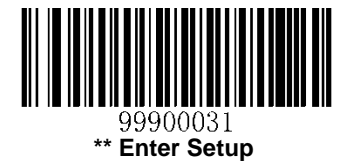

# **Deutsche-14**

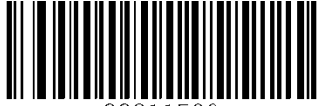

99911500

**Restore the Factory Defaults of Deutsche 14**

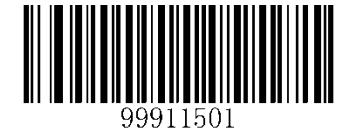

**\*\* Disable Deutsche 14**

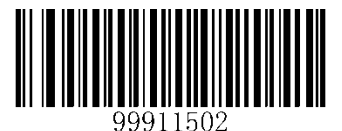

**Enable Deutsche 14 But Do Not Transmit Check Digit**

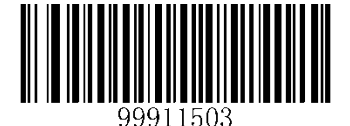

**Enable Deutsche 14 and Transmit Check Digit**

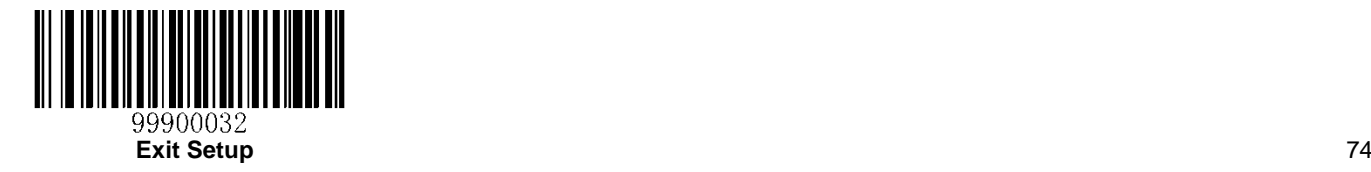

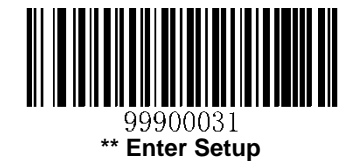

**Deutsche-12**

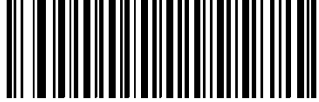

99911600

**Restore the Factory Defaults of Deutsche 12**

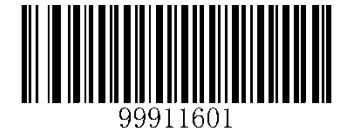

**\*\* Disable Deutsche 12**

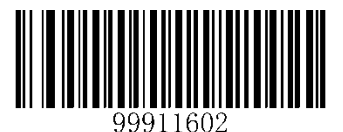

**Enable Deutsche 12 But Do Not Transmit Check Digit**

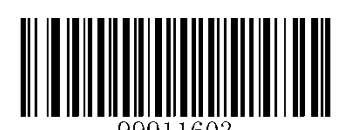

**Enable Deutsche 12 and Transmit Check Digit**

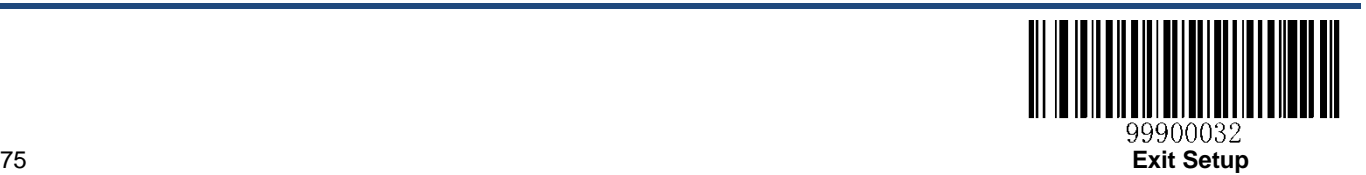

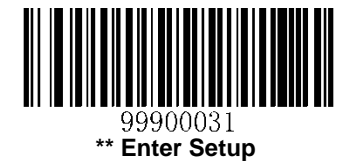

# **COOP 2 of 5**

**Restore Factory Defaults**

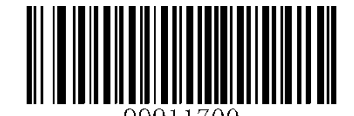

**Restore the Factory Defaults of COOP 2 of 5**

**Enable/Disable COOP 2 of 5**

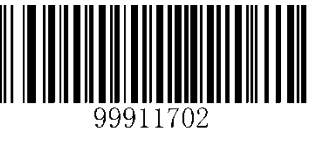

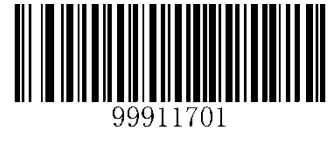

**Enable COOP 2 of 5 \*\* Disable COOP 2 of 5**

# **Set Length Range for COOP 2 of 5**

To learn how to program the following parameters, see the *[Parameter Programming Examples](#page-57-0)* section.

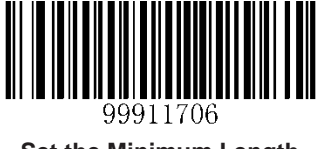

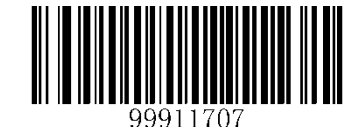

**Set the Minimum Length Set the Maximum Length**

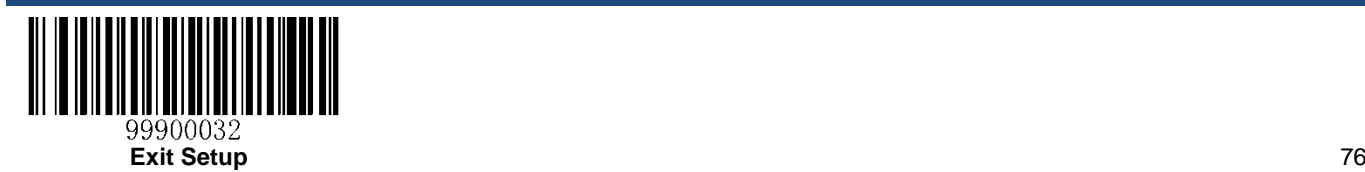

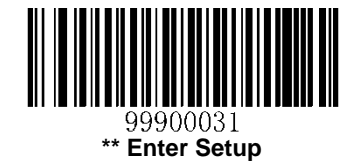

A check digit is optional for COOP 2 of 5 and can be added as the last digit. It is a calculated value used to verify the integrity of the data. By default, check digit verification is disabled.

**Disable:** The engine transmits COOP 2 of 5 barcodes as is.

**Do Not Transmit Check Digit After Verification:** The engine checks the integrity of all COOP 2 of 5 barcodes to verify that the data complies with the check digit algorithm. Barcodes passing the check will be transmitted except the last digit, whereas those failing it will not be transmitted.

**Transmit Check Digit After Verification:** The engine checks the integrity of all COOP 2 of 5 barcodes to verify that the data complies with the check digit algorithm. Barcodes passing the check will be transmitted, whereas those failing it will not be transmitted.

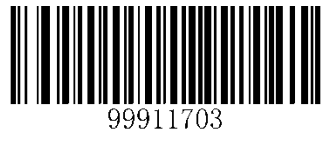

**\*\* Disable**

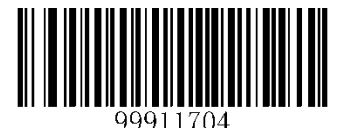

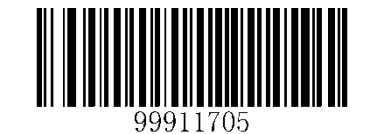

**Transmit Check Digit After Verification Do Not Transmit Check Digit After Verification**

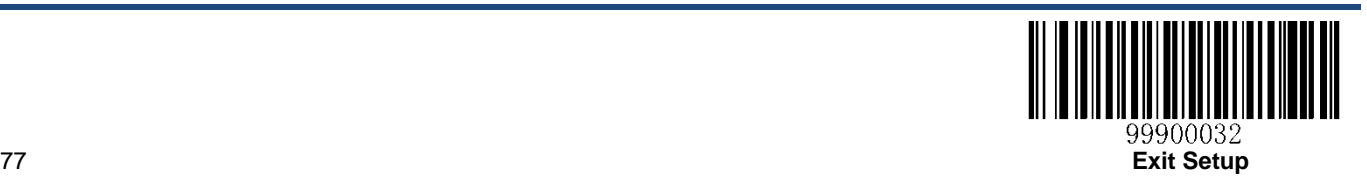

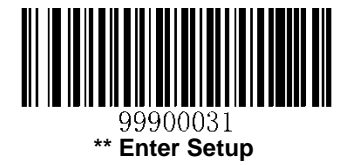

# **Matrix 2 of 5**

**Restore Factory Defaults**

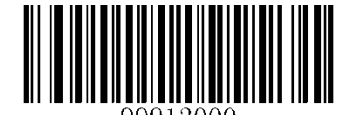

**Restore the Factory Defaults of Matrix 2 of 5**

**Enable/Disable Matrix 2 of 5**

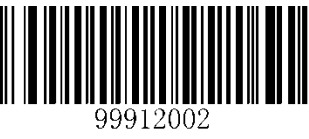

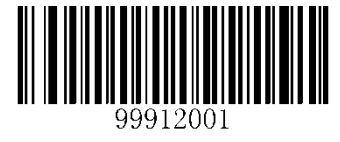

**Enable Matrix 2 of 5 \*\* Disable Matrix 2 of 5**

# **Set Length Range for Matrix 2 of 5**

To learn how to program the following parameters, see the *[Parameter Programming Examples](#page-57-0)* section.

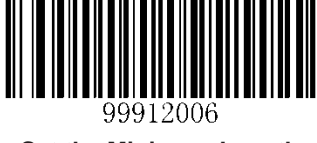

**Set the Minimum Length Set the Maximum Length**

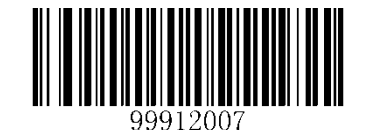

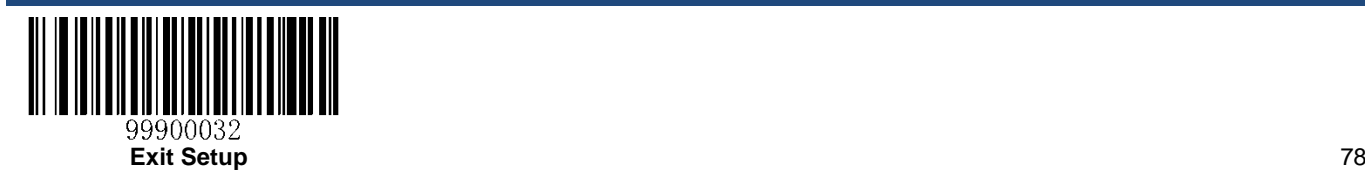

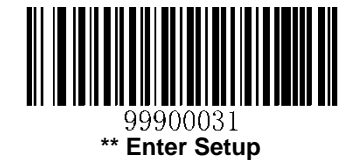

A check digit is optional for Matrix 2 of 5 and can be added as the last digit. It is a calculated value used to verify the integrity of the data.

**Disable**: The engine transmits Matrix 2 of 5 barcodes as is.

**Do Not Transmit Check Digit After Verification**: The engine checks the integrity of all Matrix 2 of 5 barcodes to verify that the data complies with the check digit algorithm. Barcodes passing the check will be transmitted except the last digit, whereas those failing it will not be transmitted.

**Transmit Check Digit After Verification**: The engine checks the integrity of all Matrix 2 of 5 barcodes to verify that the data complies with the check digit algorithm. Barcodes passing the check will be transmitted, whereas those failing it will not be transmitted.

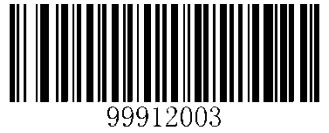

**\*\* Disable**

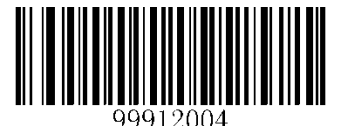

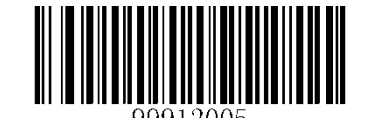

**Transmit Check Digit After Verification Do Not Transmit Check Digit After Verification**

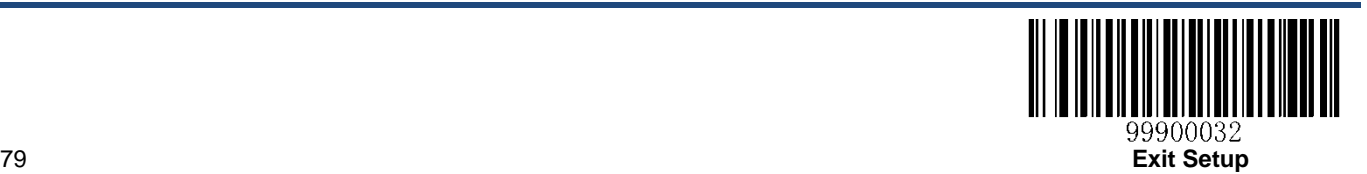

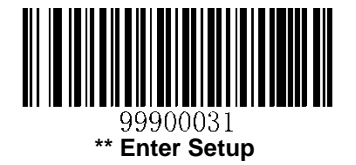

# **Industrial 2 of 5**

**Restore Factory Defaults**

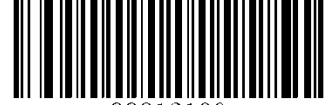

**Restore the Factory Defaults of Industrial 2 of 5**

**Enable/Disable Industrial 2 of 5**

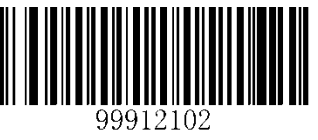

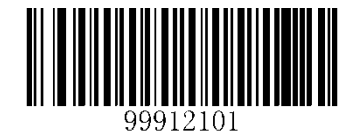

**Enable Industrial 2 of 5 \*\* Disable Industrial 2 of 5**

# **Set Length Range for Industrial 2 of 5**

To learn how to program the following parameters, see the *[Parameter Programming Examples](#page-57-0)* section.

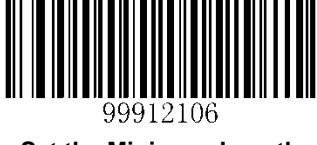

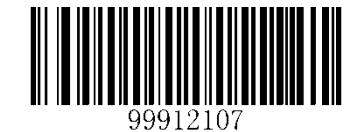

**Set the Minimum Length Set the Maximum Length**

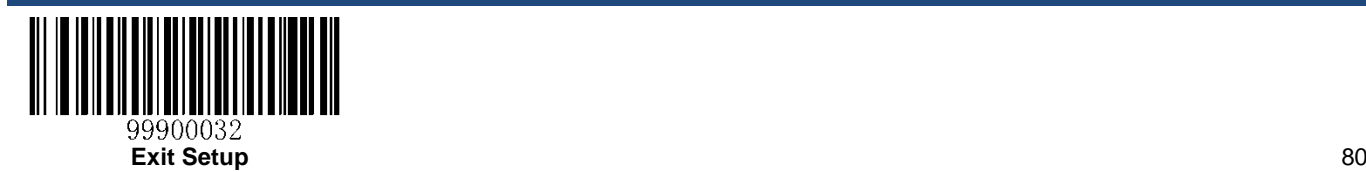

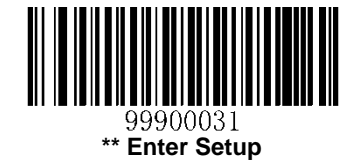

A check digit is optional for Industrial 2 of 5 and can be added as the last digit. It is a calculated value used to verify the integrity of the data.

**Disable**: The engine transmits Industrial 2 of 5 barcodes as is.

**Do Not Transmit Check Digit After Verification**: The engine checks the integrity of all Industrial 2 of 5 barcodes to verify that the data complies with the check digit algorithm. Barcodes passing the check will be transmitted except the last digit, whereas those failing it will not be transmitted.

**Transmit Check Digit After Verification**: The engine checks the integrity of all Industrial 2 of 5 barcodes to verify that the data complies with the check digit algorithm. Barcodes passing the check will be transmitted, whereas those failing it will not be transmitted.

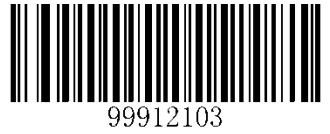

**\*\* Disable**

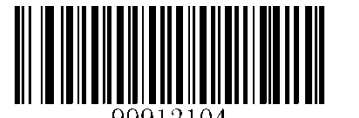

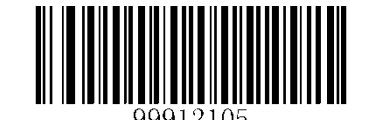

**Transmit Check Digit After Verification Do Not Transmit Check Digit After Verification**

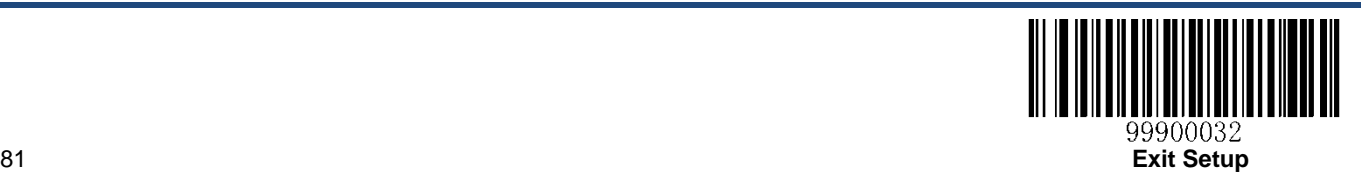

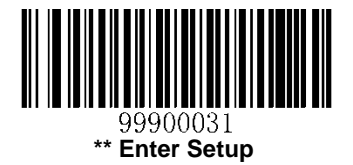

# **Standard 2 of 5**(**Discrete 2 of 5**)

**Restore Factory Defaults**

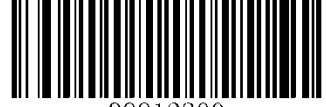

**Restore the Factory Defaults of Standard 2 of 5**

## **Enable/Disable Standard 2 of 5**

*Parameter# 0x05*

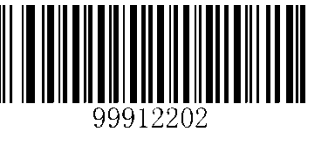

**Enable Standard 2 of 5 (0x01)**

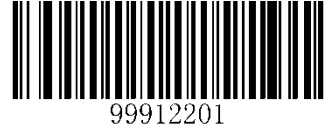

**\*\* Disable Standard 2 of 5 (0x00)**

# **Set Length Range for Standard 2 of 5**

## *Parameter# 0x14 0x15*

To learn how to program the following parameters, see the *[Parameter Programming Examples](#page-57-0)* section.

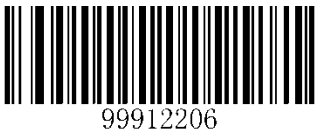

**Set the Minimum Length**

**(0x14)**

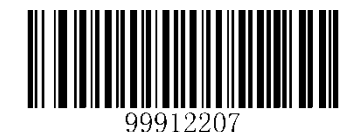

**Set the Maximum Length**

**(0x15)**

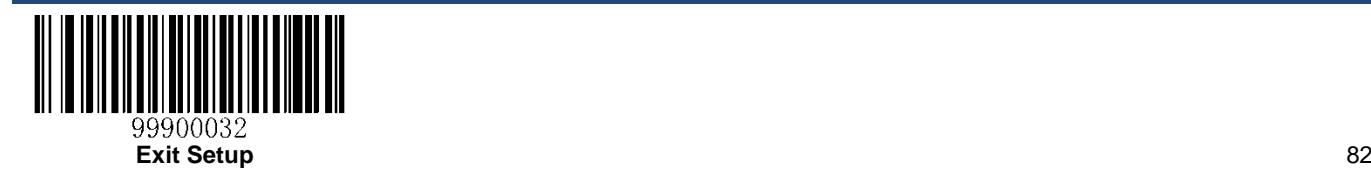

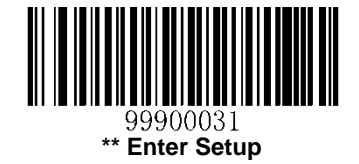

A check digit is optional for Standard 2 of 5 and can be added as the last digit. It is a calculated value used to verify the integrity of the data.

**Disable**: The engine transmits Standard 2 of 5 barcodes as is.

**Do Not Transmit Check Digit After Verification**: The engine checks the integrity of all Standard 2 of 5 barcodes to verify that the data complies with the check digit algorithm. Barcodes passing the check will be transmitted except the last digit, whereas those failing it will not be transmitted.

**Transmit Check Digit After Verification**: The engine checks the integrity of all Standard 2 of 5 barcodes to verify that the data complies with the check digit algorithm. Barcodes passing the check will be transmitted, whereas those failing it will not be transmitted.

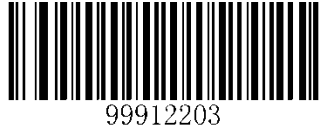

**\*\* Disable**

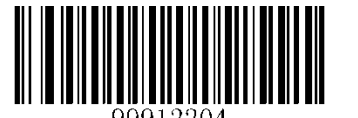

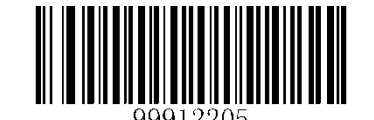

**Transmit Check Digit After Verification Do Not Transmit Check Digit After Verification**

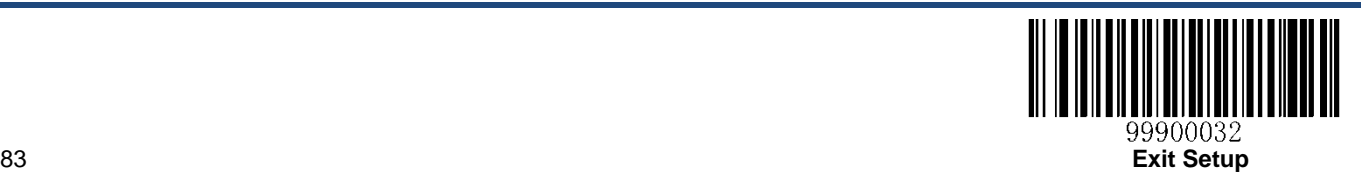

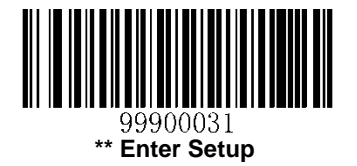

# **Code 39**

**Restore Factory Defaults**

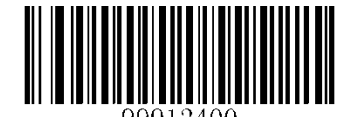

**Restore the Factory Defaults of Code 39**

**Enable/Disable Code 39**

*Parameter# 0x00*

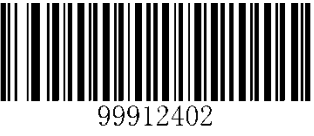

**\*\* Enable Code 39 (0x01)**

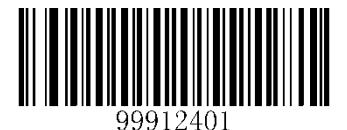

**Disable Code 39 (0x00)**

# **Transmit Start/Stop Character**

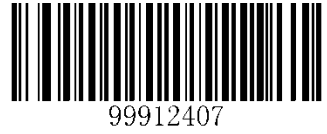

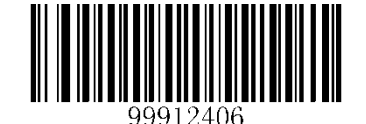

**Transmit Start/Stop Character \*\* Do Not Transmit Start/Stop Character**

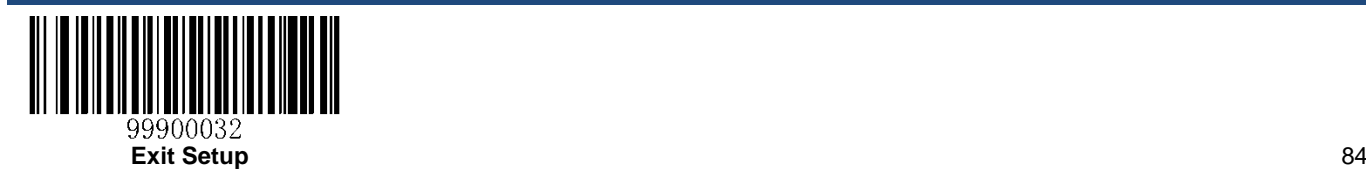

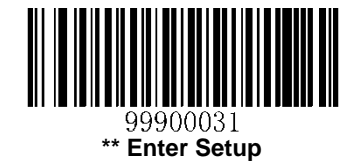

## **Set Length Range for Code 39**

### *Parameter# 0x12 0x13*

To learn how to program the following parameters, see the *[Parameter Programming Examples](#page-57-0)* section.

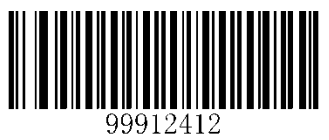

**Set the Minimum Length (0x12)**

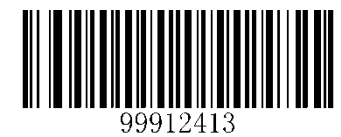

**Set the Maximum Length (0x13)**

## **Enable/Disable Code 39 Full ASCII**

#### *Parameter# 0x11*

The engine can be configured to identify all ASCII characters by scanning the appropriate barcode below.

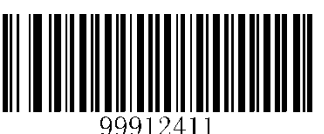

**Enable Code 39 Full ASCII (0x01)**

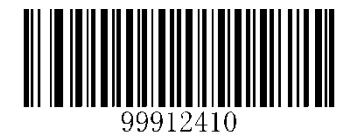

**\*\* Disable Code 39 Full ASCII (0x00)**

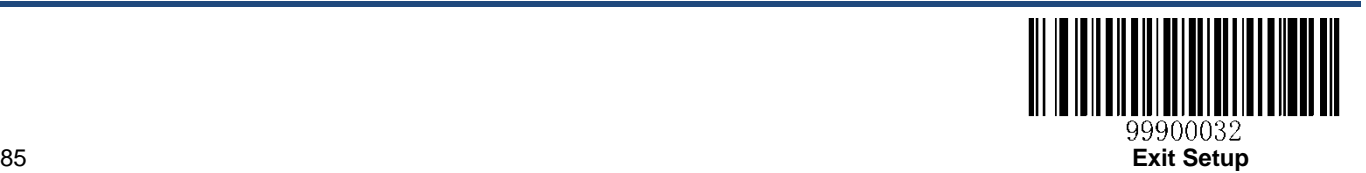

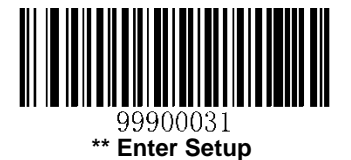

A check digit is optional for Code 39 and can be added as the last digit. It is a calculated value used to verify the integrity of the data.

**Disable**: The engine transmits Code 39 barcodes as is.

**Do Not Transmit Check Digit After Verification**: The engine checks the integrity of all Code 39 barcodes to verify that the data complies with the check digit algorithm. Barcodes passing the check will be transmitted except the last digit, whereas those failing it will not be transmitted.

**Transmit Check Digit After Verification**: The engine checks the integrity of all Code 39 barcodes to verify that the data complies with the check digit algorithm. Barcodes passing the check will be transmitted, whereas those failing it will not be transmitted.

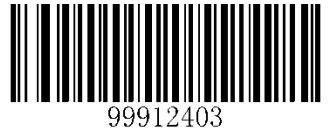

**\*\* Disable**

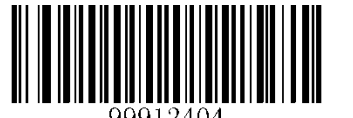

**Do Not Transmit Check Digit After Verification Transmit Check Digit After Verification**

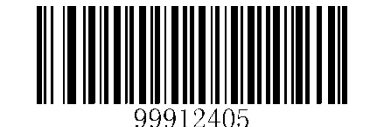

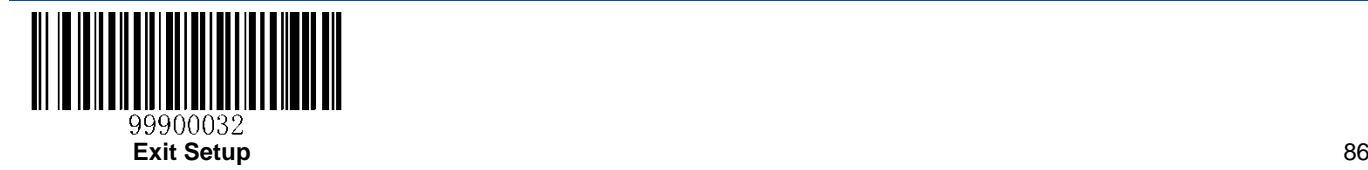

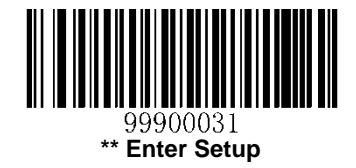

**Codabar**

**Restore Factory Defaults**

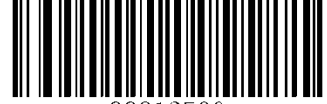

**Restore the Factory Defaults of Codabar**

### **Enable/Disable Codabar**

*Parameter# 0x07*

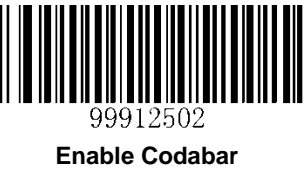

**(0x01)**

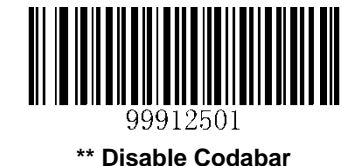

**(0x00)**

## **Set Length Range for Codabar**

#### *Parameter# 0x18 0x19*

To learn how to program the following parameters, see the *[Parameter Programming Examples](#page-57-0)* section.

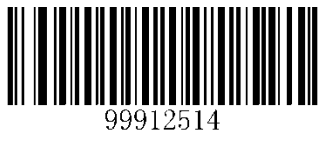

**Set the Minimum Length**

**(0x18)**

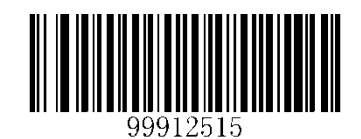

**Set the Maximum Length**

**(0x19)**

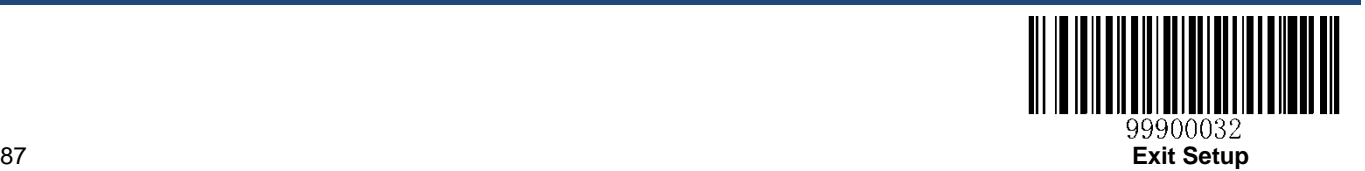

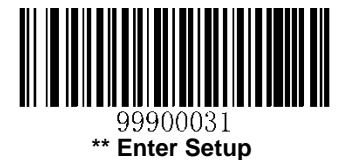

A check digit is optional for Codabar and can be added as the last digit. It is a calculated value used to verify the integrity of the data.

**Disable**: The engine transmits Codabar barcodes as is.

**Do Not Transmit Check Digit After Verification**: The engine checks the integrity of all Codabar barcodes to verify that the data complies with the check digit algorithm. Barcodes passing the check will be transmitted except the last digit, whereas those failing it will not be transmitted.

**Transmit Check Digit After Verification**: The engine checks the integrity of all Codabar barcodes to verify that the data complies with the check digit algorithm. Barcodes passing the check will be transmitted, whereas those failing it will not be transmitted.

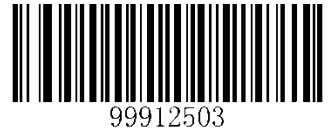

**\*\* Disable**

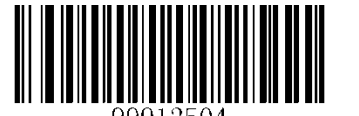

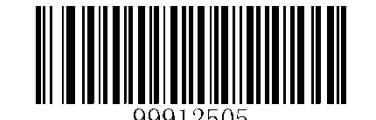

**Transmit Check Digit After Verification Do Not Transmit Check Digit After Verification**

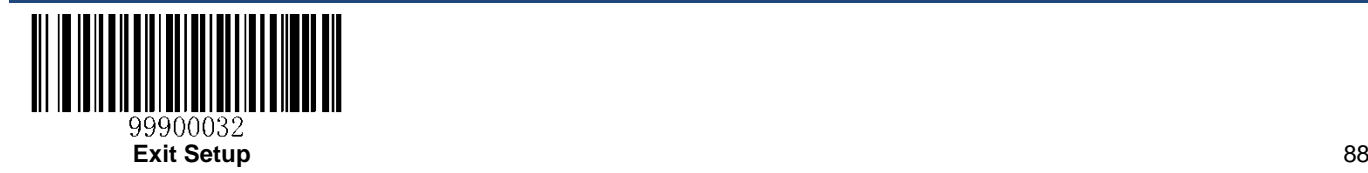

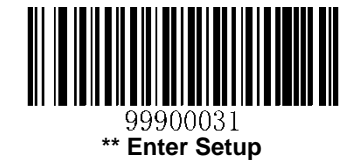

## **Transmit Start/Stop Character (NOTIS Editing)**

#### *Parameter# 0x37*

You can choose whether or not to transmit the start and stop characters by scanning the appropriate barcode below.

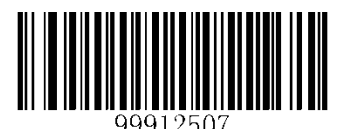

**\*\* Transmit Start/Stop Character (Disable NOTIS) (0x00)**

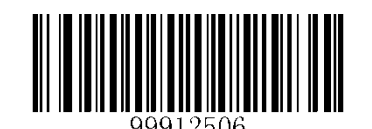

**Do Not Transmit Start/Stop Character (Enable NOTIS) (0x01)**

## **CLSI Editing**

#### *Parameter# 0x36*

When enabled, this parameter strips the start and stop characters and inserts a space after the first, fifth, and tenth characters of a 14-character Codabar barcode.

**Note:** Barcode length does not include start and stop characters.

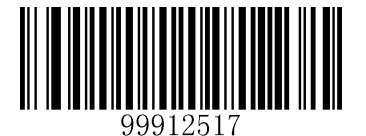

**Enable CLSI Editing (0x01)**

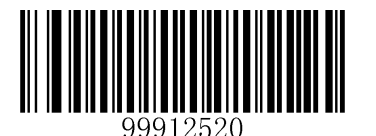

**\*\* Disable CLSI Editing (0x00)**

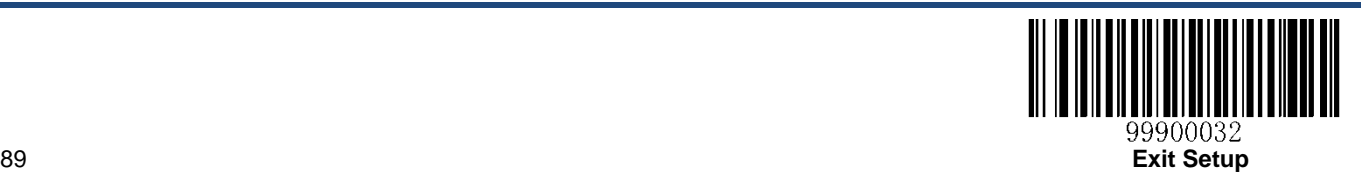

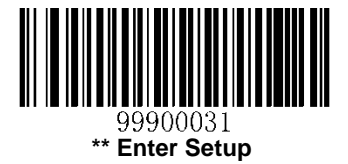

# **Start/Stop Character Format**

You can choose your desired start/stop characters format by scanning the appropriate barcode below.

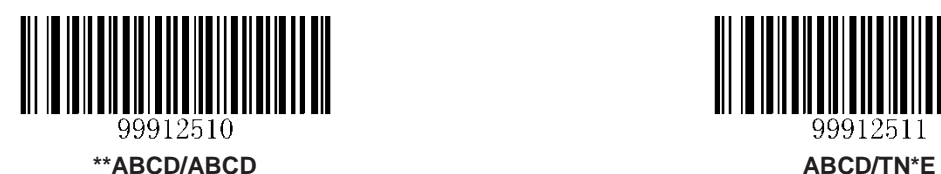

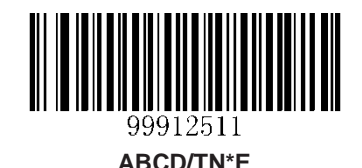

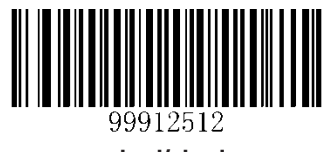

**abcd/abcd abcd/tn\*e**

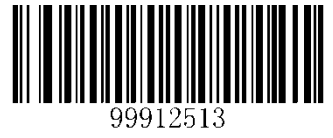

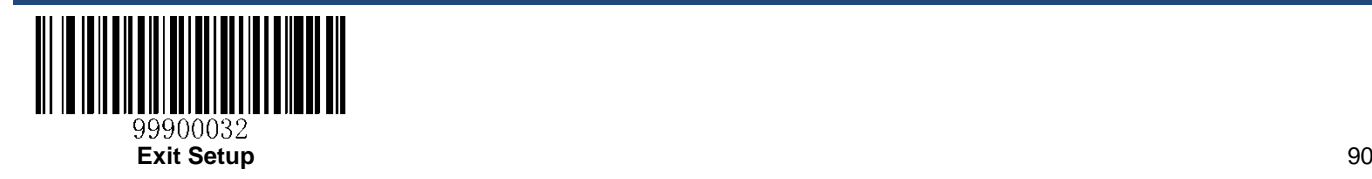

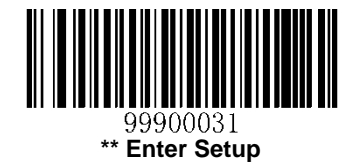

**Code 93**

**Restore Factory Defaults**

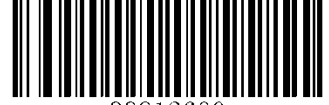

**Restore the Factory Defaults of Code 93**

### **Enable/Disable Code 93**

*Parameter# 0x09*

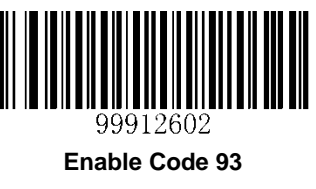

**(0x01)**

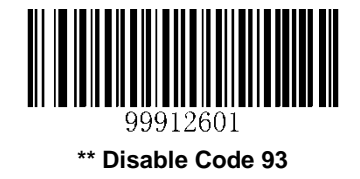

**(0x00)**

## **Set Length Range for Code 93**

#### *Parameter# 0x1A 0x1B*

To learn how to program the following parameters, see the *[Parameter Programming Examples](#page-57-0)* section.

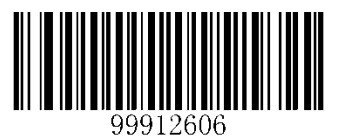

**Set the Minimum Length**

**(0x1A)**

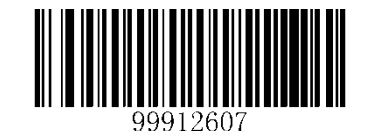

**Set the Maximum Length**

**(0x1B)**

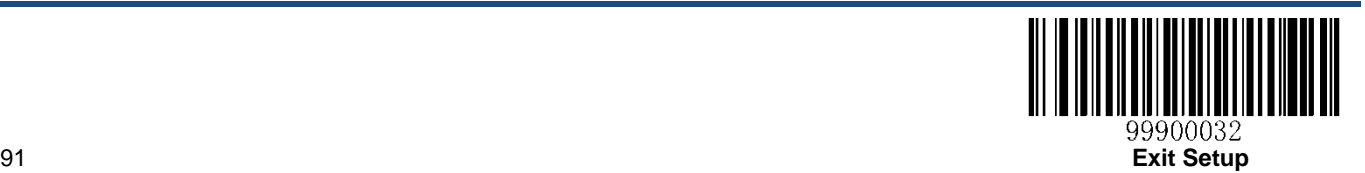

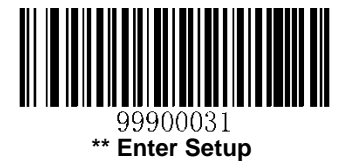

Check digits are optional for Code 93 and can be added as the last two digits, which are calculated values used to verify the integrity of the data.

**Disable**: The engine transmits Code 93 barcodes as is.

**Do Not Transmit Check Digit After Verification**: The engine checks the integrity of all Code 93 barcodes to verify that the data complies with the check digit algorithm. Barcodes passing the checks will be transmitted except the last two digits, whereas those failing them will not be transmitted.

**Transmit Check Digit After Verification**: The engine checks the integrity of all Code 93 barcodes to verify that the data complies with the check digit algorithm. Barcodes passing the checks will be transmitted, whereas those failing them will not be transmitted.

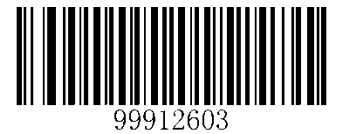

**Disable**

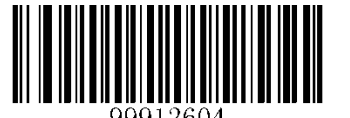

**\*\* Do Not Transmit Check Digit After Verification Transmit Check Digit After Verification**

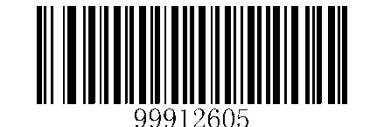

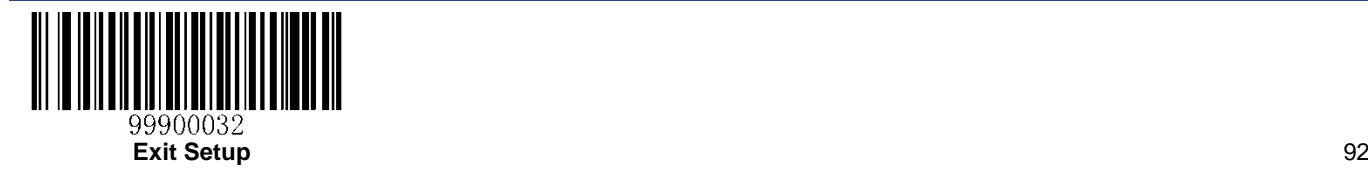

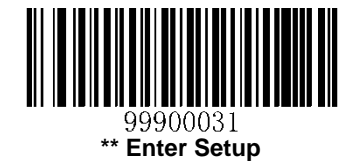

**GS1-Databar (RSS)**

**Restore Factory Defaults**

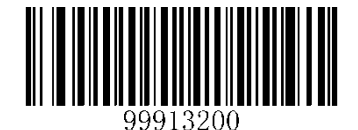

**Restore the Factory Defaults of GS1 Databar**

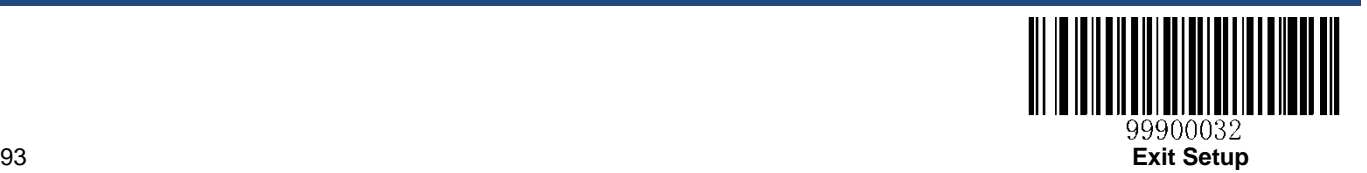

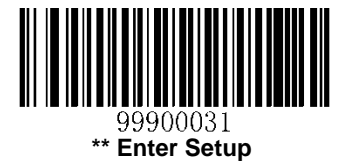

# **Enable/Disable GS1 Databar**

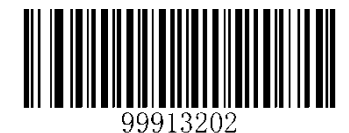

*Parameter# 0xF0 0x52*

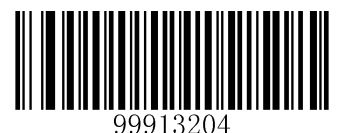

**Enable GS1-Databar 14 (RSS-14)**

**(0x01)**

*Parameter# 0xF0 0x53*

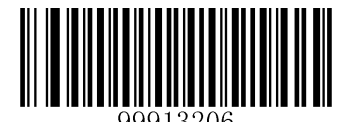

**Enable GS1-Databar Limited (RSS-Limited)**

**(0x01)**

# *Parameter# 0xF0 0x54*

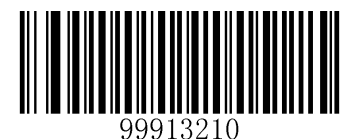

**Enable GS1-Databar Expanded (RSS-Expanded)**

**(0x01)**

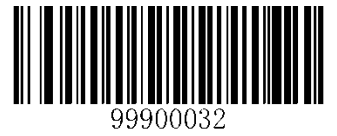

**Exit Setup** 94

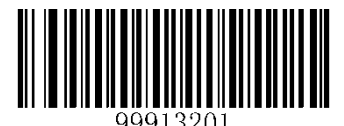

**Enable GS1 Databar \*\* Disable GS1 Databar**

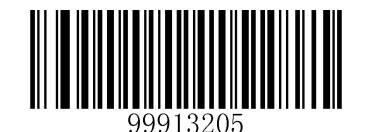

**\*\* Disable GS1-Databar 14 (RSS-14)**

**(0x00)**

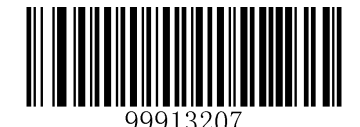

**\*\* Disable GS1-Databar Limited (RSS-Limited) (0x00)**

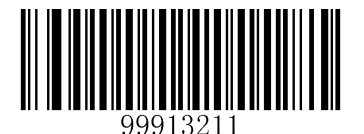

**\*\* Disable GS1-Databar Expanded (RSS-Expanded)**

**(0x00)**

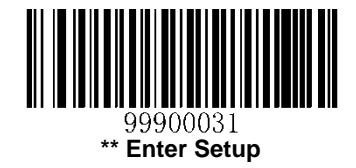

**Code 11**

**Restore Factory Defaults**

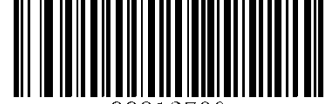

**Restore the Factory Defaults of Code 11**

## **Enable/Disable Code 11**

*Parameter# 0x0A*

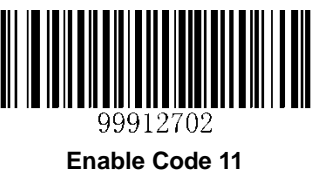

**(0x01)**

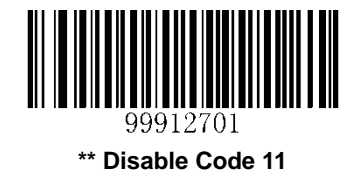

**(0x00)**

## **Set Length Range for Code 11**

#### *Parameter# 0x1C 0x1D*

To learn how to program the following parameters, see the *[Parameter Programming Examples](#page-57-0)* section.

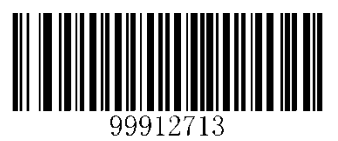

**Set the Minimum Length**

**(0x1C)**

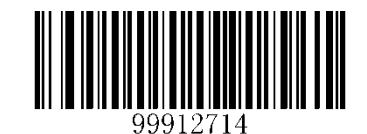

**Set the Maximum Length**

**(0x1D)**

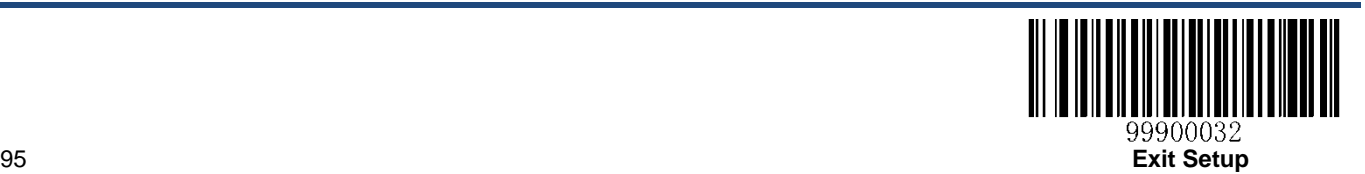

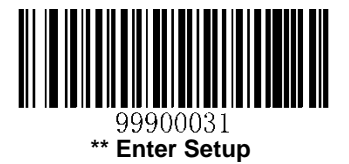

Check digits are optional for Code 11 and can be added as the last one or two digits, which are calculated values used to verify the integrity of the data.

If the **Disable** option is enabled, the engine transmits Code 11 barcodes as is.

*Parameter# 0x34*

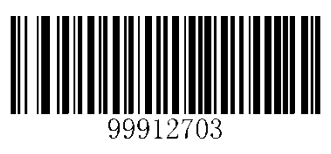

**<sup>\*\*</sup> Disable**

**(0x00)**

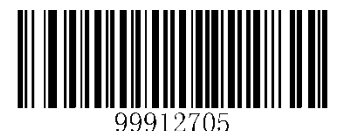

**Two Check Digits, MOD11/MOD11**

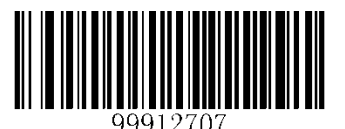

**One Check Digit, MOD11 (Len <= 10) Two Check Digits, MOD11/MOD11 (Len > 10)**

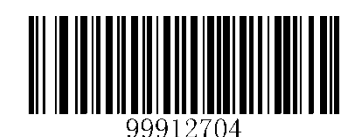

**\*\* One Check Digit, MOD11 (0x01)**

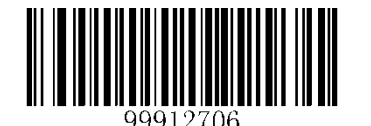

**(0x02) Two Check Digits, MOD11/MOD9**

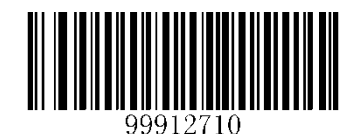

**One Check Digit, MOD11 (Len <= 10) Two Check Digits, MOD11/MOD9 (Len > 10)**

# *Parameter# 0x2F*

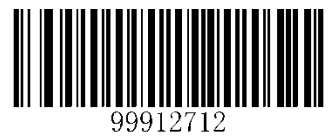

**Transmit Check Digit**

**(0x01)**

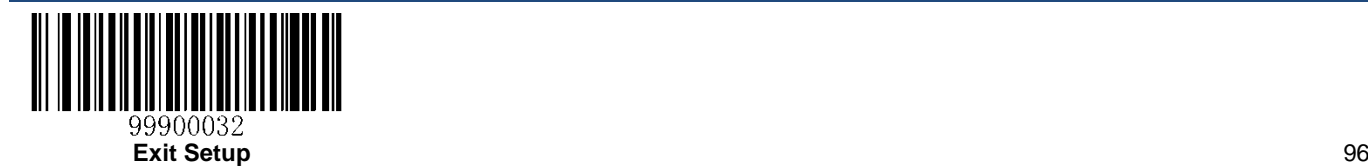

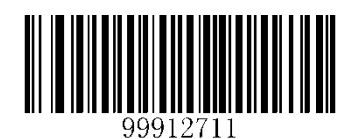

**\*\* Do Not Transmit Check Digit**

**(0x00)**

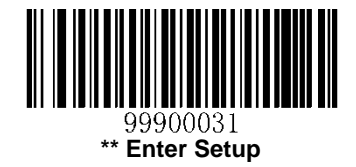

# **Plessey**

**Restore Factory Defaults**

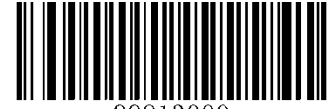

**Restore the Factory Defaults of Plessey**

**Enable/Disable Plessey**

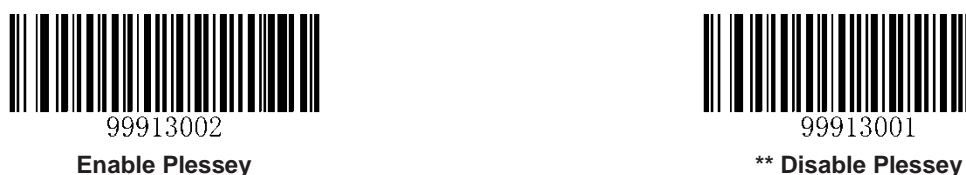

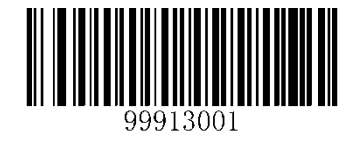

## **Set Length Range for Plessey**

To learn how to program the following parameters, see the *[Parameter Programming Examples](#page-57-0)* section.

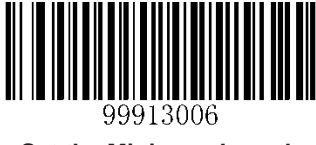

**Set the Minimum Length Set the Maximum Length**

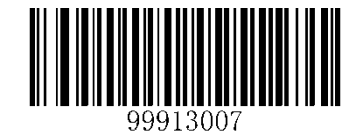

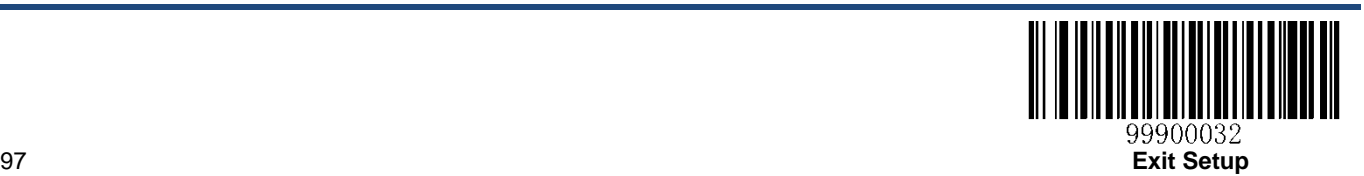

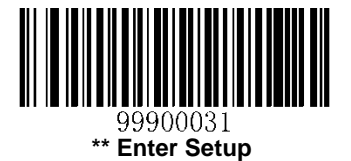

Check digits are optional for Plessey and can be added as the last one or two digits, which are calculated values used to verify the integrity of the data.

**Disable**: The engine transmits Plessey barcodes as is.

**Do Not Transmit Check Digit After Verification**: The engine checks the integrity of all Plessey barcodes to verify that the data complies with the check digit algorithm. Barcodes passing the checks will be transmitted except the last two digits, whereas those failing them will not be transmitted.

**Transmit Check Digit After Verification**: The engine checks the integrity of all Plessey barcodes to verify that the data complies with the check digit algorithm. Barcodes passing the checks will be transmitted, whereas those failing them will not be transmitted.

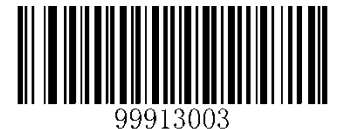

**Disable**

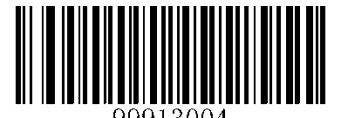

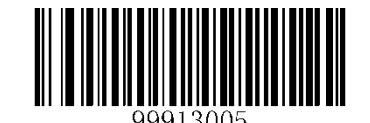

**Transmit Check Digit After Verification \*\* Do Not Transmit Check Digit After Verification**

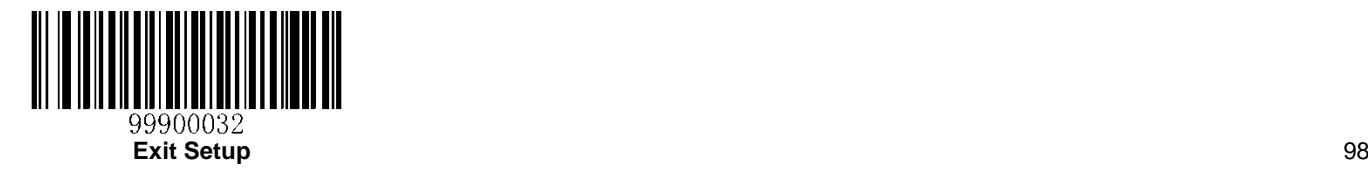

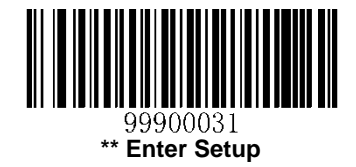

## **MSI-Plessey**

**Restore Factory Defaults**

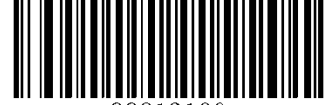

**Restore the Factory Defaults of MSI-Plessey**

#### **Enable/Disable MSI-Plessey**

*Parameter# 0x0B*

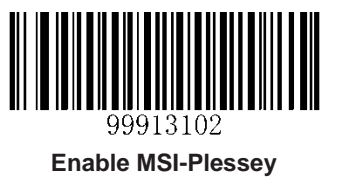

**(0x01)**

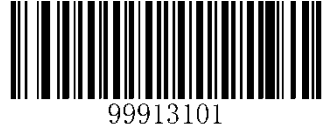

**\*\* Disable MSI-Plessey (0x00)**

## **Set Length Range for MSI-Plessey**

#### *Parameter# 0x1E 0x1F*

To learn how to program the following parameters, see the *[Parameter Programming Examples](#page-57-0)* section.

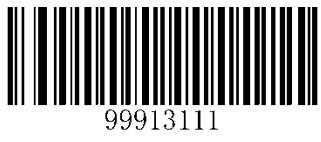

**Set the Minimum Length**

**(0x1E)**

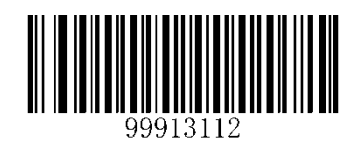

**Set the Maximum Length**

**(0x1F)**

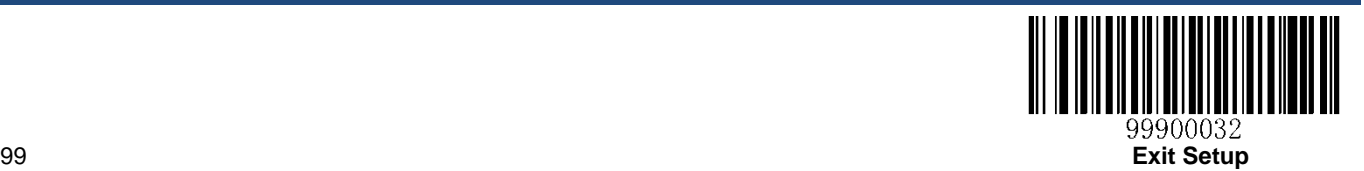
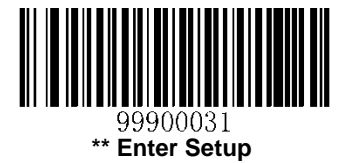

#### **Check Digit Verification**

Check digits are optional for MSI-Plessey and can be added as the last one or two digits, which are calculated values used to verify the integrity of the data.

If the **Disable** option is enabled, the engine transmits MSI-Plessey barcodes as is.

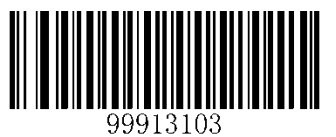

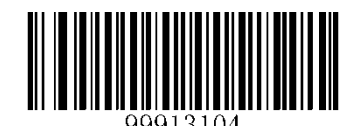

**Disable \*\* One Check Digit, MOD10**

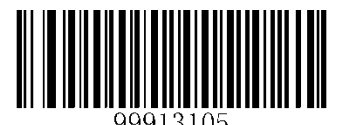

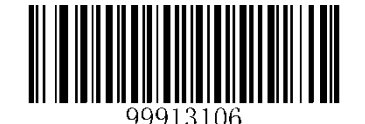

**Two Check Digits, MOD10/MOD10 Two Check Digits, MOD10/MOD11**

*Parameter# 0x2E*

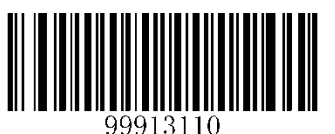

**Transmit Check Digit (0x01)**

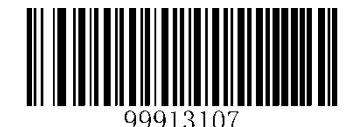

**\*\* Do Not Transmit Check Digit (0x00)**

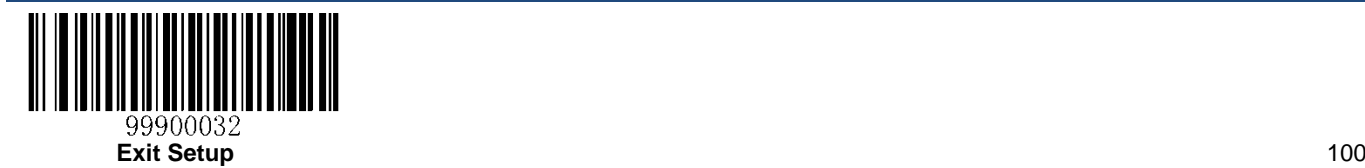

## **Chapter 7 SSI Commands**

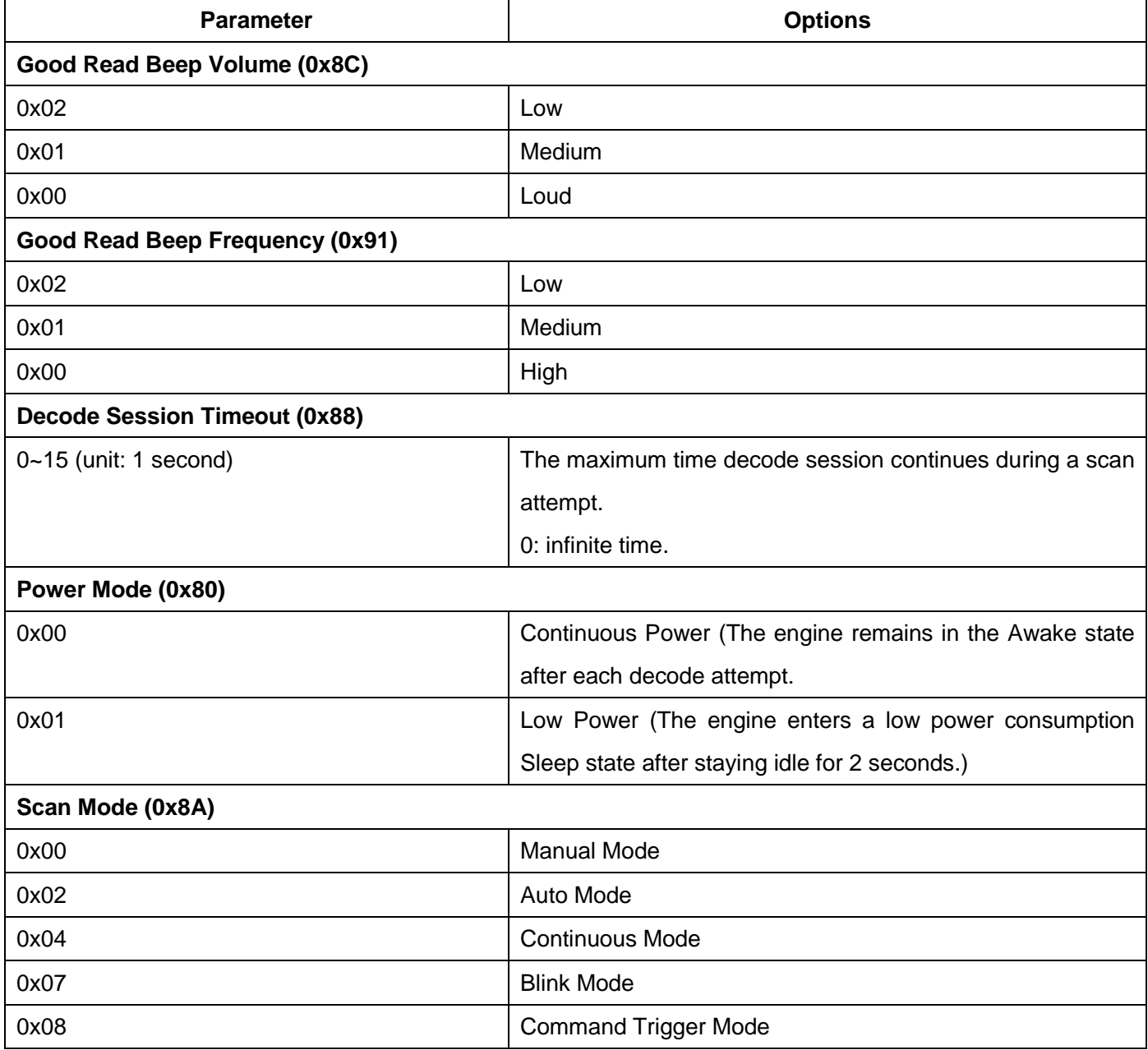

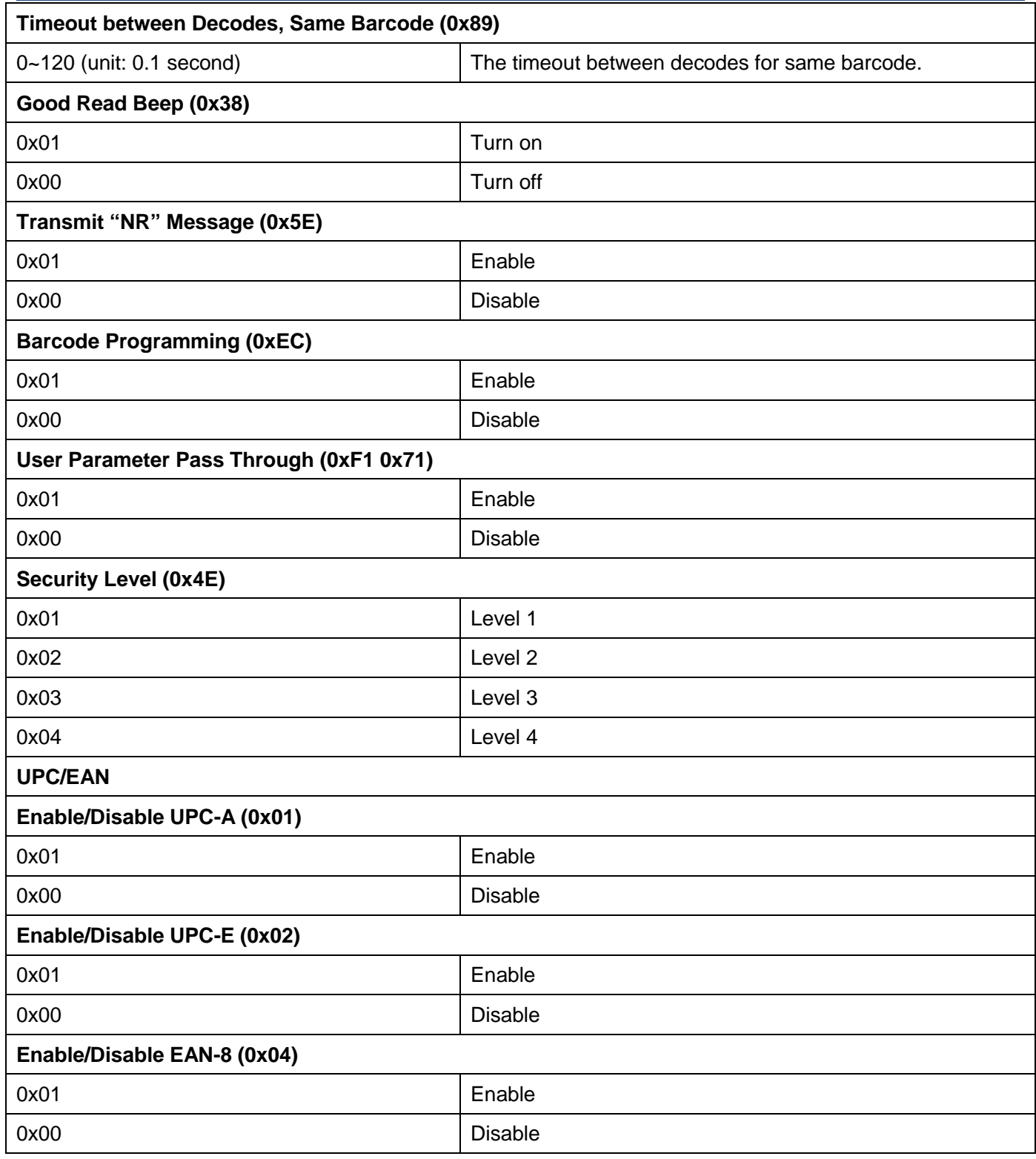

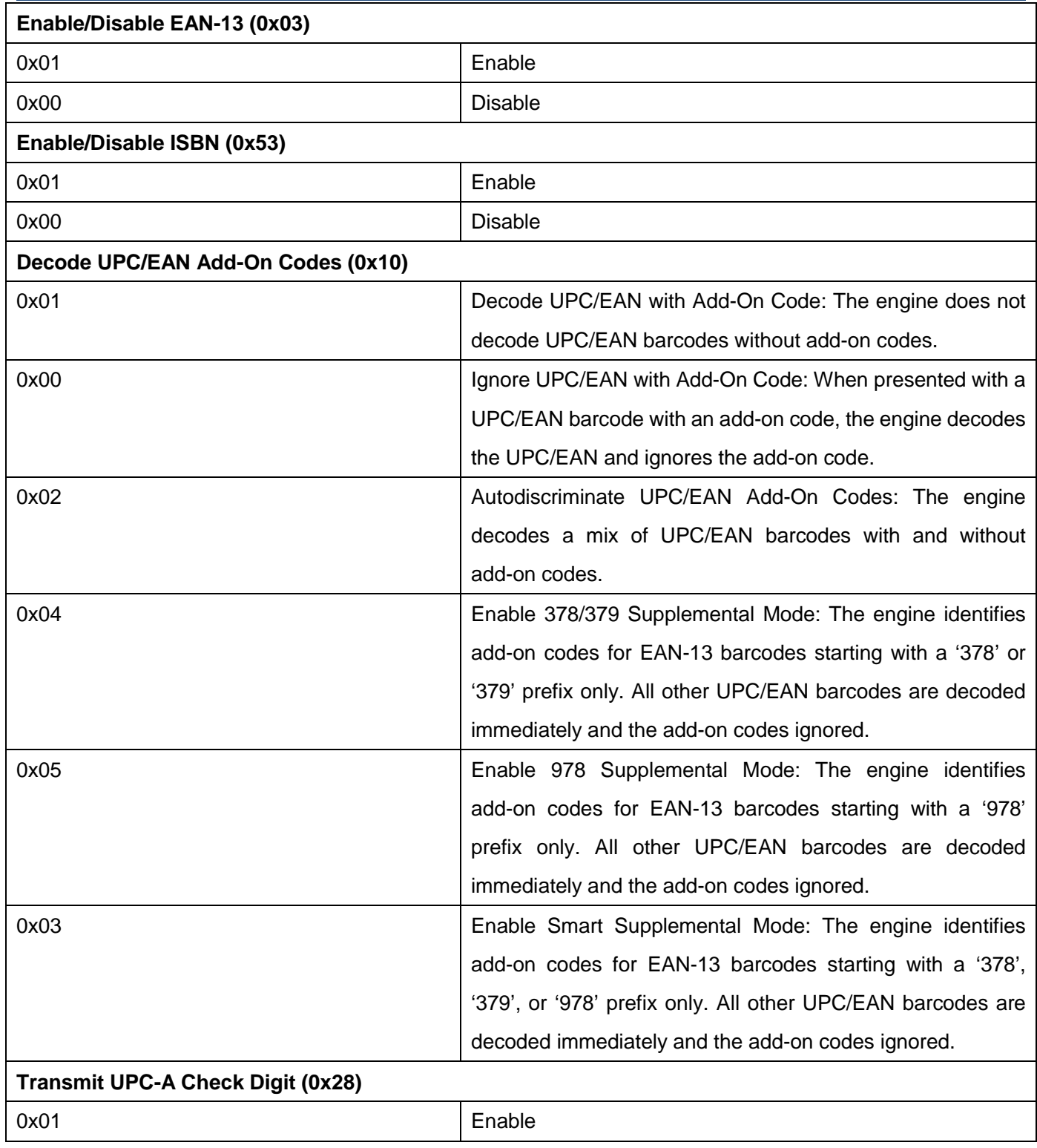

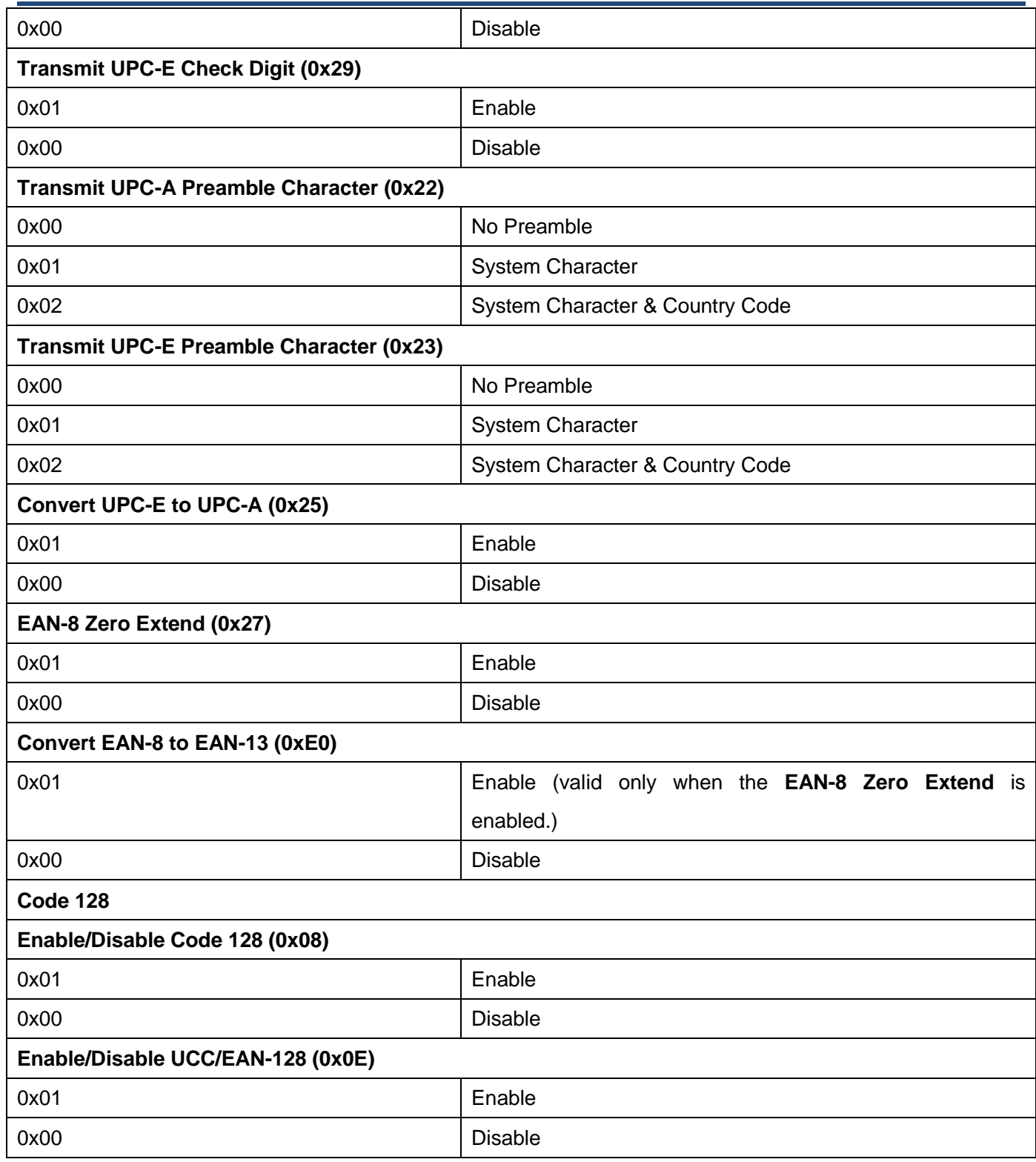

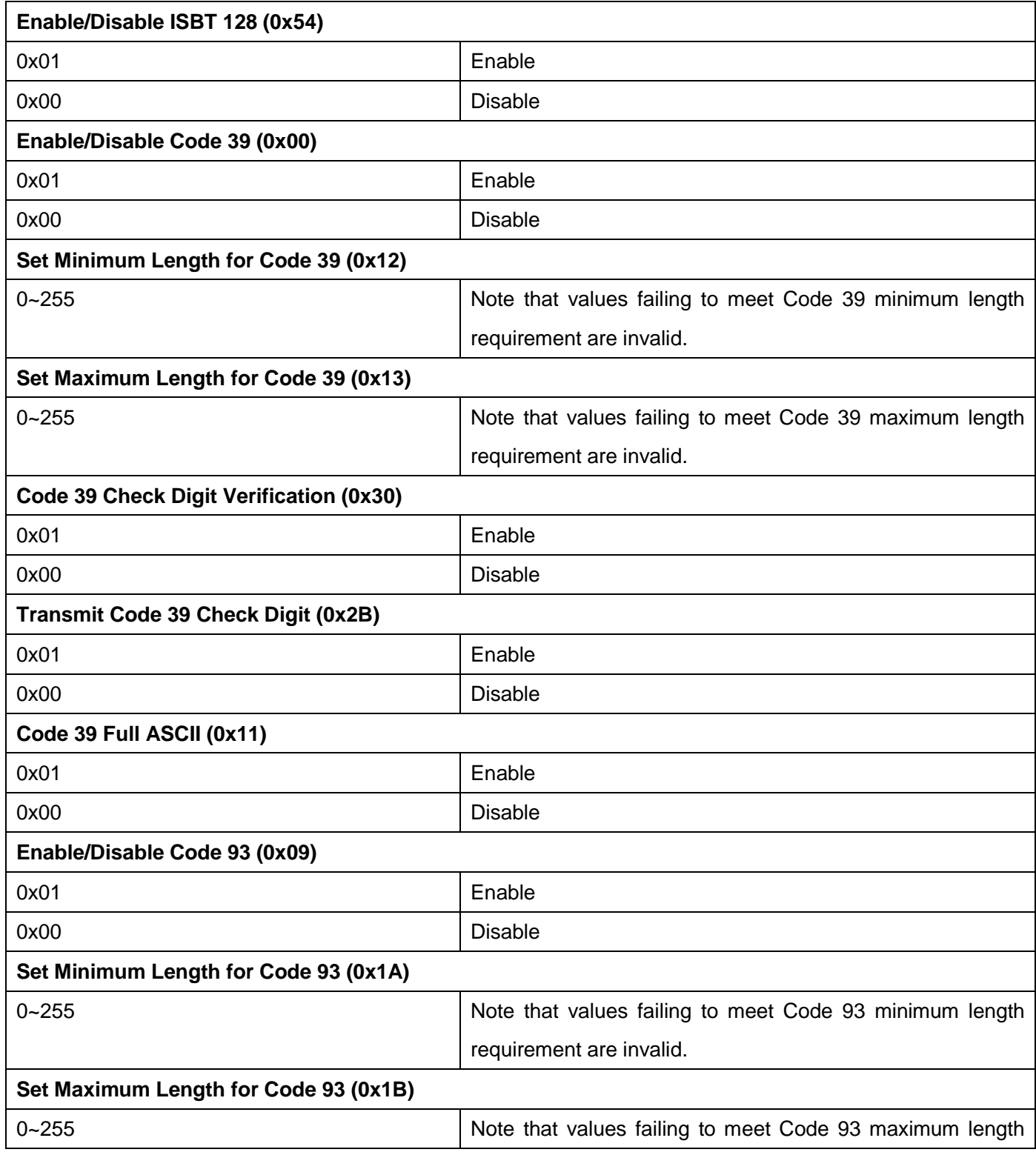

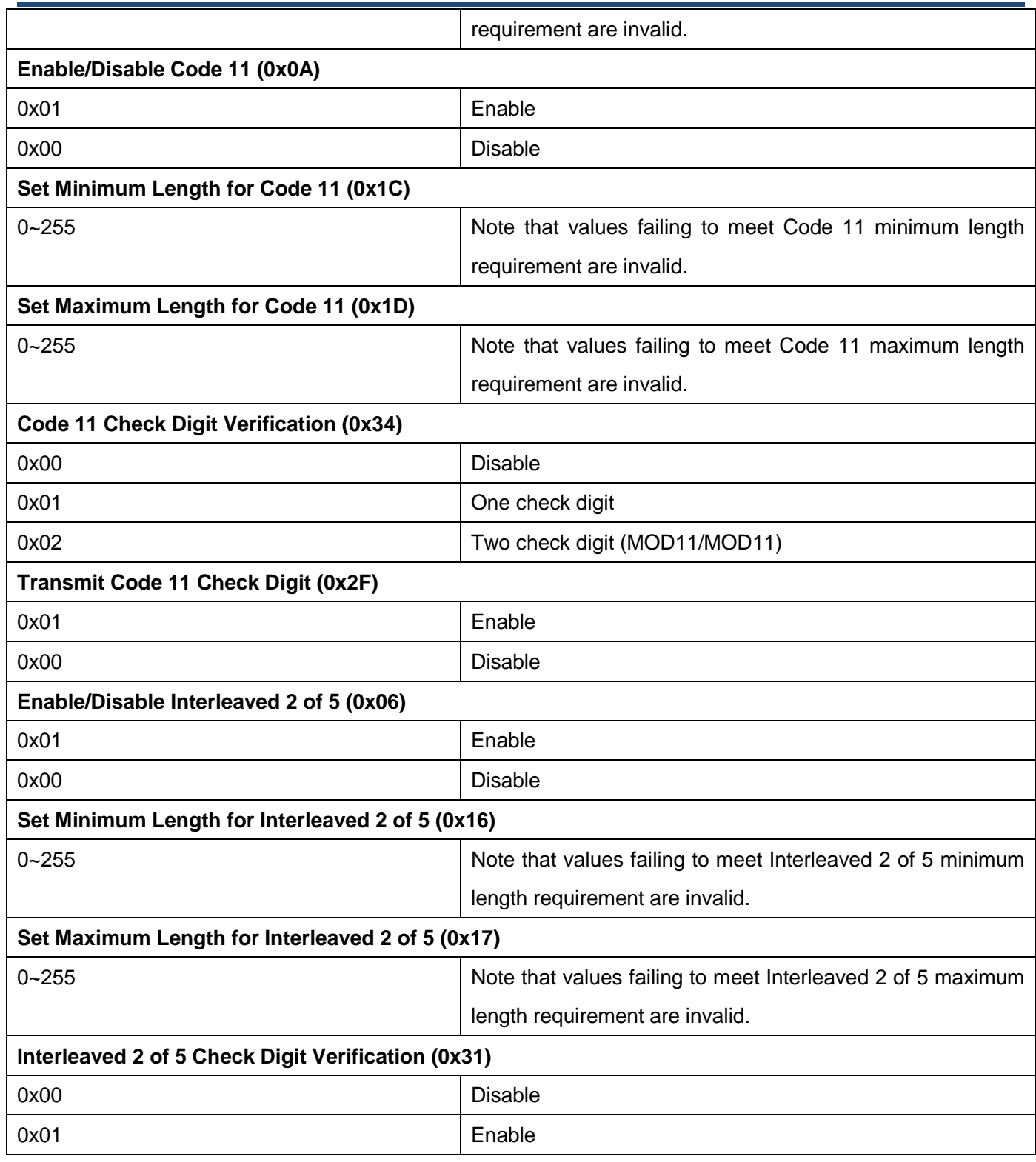

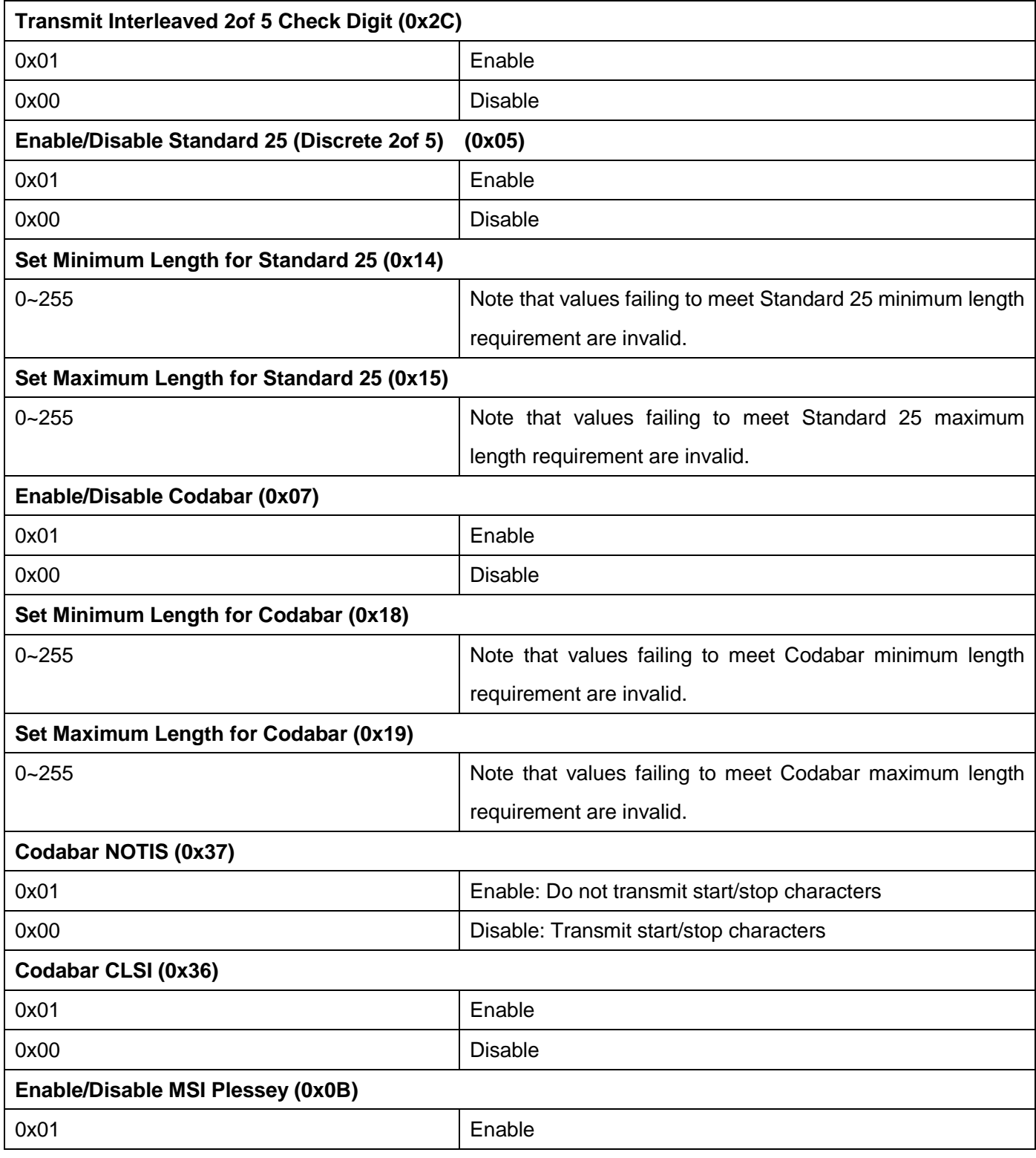

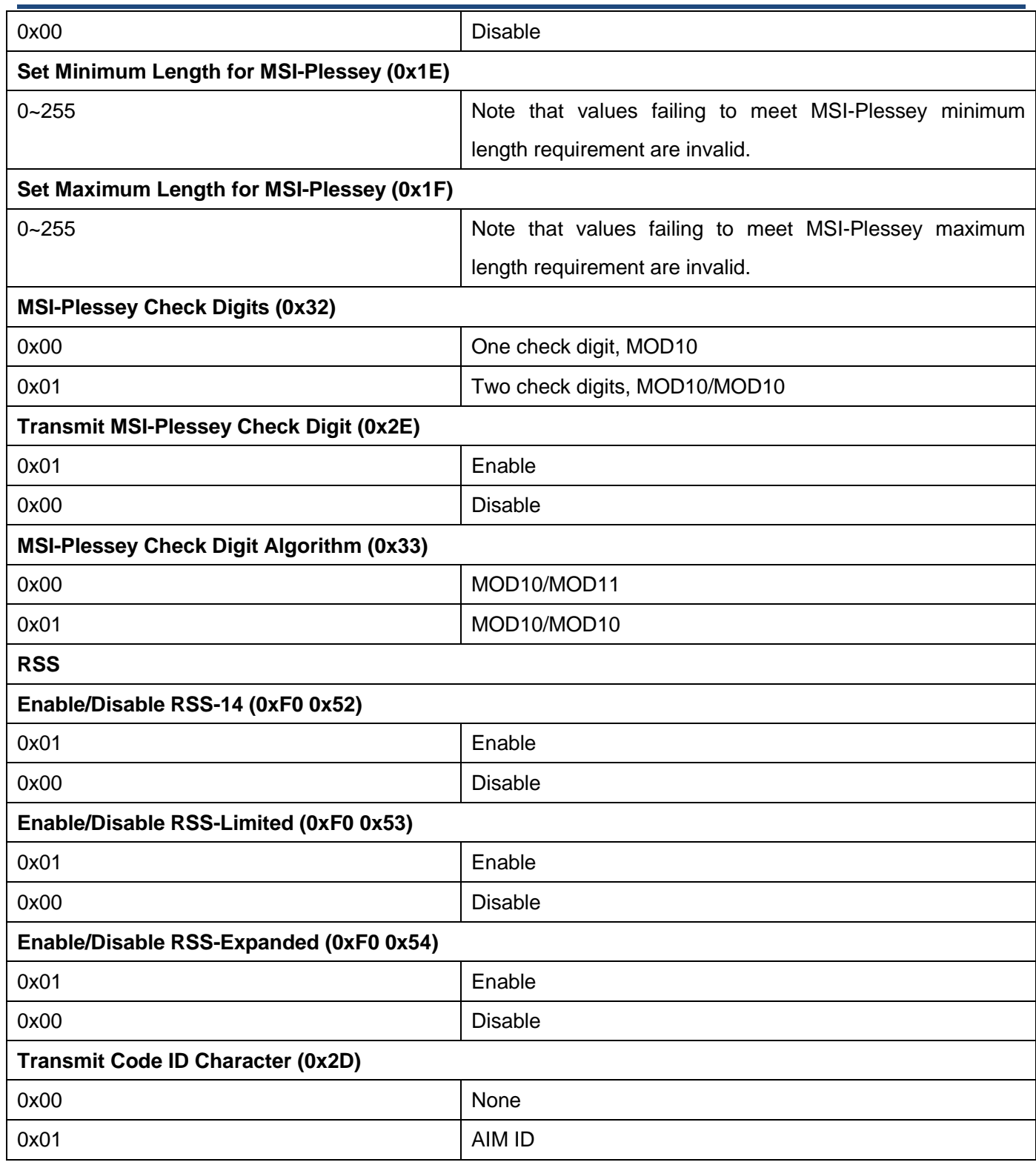

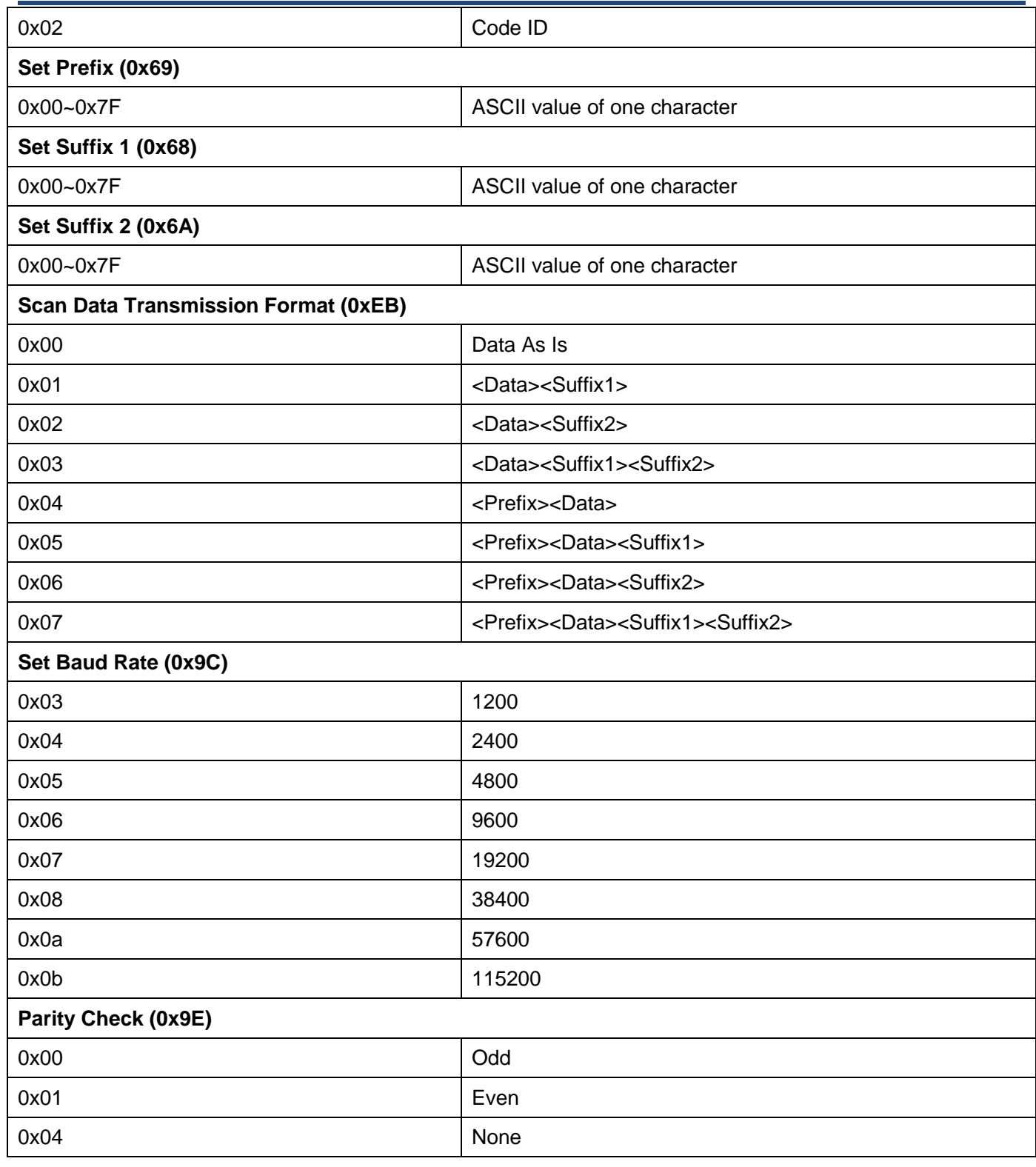

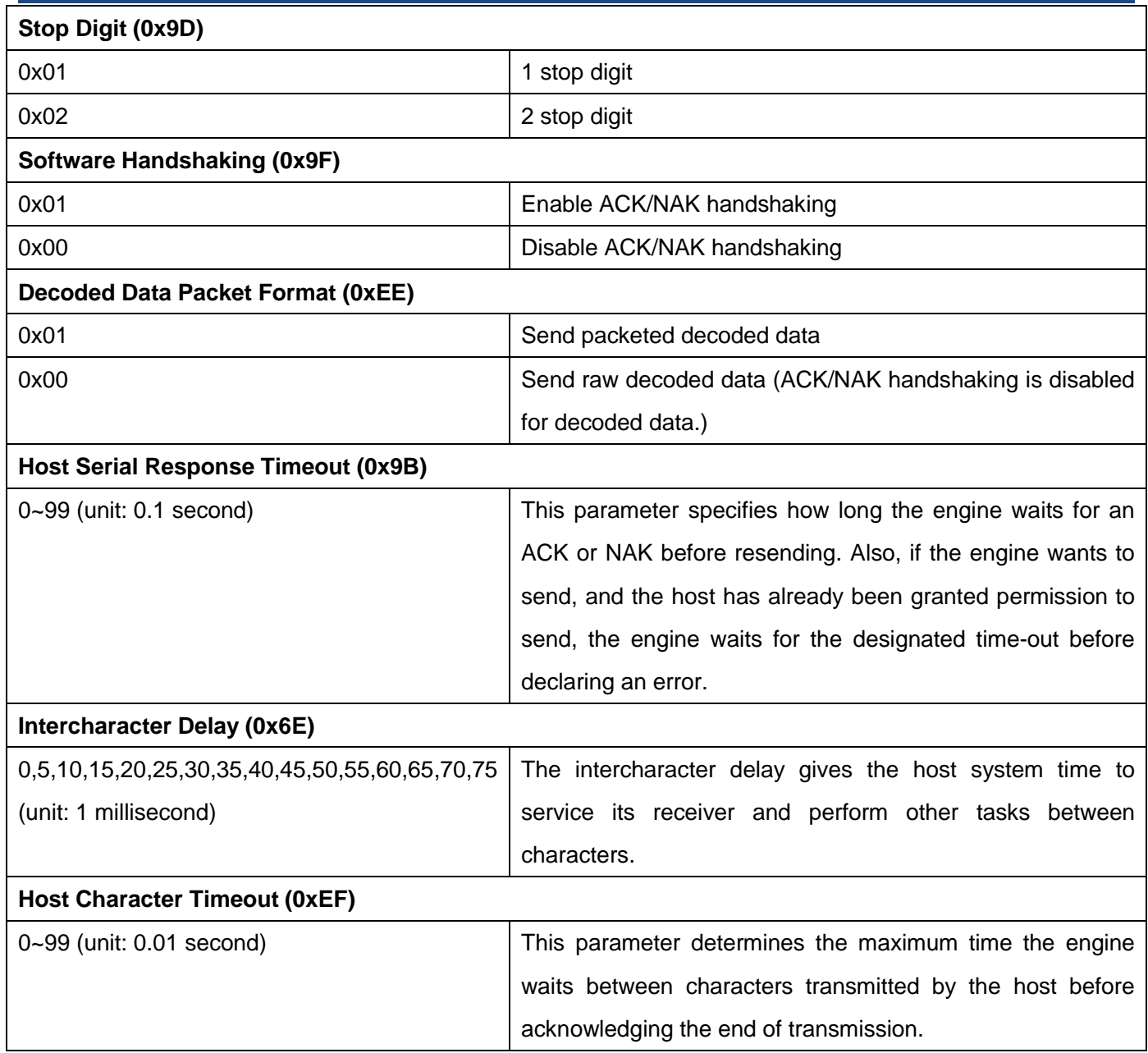

# **Appendix**

## **Factory Defaults Table**

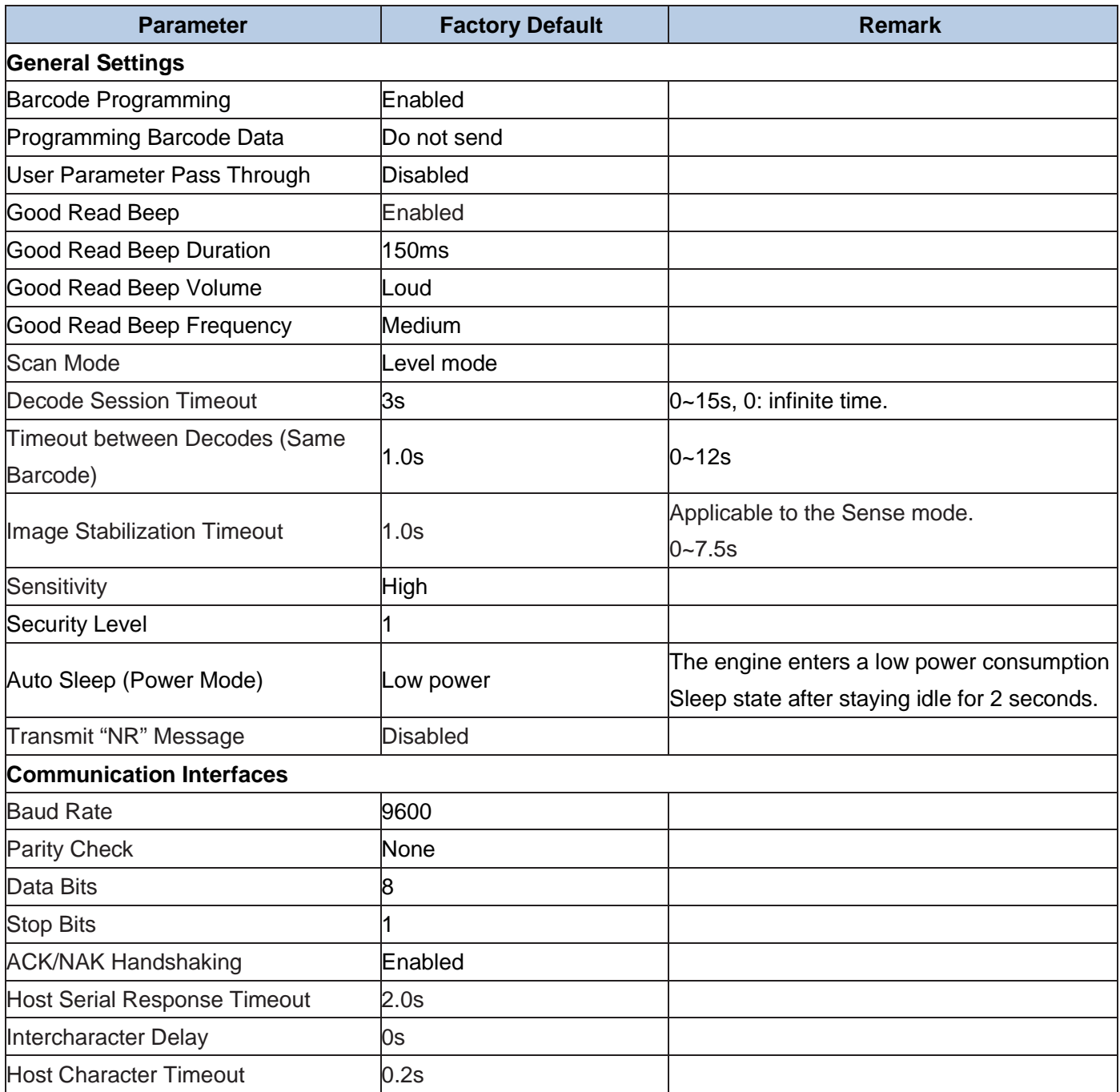

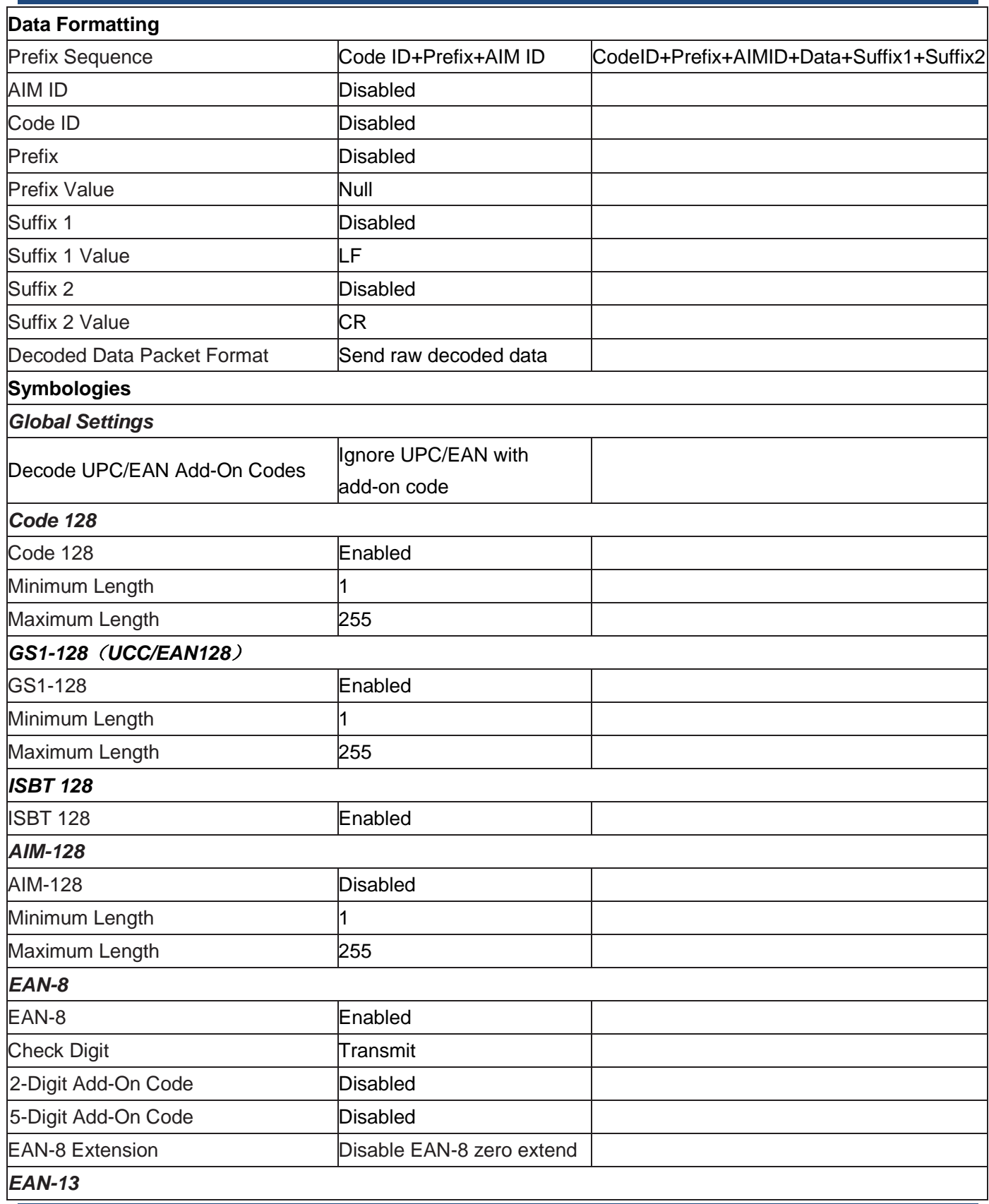

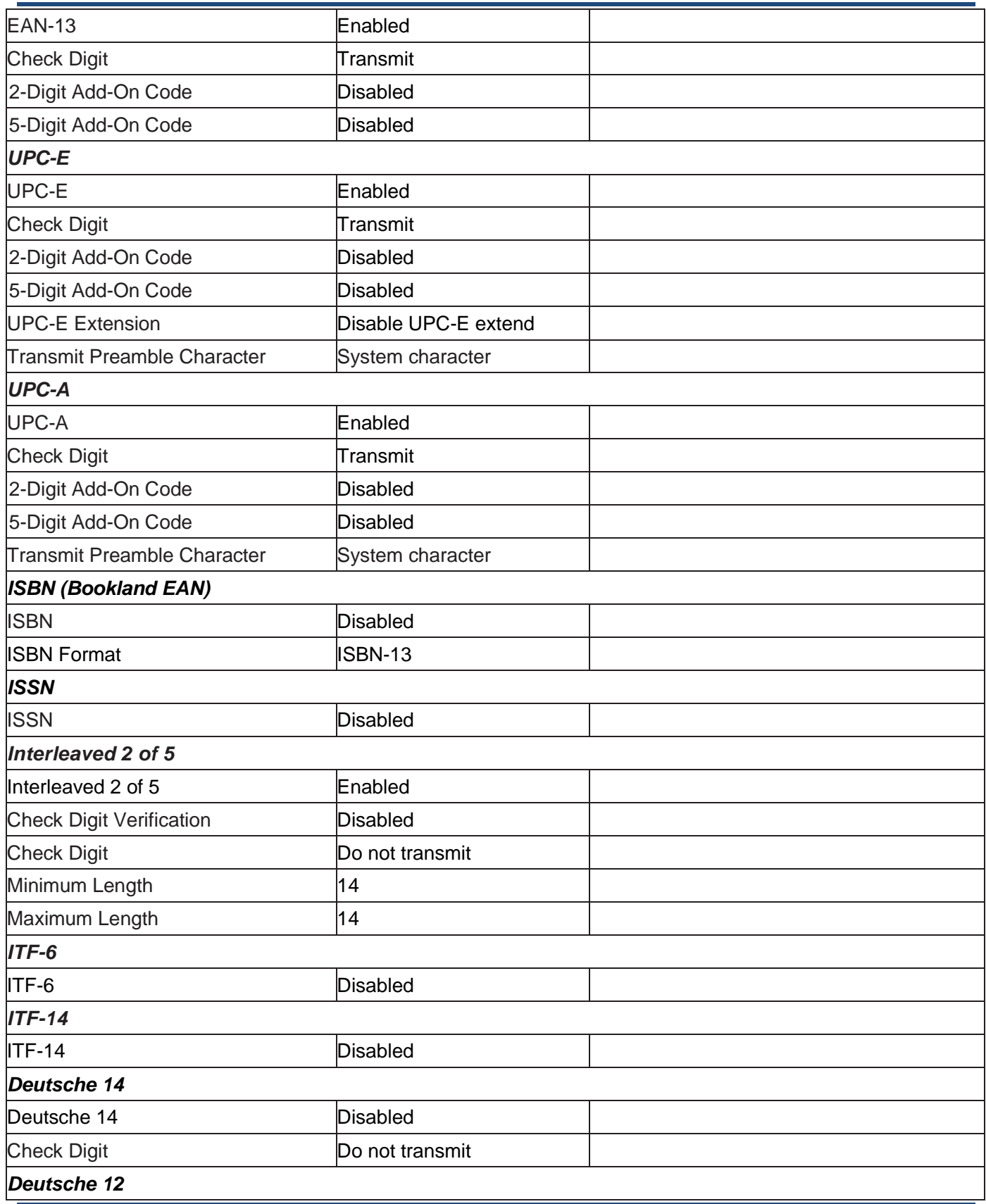

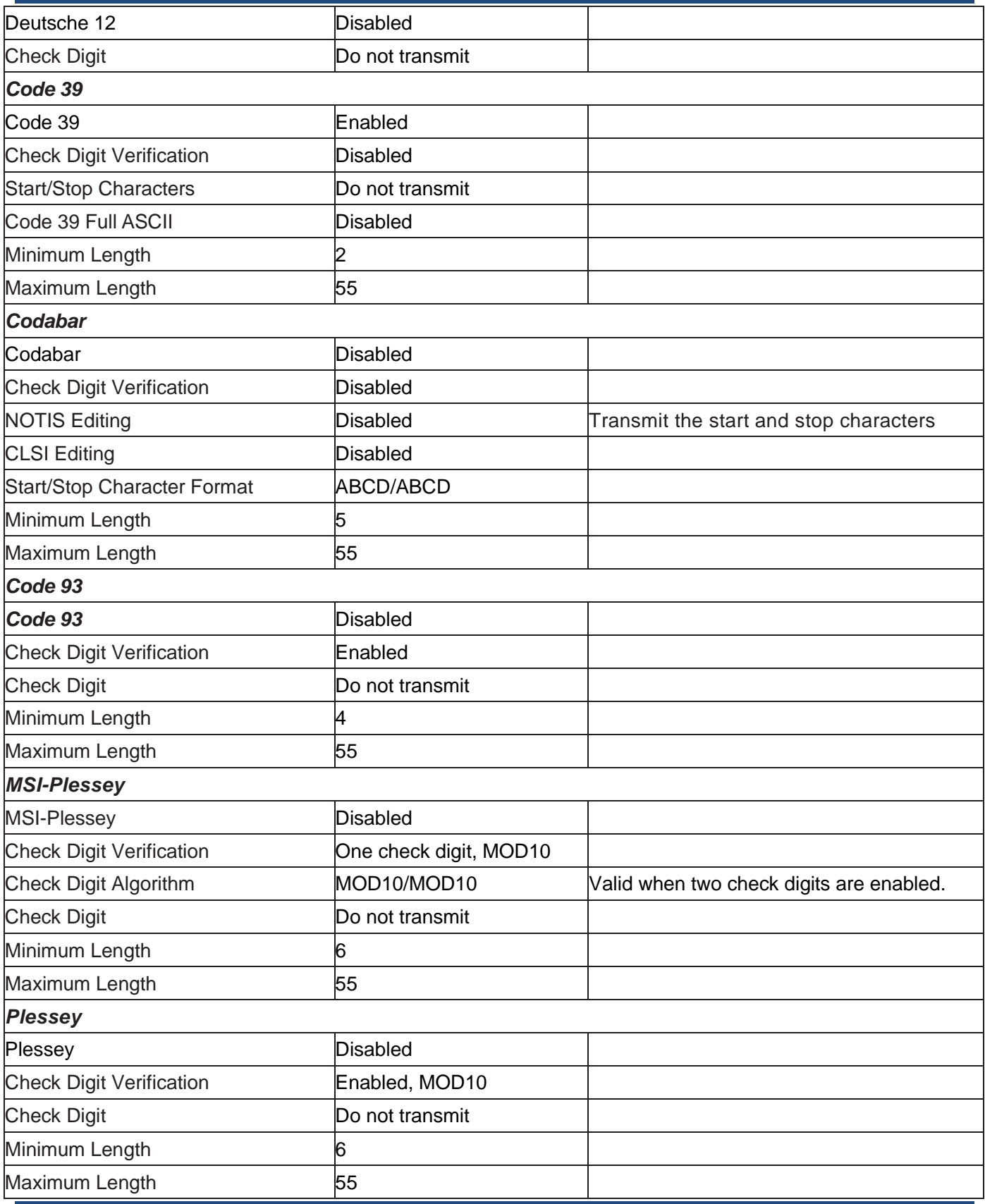

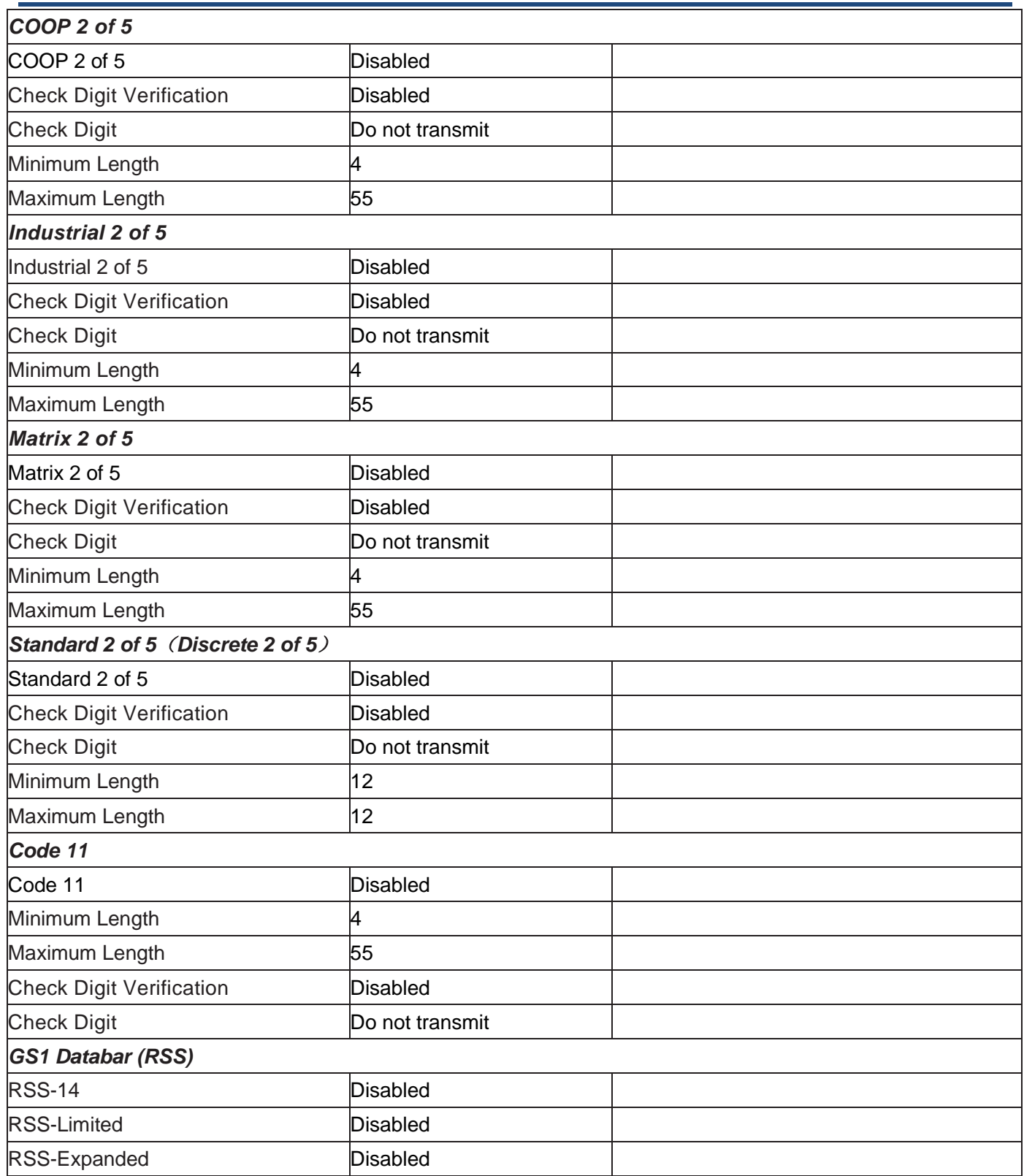

### **AIM ID Table**

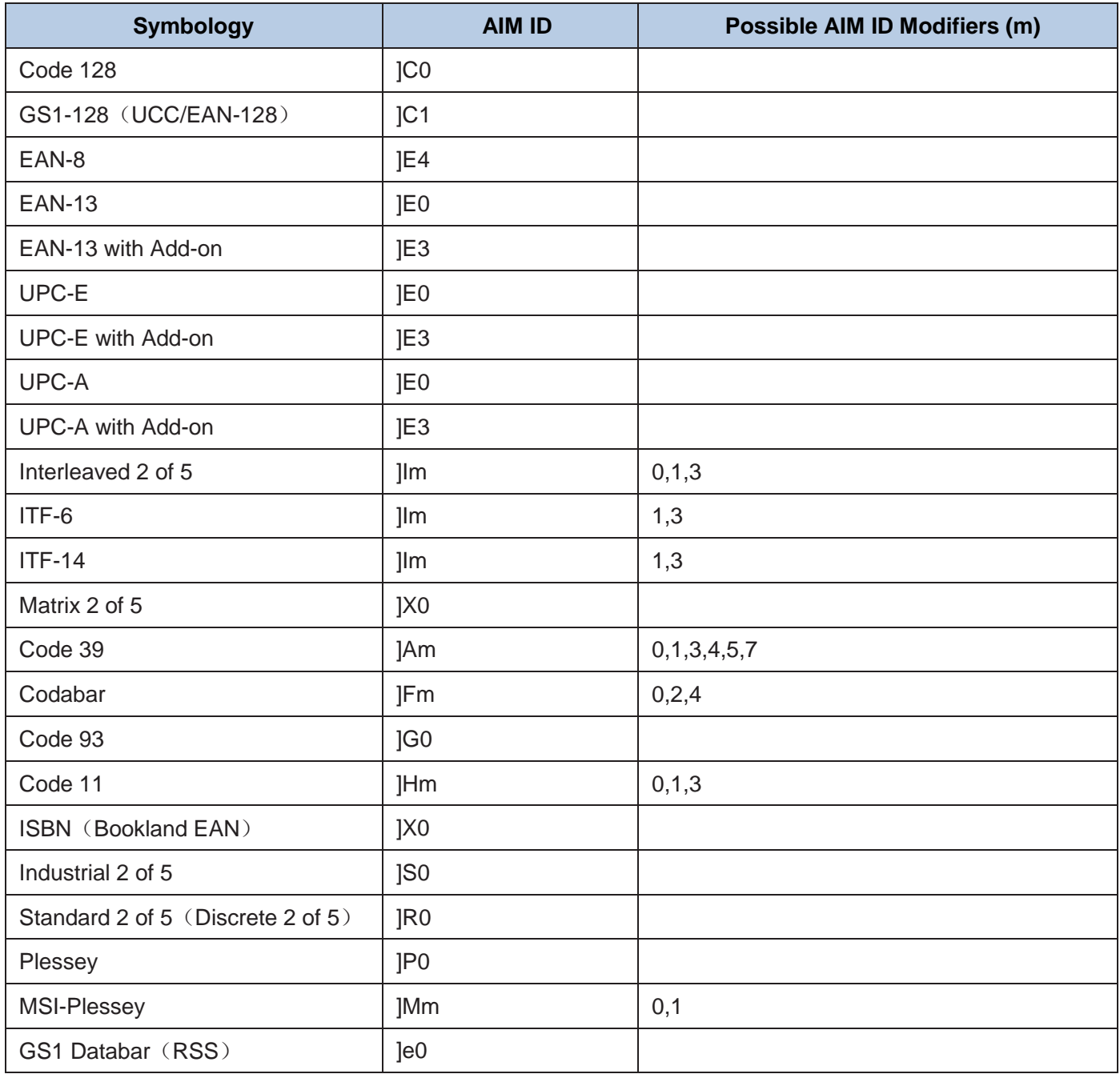

**Note:** "m" represents the AIM modifier character. Refer to ISO/IEC 15424:2008 Information technology – Automatic identification and data capture techniques – Data Carrier Identifiers (including Symbology Identifiers) for AIM modifier character details.

## **Code ID Table**

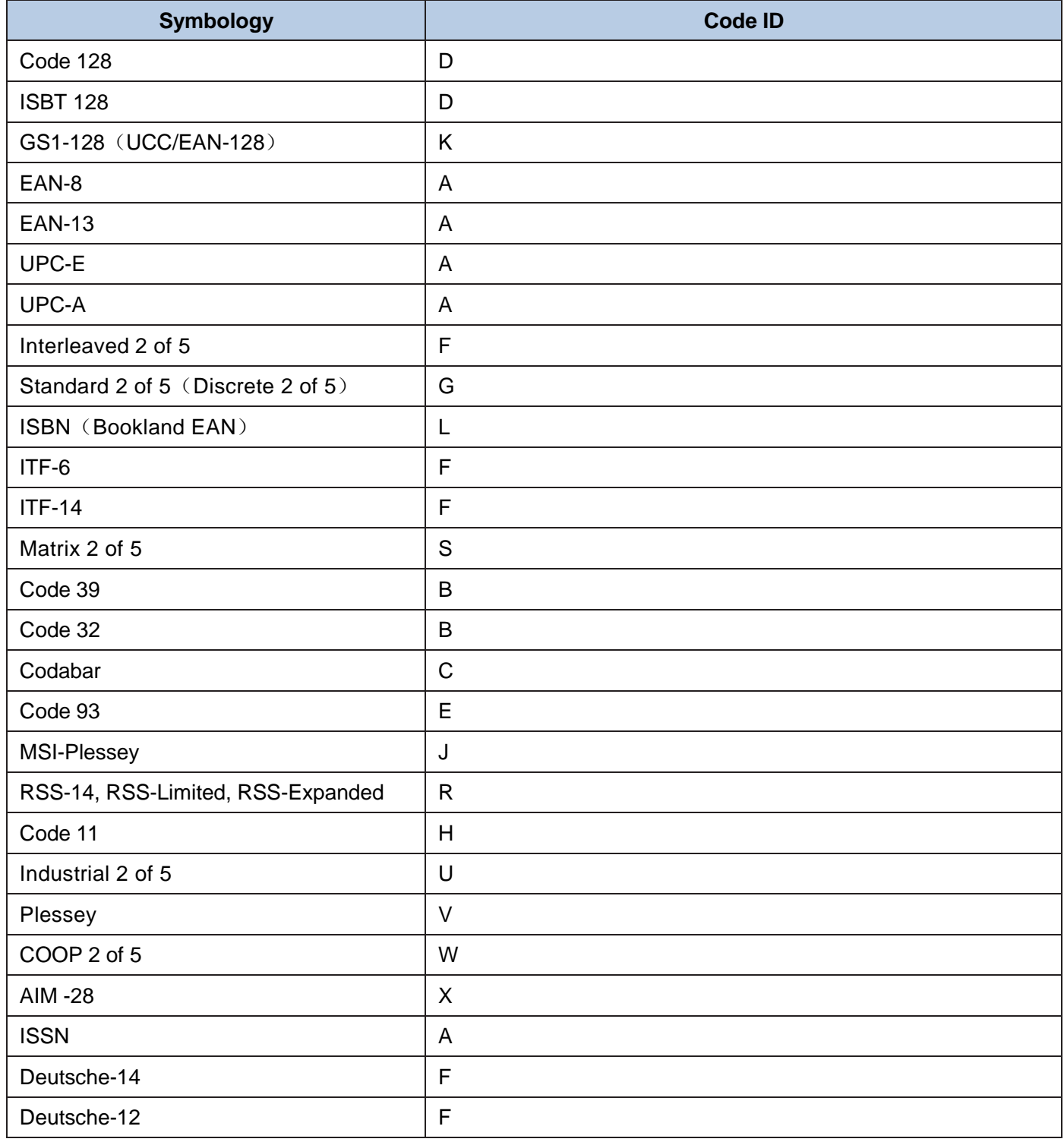

## **Symbology ID Number**

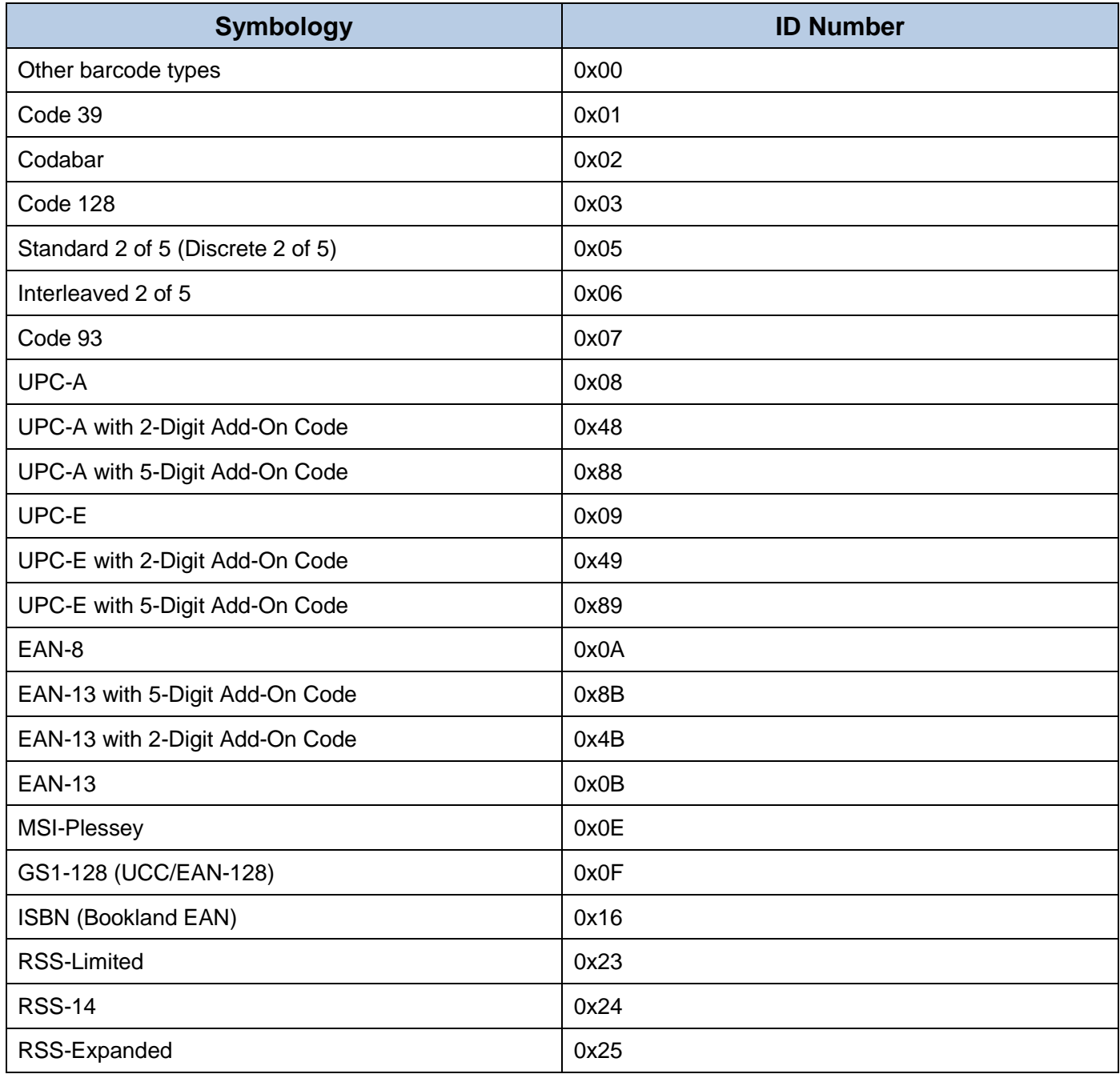

## **ASCII Table**

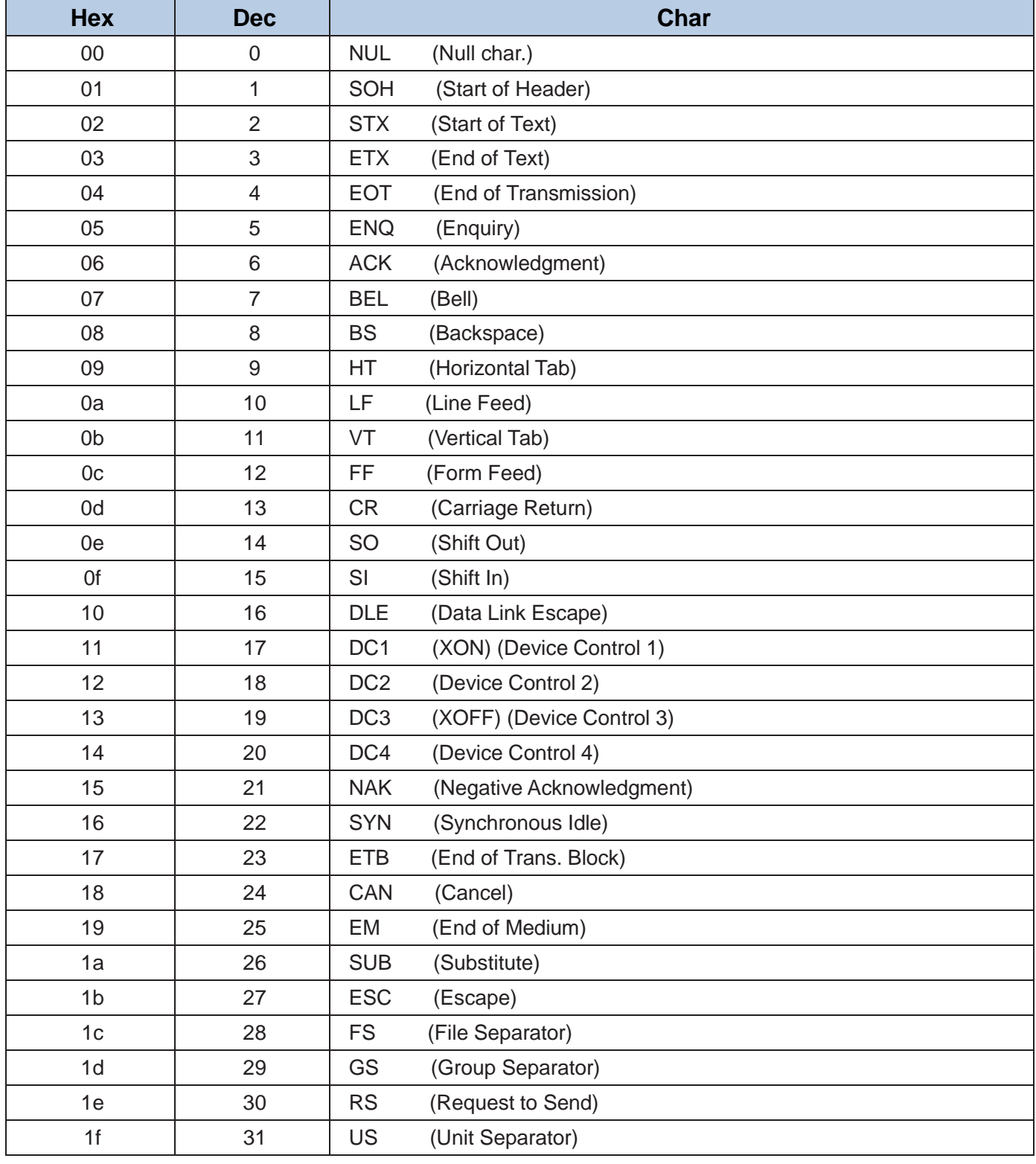

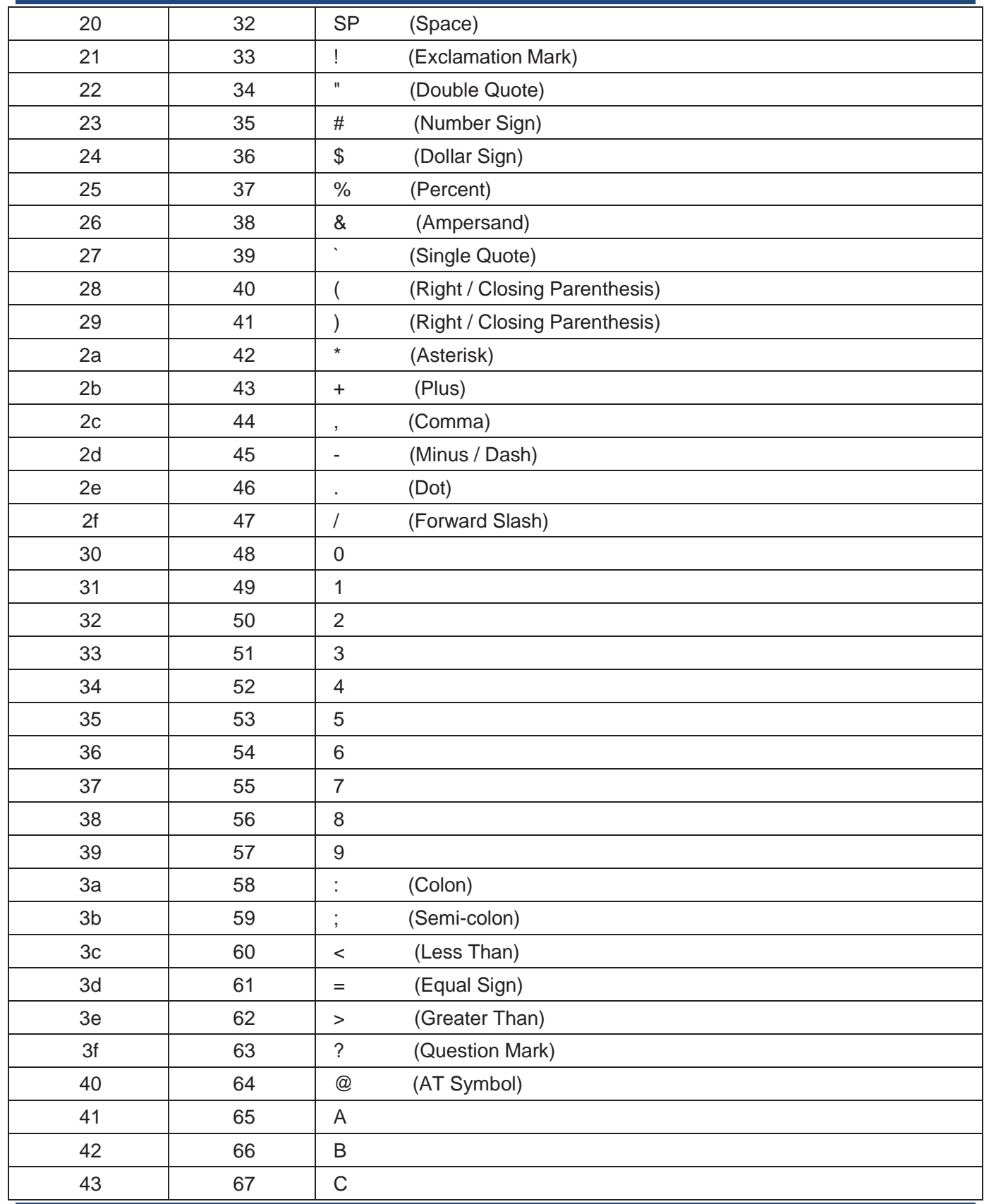

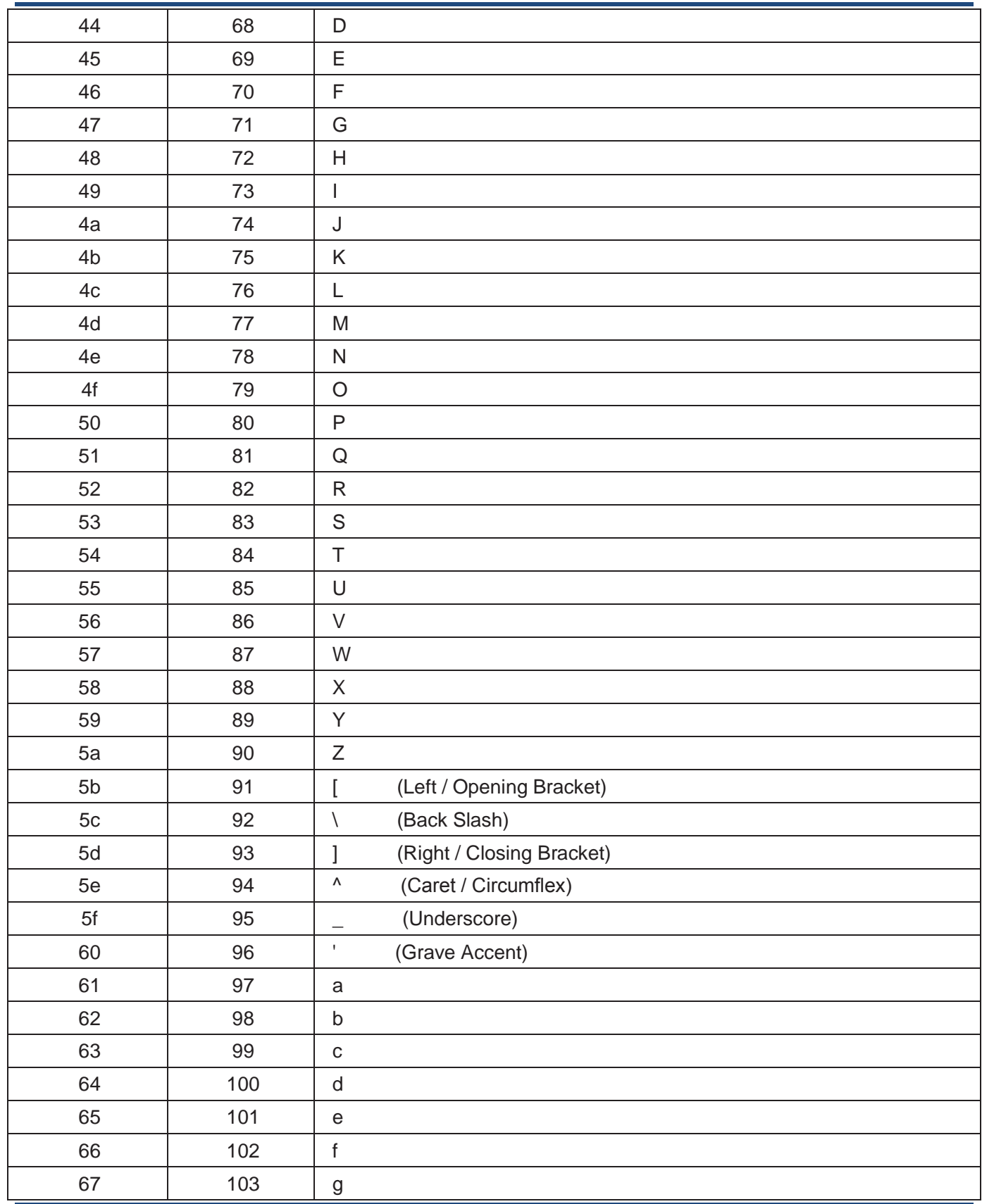

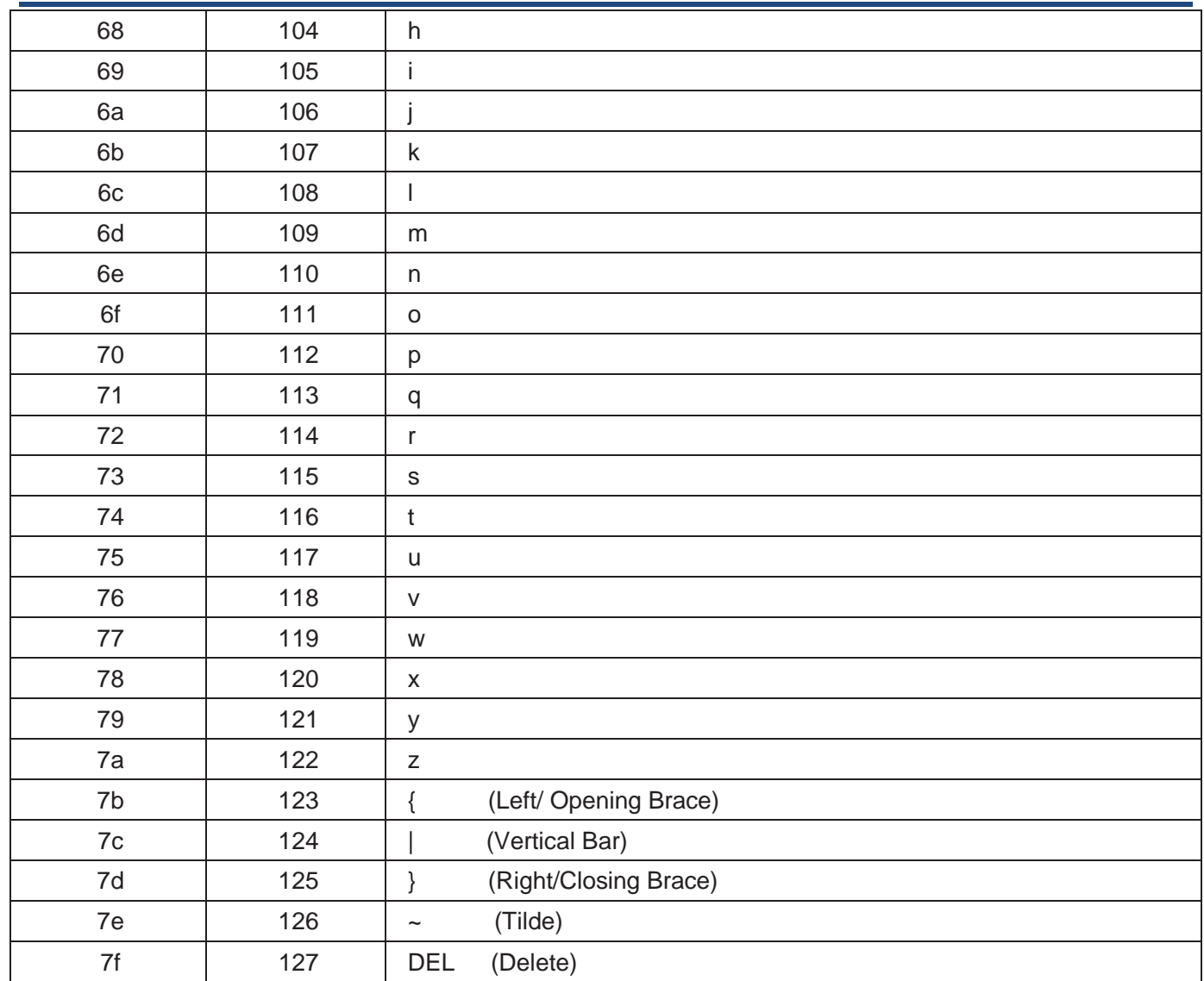

## **Digit Barcodes**

**0~9**

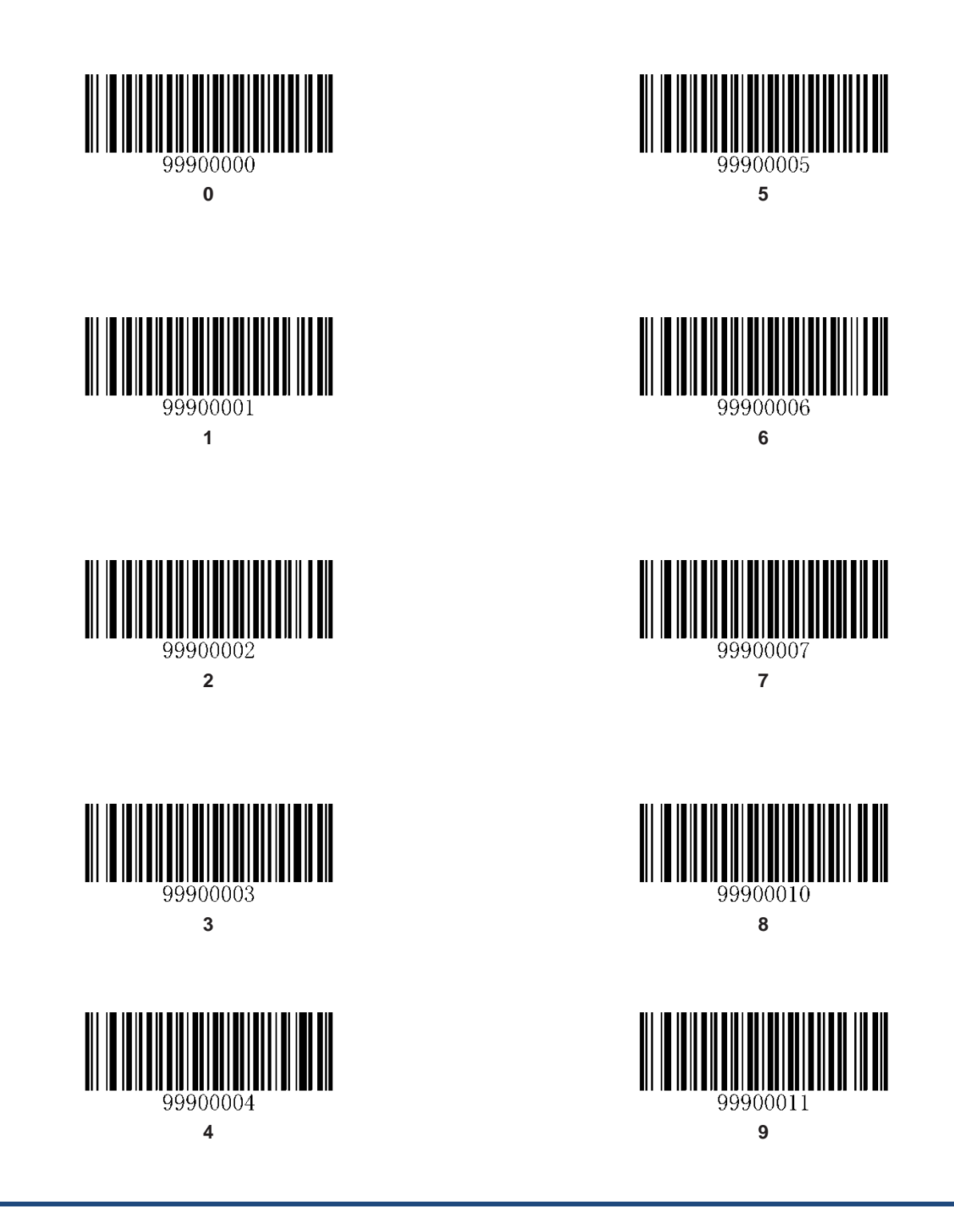

**A~F**

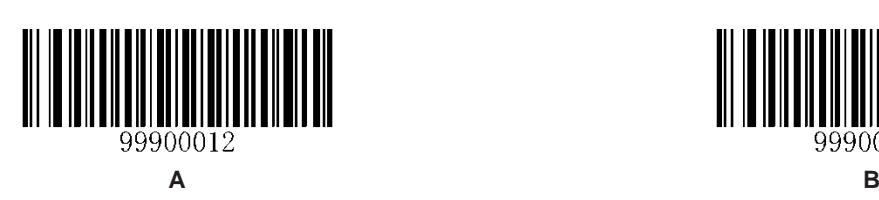

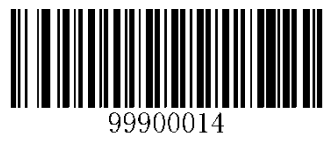

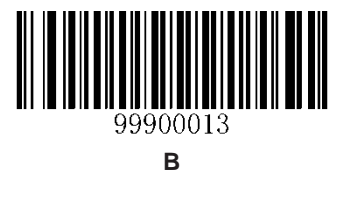

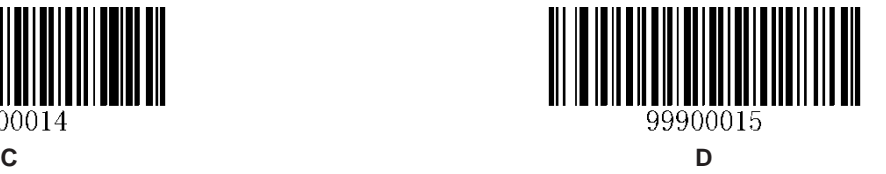

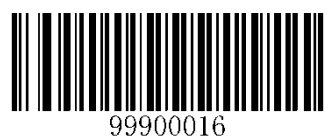

**E F**

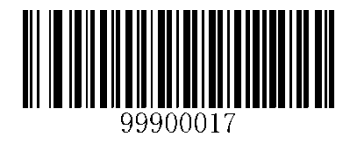

#### **Save/Cancel Barcodes**

After reading numeric barcode(s), you need to scan the **Save** barcode to save the data. If you scan the wrong digit(s), you can either scan the **Cancel** barcode and then start the configuration all over again, or scan the **Delete the Last Digit** barcode and then the correct digit, or scan the **Delete All Digits** barcode and then the digits you want.

For instance, after reading the **Maximum Length** barcode and numeric barcodes "1", "2" and "3", you scan:

- **Delete the Last Digit:** The last digit "3" will be removed.
- **Delete All Digits:** All digits "123" will be removed.
- $\Diamond$  **Cancel:** The maximum length configuration will be cancelled. And the engine is still in the setup mode.

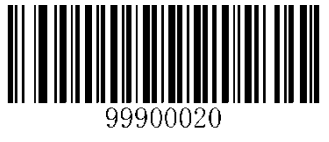

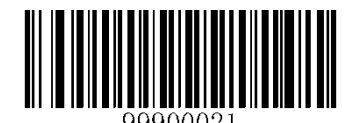

**Save Delete the Last Digit** 

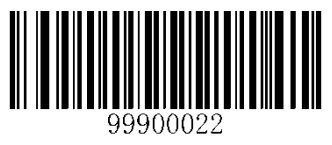

**Delete All Digits Cancel**

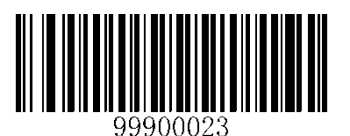

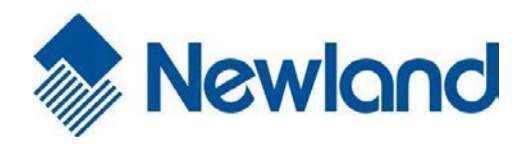

Headquarters / 总部 福建新大陆自动识别技术有限公司 地址:福建省福州市马尾区儒江西路 1 号新大陆科技园 邮编:350015 电话:+86 - (0) 591-83979222 传真:+86 - (0) 591-83979208 E-mail[: marketing@nlscan.com](mailto:marketing@nlscan.com) WEB: [www.nlscan.com](http://www.nlscan.com/)

Newland Europe BV/ 欧洲新大陆有限公司 Rolweg 25, 4104 AV Culemborg, The Netherlands TEL: +31 (0) 345 87 00 33 FAX: +31 (0) 345 87 00 39 Email[: sales@newland-id.com](mailto:sales@newland-id.com) WEB[: www.newland-id.com](http://www.newland-id.com/) Tech Support: tech-support@newland-id.com

Newland North America Inc. /北美新大陆有限公司 Address: 46559 Fremont Blvd., Fremont, CA 94538, USA TEL: 510 490 3888 Fax: 510 490 3887 Email[: info@newlandna.com](mailto:info@newlandna.com) WEB[: www.newlandna.com](http://www.newlandna.com/)

Newland Taiwan Inc. / 台灣新大陸資訊科技股份有限公司 7F-6, No. 268, Liancheng Rd., Jhonghe Dist. 235, New Taipei City, Taiwan 新北市 235 中和區連城路 268 號 7 樓之 6 (遠東世紀廣場 J 棟) TEL: +886 2 7731 5388 FAX: +886 2 7731 5389 Email[: sales.tw@newland-id.com](mailto:sales.tw@newland-id.com) WEB[: www.newland-id.com.tw](http://www.newland-id.com.tw/)